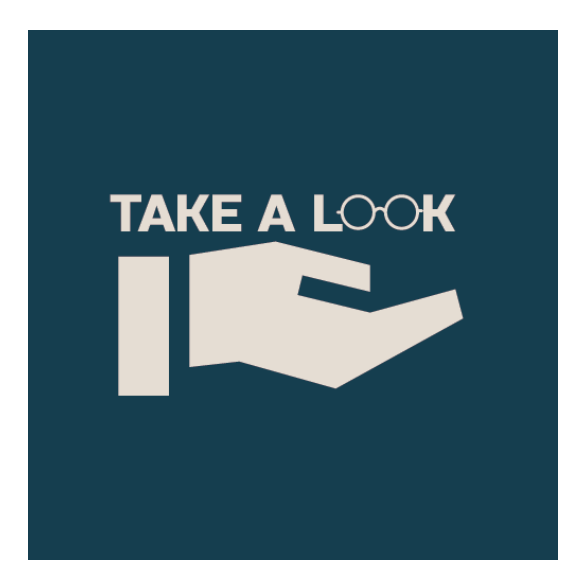

# **Disseny d'una aplicació mòbil Android: Take a Look**

**Antonio Muñoz Rodríguez** Màster en desenvolupament d'aplicacions per a dispositius mòbils Treball final de màster **Eduard Martin Lineros Carles Garrigues Olivella**

30 de desembre de 2020

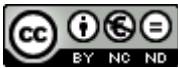

Aquesta obra està subjecta a una llicència de [Reconeixement-NoComercial-SenseObraDerivada](http://creativecommons.org/licenses/by-nc-nd/3.0/es/)  [3.0 Espanya de Creative Commons](http://creativecommons.org/licenses/by-nc-nd/3.0/es/)

## **Llicències alternatives (triar alguna de les següents i substituir la de la pàgina anterior)**

## **A) Creative Commons:**

 $\bigcirc$  000

Aquesta obra està subjecta a una llicència de [Reconeixement-NoComercial-SenseObraDerivada](http://creativecommons.org/licenses/by-nc-nd/3.0/es/)  [3.0 Espanya de Creative Commons](http://creativecommons.org/licenses/by-nc-nd/3.0/es/)

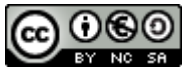

Aquesta obra està subjecta a una llicència de [Reconeixement-NoComercial-CompartirIgual 3.0](http://creativecommons.org/licenses/by-nc-sa/3.0/es/)  [Espanya de Creative Commons](http://creativecommons.org/licenses/by-nc-sa/3.0/es/)

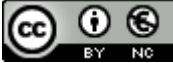

Aquesta obra està subjecta a una llicència de [Reconeixement-NoComercial 3.0 Espanya de](http://creativecommons.org/licenses/by-nc/3.0/es/)  [Creative Commons](http://creativecommons.org/licenses/by-nc/3.0/es/)

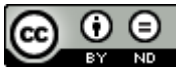

Aquesta obra està subjecta a una llicència de [Reconeixement-SenseObraDerivada 3.0 Espanya](http://creativecommons.org/licenses/by-nd/3.0/es/)  [de Creative Commons](http://creativecommons.org/licenses/by-nd/3.0/es/)

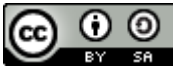

Aquesta obra està subjecta a una llicència de [Reconeixement-CompartirIgual 3.0 Espanya de](http://creativecommons.org/licenses/by-sa/3.0/es/)  **[Creative Commons](http://creativecommons.org/licenses/by-sa/3.0/es/)** 

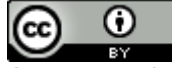

Aquesta obra està subjecta a una llicència de [Reconeixement 3.0 Espanya de Creative Commons](http://creativecommons.org/licenses/by/3.0/es/)

## **B) GNU Free Documentation License (GNU FDL)**

Copyright © ANY EL-TEU-NOM.

Permission is granted to copy, distribute and/or modify this document under the terms of the GNU Free Documentation License, Version 1.3 or any later version published by the Free Software Foundation; with no Invariant Sections, no Front-Cover Texts, and no Back-Cover Texts. A copy of the license is included in the section entitled "GNU Free Documentation License".

## **C) Copyright**

© (l'autor/a)

Reservats tots els drets. Està prohibit la reproducció total o parcial d'aquesta obra per qualsevol mitjà o procediment, compresos la impressió, la reprografia, el microfilm, el tractament informàtic o qualsevol altre sistema, així com la distribució d'exemplars mitjançant lloguer i préstec, sense l'autorització escrita de l'autor o dels límits que autoritzi la Llei de Propietat Intel•lectual.

## **Dedicatòria**

Durant el transcurs d'aquesta aventura, han estat diverses les persones que m'han ajudat a arribar a les portes d'acabar amb èxit aquest màster, han estat 2 anys intensos on a vegades he patit de valent per arribar a realitzar totes les entregues però en els que sobretot he gaudit aprenent d'un món que m'apassiona. M'agradaria ara que s'acosta l'hora de finalitzar aquests estudis, aprofitar aquest espai per a mostrar el meu agraïment a totes les persones que han fet possible aquesta fita.

Gràcies a tots els professors que formen part d'aquest màster, sense la seva ajuda i la resolució dels meus dubtes no hauria pogut aprendre tot el que he après.

Gràcies a tots els meus companys per la seva predisposició a ajudar-me desinteressadament i per formar una comunitat col·laborativa on créixer i aprendre resulta un plaer.

Gràcies a tota la família i amics que sempre m'han recolzat i donat el seu consell per tal de que complís amb l'objectiu marcat.

Finalment gràcies a la meva parella Judith pel seu incondicional suport en els moments difícils que he passat durant aquest procés d'aprenentatge, per ser el far en la realització d'aquest projecte, però sobretot per estar sempre al meu costat i donarme la benzina que m'ha permès arribar fins al final amb èxit.

### **FITXA DEL TREBALL FINAL**

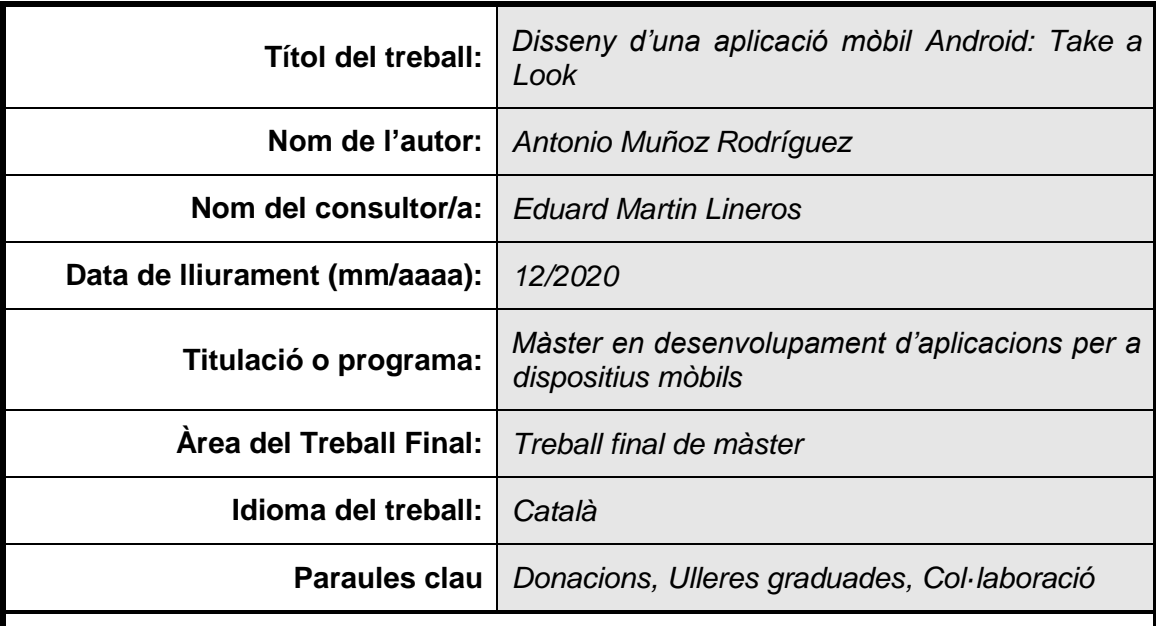

 **Resum del Treball (màxim 250 paraules):** *Amb la finalitat, context d'aplicació, metodologia, resultats i conclusions del treball*

El projecte consisteix en el desenvolupament d'una aplicació per a dispositius mòbils que permeti a les persones amb pocs recursos econòmics obtenir unes ulleres graduades. L'objectiu principal és resoldre una necessitat bàsica per a moltes persones i que sovint queda sense cobertura per culpa de factors econòmics i escletxes socials. Mitjançant el desenvolupament de l'aplicació, es vol enfortir el vincle a la comunitat i permetre a donants i establiments ajudar a altres persones que ho necessiten a través d'una plataforma digital.

Fent ús del software de desenvolupament que ofereix Android Studio, es crearà una aplicació mòbil per a dispositius que utilitzin el sistema operatiu Android. Emprant la geolocalització dels dispositius, es mostrarà en un mapa la ubicació de les diferents òptiques adjuntes i la seva fitxa identificativa, que conté la informació principal de l'establiment, de manera que els usuaris podran veure els establiments disponibles i contactar-los per tal de realitzar o rebre donacions. A més, es crearà un àrea destinada a professionals des d'on es poden gestionar les donacions que es rebin.

Amb el desenvolupament d'aquesta aplicació volem promoure la participació de les parts implicades per tal de millorar la societat. Gràcies a l'autogestió i l'ús d'una aplicació mòbil, moltes persones que actualment no poden assumir el cost d'unes ulleres, podran obtenir un producte essencial per a la seva vida diària.

### **Abstract (in English, 250 words or less):**

The project consists in a development of a Mobile application that allows to people with few resources to get a prescription glasses. The principal goal is resolve a basic need for many people, that is often left uncovered due to economic factors and social gaps. Through the development of the application, we want to strengthen the bond in the community and allow to the donors and the establishments help another with a digital platform.

Likewise using the development software offered by Android Studio, we will create a mobile application for devices that use the Android operating system. Made by the geolocation of the devices, we will show in a map the location of the different optics and an index card that contains the main information. With this the users can see the available establishments and contact them to make or receive donations. Furthermore, we will create a professional area where the optics can manage the donations they receive.

With the development of this application we want to promote the participation of the parts implicated to improve the society. Thanks to self-management and a mobile application, many people who currently cannot afford a prescription glasses, can cover a basic need for their daily life.

# Índex

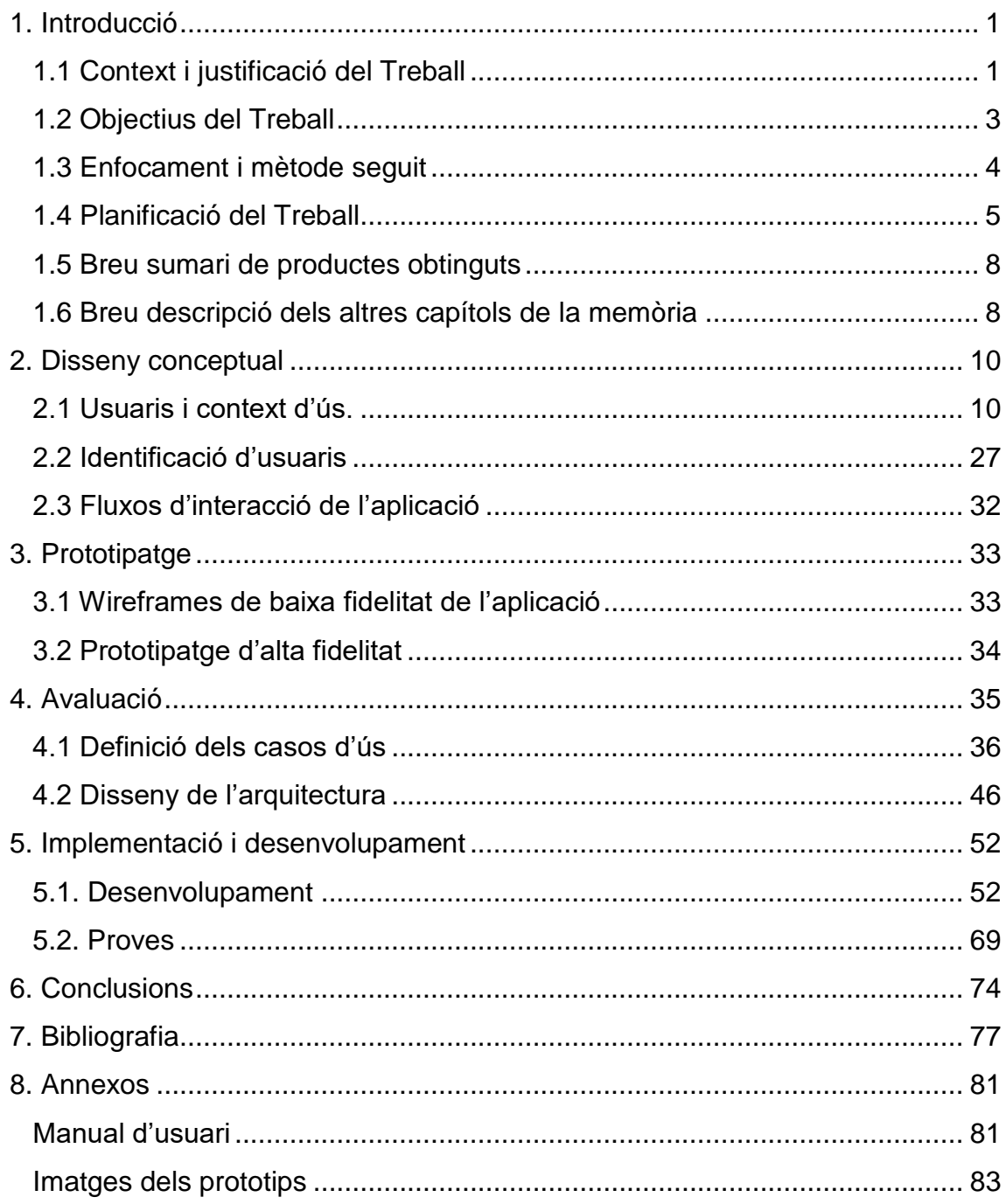

## **Llista de figures**

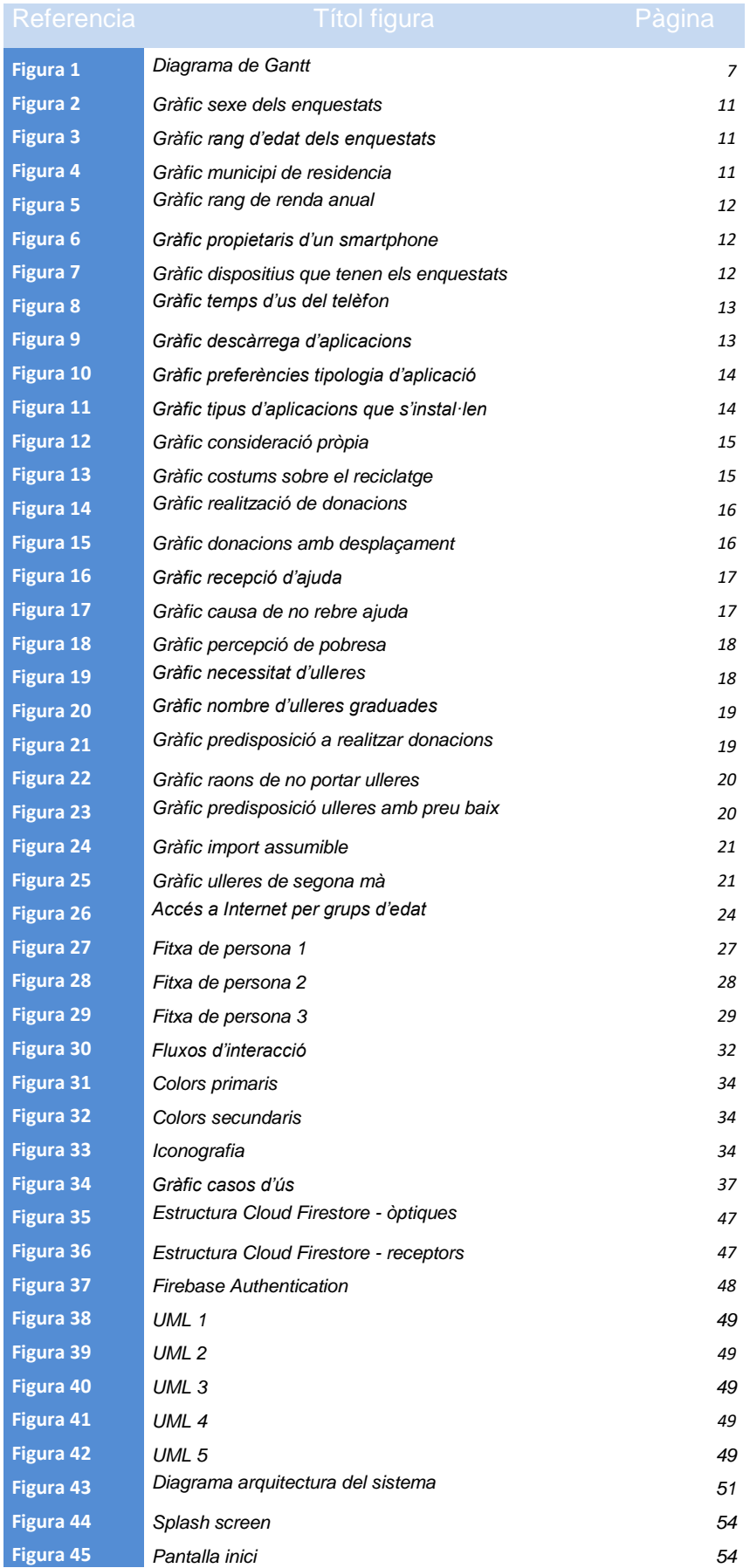

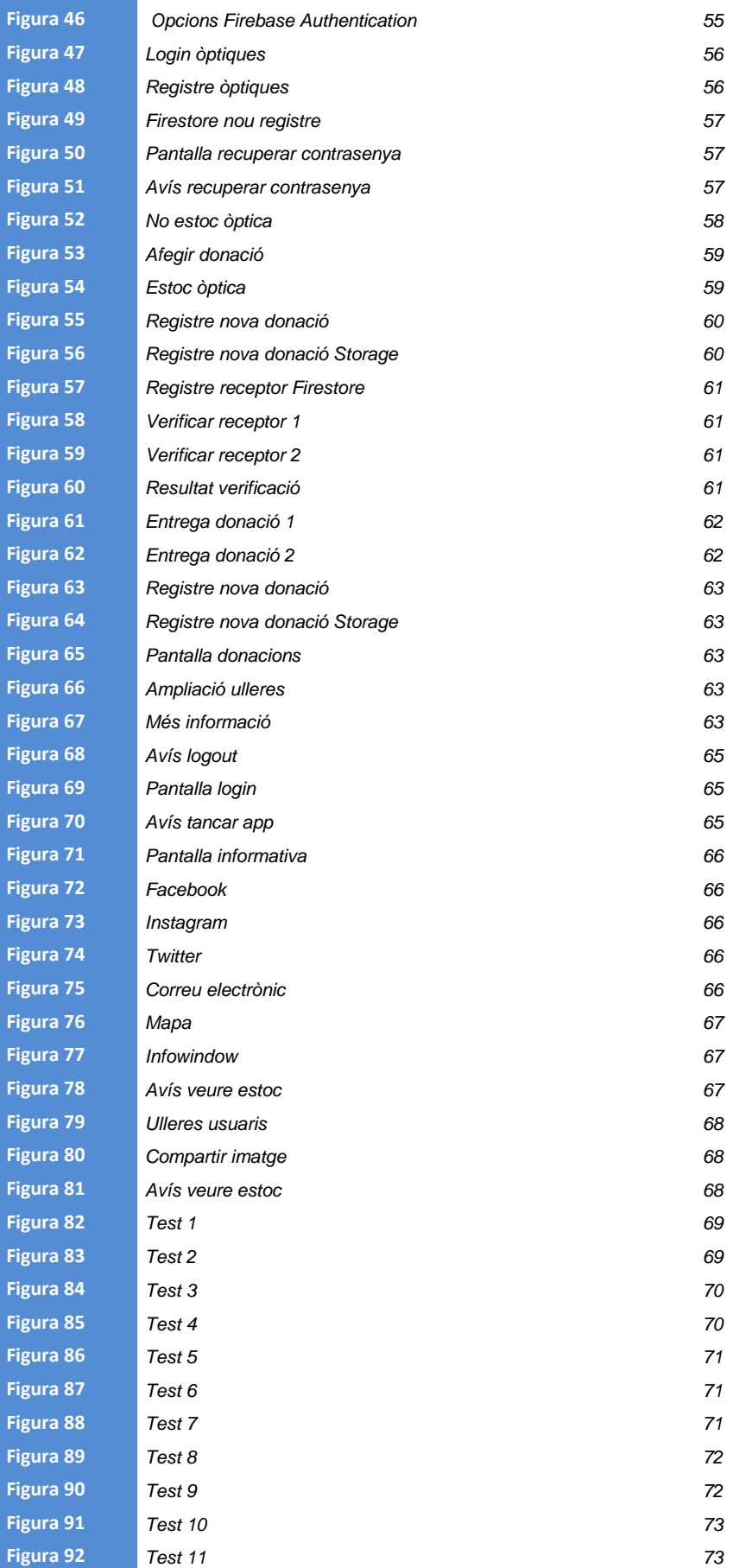

## Llista de taules

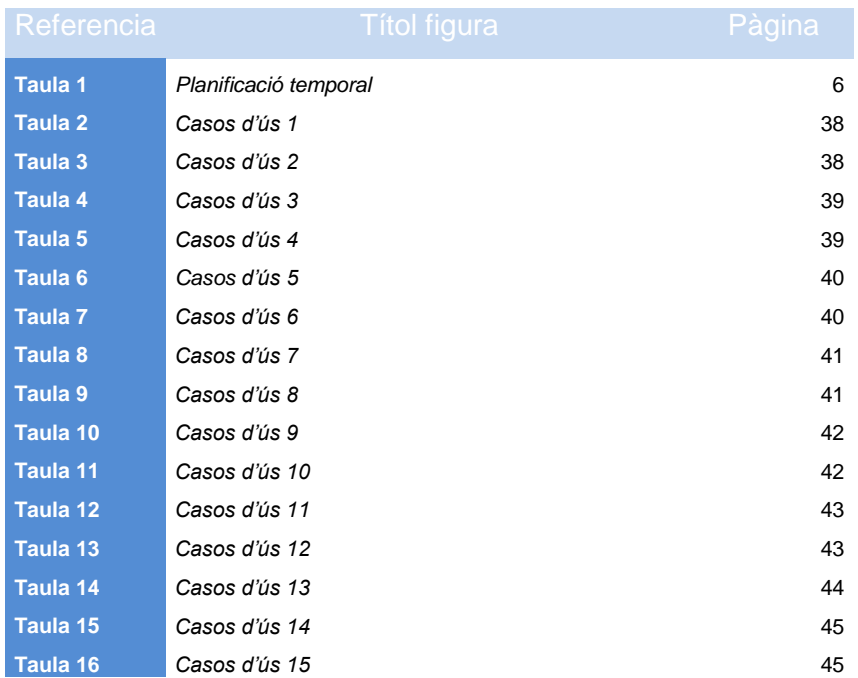

## **Glossari**

- *Activity*: Component principal de la interfície gràfica d'una aplicació Android, i que s'associa amb una finestra on es defineix la interfície d'usuari per a interaccionar amb l'aplicació.
- *Adobe XD*: Eina d'edició de gràfics que funciona per a crear interfícies de pàgines web i d'aplicacions.
- *AlertDialog*: Finestra petita que li indica a l'usuari que ha de prendre una decisió o ingressar informació addicional.
- *Android*: És un sistema operatiu mòbil basat en nucli Linux i altre programari de codi obert. Va ser dissenyat per a dispositius mòbils amb pantalla tàctil i es propietat de la companyia Google.
- *API*: Interfície de programació d'aplicacions. Les API permeten que els seus productes i serveis es comuniquin amb altres, sense necessitat de saber com estan implementats
- *Appbar*: Barra de títol i eines que apareix en la part superior de la gran majoria d'aplicacions actuals de la plataforma Android.
- *Authentication*: Servei de Firebase que proporciona serveis de backend, SDK fàcils d'usar i biblioteques d'IU ja elaborades per a autenticar als usuaris en la teva app.
- *Backend*: part o branca del desenvolupament encarregada que tota la lògica d'una aplicació funcioni. Consisteix en el conjunt d'accions que passen dins d'una aplicació, però que no podem veure. Per exemple la comunicació amb el servidor.
- *Boolean*: Tipus de dada que pot representar valors de lògica binària, això és 2 valors, que normalment representen fals o veritable.
- *Caché*: Component de maquinari o programari que guarda dades perquè les sol·licituds futures d'aquestes dades es puguin atendre amb major rapidesa.
- *Casos d'ús*: És la descripció d'una acció o activitat. Un diagrama de cas d'ús és una descripció de les activitats que haurà de realitzar algú o alguna cosa per a dur a terme algun procés
- *Cloud Firestore*: base de dades de Firebase per al desenvolupament d'apps per a dispositius mòbils. És una solució eficient i de baixa latència destinada a les apps per a dispositius mòbils que necessiten sincronització entre els clients en temps real.
- *CRUD*: Acrònim per a les maneres en les quals es pot operar sobre informació emmagatzemada. És un mnemònic per a les quatre funcions de l'emmagatzematge persistent.
- *DataBinding*: Llibreria que permet enllaçar components visuals d'Android (Views) a un model de dades.
- *Diagrama de Gantt*: Element gràfic que permet veure de manera visual les tasques programades que conformen un projecte.
- *Estoc*: Quantitat de producte del que disposa una empresa en un moment determinat.
- *Firebase*: Plataforma al núvol per al desenvolupament d'aplicacions web i mòbil. Està disponible per a diferents plataformes (iOS, Android i web), per mitjà de la qual és més ràpid treballar en el desenvolupament.
- *Fluxos d'interacció*: Representació gràfica d'un procés o de la solució pas a pas d'un problema, utilitzant figures geomètriques connectades per línies de flux amb el propòsit de dissenyar o documentar un procés o programa.
- *Focus grup*: Mètode de recerca qualitativa que reuneix participants d'una entrevista, en la qual s'exposen opinions sobre productes o serveis.
- *Fragment*: Representa un comportament o una part de la interfície d'usuari en una FragmentActivity.
- *Frameworks*: Conjunt estandarditzat de conceptes, pràctiques i criteris per a enfocar un tipus de problemàtica particular que serveix com a referència, per a enfrontar i resoldre nous problemes d'índole similar.
- *Geocoder*: Classe d'Android per a tractar la codificació geogràfica i la codificació geogràfica inversa.
- *Geolocalització*: Un sistema de geolocalització determina la posició de qualsevol objecte, persona o vehicle amb un marge d'error d'uns pocs metres.
- *Geopoint*: Objecte immutable que representa un punt geogràfic en Firestore. El punt geogràfic es representa com un parell de latitud / longitud.
- *Interfície*: Mecanisme o eina que possibilita la comunicació mitjançant la representació d'un conjunt d'objectes, icones i elements gràfics que vénen a funcionar com a metàfores o símbols de les accions o tasques que l'usuari pot realitzar en un sistema computacional.
- *iOS* : Sistema operatiu mòbil de la multinacional Apple Inc. Originalment desenvolupat per a l'iPhone , després s'ha emprat en dispositius com l'iPod touch i l'iPad.
- *Lent intraocular*: Lent artificial transparent que s'implanta a l'ull del pacient per mitjà d'una cirurgia.
- *LiveData*: classe que reté la informació dels objectes i té la capacitat de ser observable.
- *Login*: Acció d'iniciar sessió en una aplicació o servei.
- *Logout:* Acció de tancar sessió en una aplicació o servei.
- *Navigation bottom menú*: Menú situat en la part inferior de la pantalla que permet la interacció directa amb elements sense necessitat de desplegar menús addicionals, amb un funcionament similar a una barra de pestanyes
- *NoSQL*: Sistema de gestió de base de dades que difereix del model clàssic SGBDR (Sistema de Gestió de Bases de dades Relacionals). Les dades no requereixen estructures fixes com a taules, normalment no suporten operacions JOIN, ni garanteixen completament ACID (atomicitat, consistència, aïllament i durabilitat) i habitualment escalen bé horitzontalment.
- *Observadors*: Patró de disseny de programari que defineix una dependència del tipus un a molts entre objectes, de manera que quan un dels objectes canvia el seu estat, notifica aquest canvi a tots els dependents
- *ProgressBar*: Element gràfic amb el quel'usuari pot veure mentre espera que es completi una determinada acció.
- *Proves unitàries*: Proves realitzades per tal de comprovar el correcte funcionament d'una unitat de codi.
- *Recyclerview*: És un contenidor per a mostrar grans conjunts de dades que es poden desplaçar de manera molt eficient mantenint un nombre limitat de vistes.
- *RxJava*: Llibreria que tracta de facilitar la programació asíncrona i basada en esdeveniments mitjançant l'ús d'Observables.
- *Software*: Conjunt de programes i rutines que permeten a la computadora realitzar determinades tasques.
- *Splash screen*: Pantalla emprada com a element de benvinguda dins d'una aplicació, permet mostrar imatges o logotips en un temps determinat, normalment dins d'uns segons, a través d'un temporitzador.
- *SSL*: Estàndard de seguretat global que permet la transferència de dades xifrades entre un navegador i un servidor web.
- *Target*: Objectiu, persona o cosa a la qual es dirigeix una acció.
- Tarifa de dades: Connexió a Internet realitzada des de els propis dispositius mòbils que ofereixen les companyies telèfoniques.
- *Textview*: Etiqueta de text la qual pot ser modificada aplicant diferents estils i propietats de text.
- *Theme*: Tipus d'estil que s'aplica a tota una app, activitat o jerarquia de vistes, no sols a una vista individual.
- *UML*: Llenguatge Unificat de Modelatge (UML) permet forjar un llenguatge de modelatge visual comú i semàntica i sintàcticament ric per a l'arquitectura, el disseny i la implementació de sistemes de programari complex, tant en estructura com en comportament
- *Wireframe*: Esbós on es representa visualment, d'una forma molt senzilla i esquemàtica l'estructura d'una aplicació.

## <span id="page-13-0"></span>**1. Introducció**

#### <span id="page-13-1"></span>**1.1 Context i justificació del Treball**

Actualment ens trobem en un món on impera la desigualtat. Les persones més riques cada cop ho són més i les persones amb menys recursos cada cop tenen més dificultats per a tirar endavant i prosperar.

Actualment a Espanya ens trobem amb uns percentatges de pobresa prou elevats, es tracta d'una pobresa invisible de la qual a vegades no som conscients com a societat i això a causa de l'actual situació d'emergència sanitària no ha fet més que augmentar. Segons dades del 2018, una de cada cinc persones es troben en una situació de risc de pobresa. Amb aquestes dades és normal d'entendre que moltes famílies no puguin accedir a productes i serveis que són de primera necessitat com pot ser anar al dentista o el cas que ens ocupa, la compra d'unes ulleres graduades.

Amb aquesta premissa és amb la que sorgeix la idea d'aquest projecte. Un gran nombre de famílies es troba amb dificultats per adquirir un producte que és un bé essencial, però no poden permetre's la seva adquisició. Així doncs, per mitjà d'una tecnologia que avui en dia molt estesa (els telèfons intel·ligents), es vol oferir a persones en risc d'exclusió social que ho puguin requerir, la possibilitat d'adquirir unes ulleres graduades a preus de mercat més assequibles, trencant així la barrera que suposa per algunes persones la compra d'aquest producte. La idea és fer ús de la tecnologia de geolocalització que incorporen els dispositius mòbils per a connectar a totes les parts implicades en aquest projecte de forma que es generi una xarxa de col·laboració a través de la plataforma, aconseguint així que les persones amb necessitats puguin accedir a unes ulleres graduades testades i preparades per professionals especialitzats.

Es tracta d'un tema que resulta de gran utilitat, ja que persones que tenen problemes econòmics, difícilment podran accedir a la compra d'aquest producte nou ja que moltes vegades resulta una inversió de recursos molt elevada. Amb la proposta d'aquesta aplicació es busca solucionar diverses problemàtiques. Per una banda la qüestió sobre la qual pivota tot el projecte, que és oferir a persones en risc d'exclusió social la possibilitat d'adquirir unes ulleres graduades sense que això trastoqui l'economia familiar o personal. Per altra banda, persones que es troben en una situació més acomodada i que disposen d'ulleres que ja no utilitzen per a diverses raons, com poden ser petites ruptures de vidres o muntures que es podrien reparar, o simplement perquè han volgut realitzar un canvi estètic, puguin donar-les per a ser condicionades de nou i ser aprofitades per altres persones. Finalment els centres que accedeixin a participar d'aquest projecte, obtindran bàsicament dues coses. En primer lloc poden desgravar-se fiscalment el cost humà i el de les reparacions que realitzin a les ulleres. En segon lloc, es potenciarà la seva imatge enfront dels seus clients potencials gràcies a la bona publicitat que suposa la participació en un projecte d'aquestes característiques i que es realitzarà a través de xarxes socials, tant des de les de l'aplicació com les del mateix establiment participant.

Totes les parts implicades estaran en contacte a través de l'aplicació des d'on podran trobar els centres més propers que participin de l'acció solidària i on podran dirigir-se per a realitzar o rebre donacions. Els centres únicament haurien de realitzar la gestió de rebre les ulleres i preparar-les per entregar-les al seu proper amo. La decisió de les persones que poden accedir a rebre les ulleres serà presa per nosaltres, mitjançant la sol·licitud de la documentació que acrediti que la persona sol·licitant es troba en una situació de risc de pobresa. Això ha de ser així per a evitar possibles fraus a través de la plataforma. Una vegada que s'ha verificat que la sol·licitud és adient, es dirigeix a la persona a l'establiment per a realitzar les pertinents proves prèvies i comprovar la graduació abans de recondicionar les ulleres i entregar-les.

El resultat que es vol obtenir un cop finalitzat el projecte, és una aplicació per a dispositius mòbils funcional per al sistema operatiu Android, que suposa la major part de la quota de mercat. Per a aconseguir el resultat desitjat, es vol oferir als usuaris una aplicació amb una interfície intuïtiva per tal d'afavorir els usuaris amb un nivell tecnològic baix, ja que una part dels usuaris d'aquesta aplicació pertanyen a aquest nínxol de mercat i una interfície amb complexitat elevada de funcionament resultaria contraproduent per a ells.

Actualment es troben diverses iniciatives orientades a solucionar el problema que planteja aquest projecte, no obstant no fan ús de la tecnologia mòbil per a facilitar la tasca tant a les persones que necessiten unes ulleres com a les persones que volen realitzar una donació. La majoria d'aquests projectes solidaris són desenvolupats per grans empreses com per exemple la fundació Allain Afflelou, General Optica o la fundació de Multiópticas, però generalment estan enfocats en portar les ulleres que són donades a països del tercer món, no obstant es troben poques iniciatives enfocades en ajudar a la gent que tenim més a prop.

Una iniciativa solidària que tracta la mateixa temàtica del projecte és la campanya Ver para Crecer, realitzada per l'hospital Sant Joan de Déu i que revisa la vista d'unes 100 persones en risc d'exclusió social per tal de corregir deficiències visuals mal tractades o proporcionar unes ulleres graduades en els casos que sigui necessari. Es tracta d'una campanya solidària de la que es pot aprendre per tal d'implementar funcions al nostre projecte, no obstant es tracta d'una campanya solidària puntual i el que es vol oferir amb aquest projecte és un servei que estigui permanentment en funcionament per arribar d'aquesta manera a un nombre més elevat de persones.

Per mitjà d'aquest projecte es vol oferir la possibilitat de realitzar aquest tipus d'accions tant a petites òptiques com a grans empreses, unificant d'aquesta manera tot el col·lectiu professional a la recerca d'un objectiu comú, que persones del nostre entorn més proper que no poden permetre's unes ulleres graduades, puguin aconseguir-ne unes amb un preu reduït i fent ús d'una tecnologia accessible i fàcil d'utilitzar.

Tot i que no tracta la mateixa temàtica, una aplicació que es troba actualment funcionant i que presenta un plantejament similar quant a funcionalitat és OLIO – Food Sharing Revolution. Aquesta aplicació està pensada perquè els usuaris puguin realitzar donacions, principalment d'aliments que no consumiran, amb altres persones que els puguin aprofitar. Es tracta d'una idea similar a la que planteja aquest projecte, però en el cas que ens ocupa, es necessita la col·laboració dels professionals del sector per tal de reparar i ajustar les ulleres a les necessitats dels usuaris. Aquesta aplicació fa ús de la ubicació del dispositiu per a mostrar les donacions d'aliments que altres persones estan fent al seu voltant, permet filtrar per radi (5 km, 10 km o 25 km) i si no hi ha donacions als voltants, mostra un llistat dels aliments disponibles en ordre de distància descendent.

## <span id="page-15-0"></span>**1.2 Objectius del Treball**

En primer terme s'enumeren els objectius principals, aquells sense el compliment dels quals la feina a desenvolupar resultarà incompleta, per tant han de ser assolits amb l'entrega del producte final. En segon terme s'enumeren una sèrie d'objectius secundaris que aporten un valor afegit al projecte i que per tant podran patir variacions al llarg del desenvolupament.

## **Objectius principals**

- Desenvolupament d'una aplicació funcional per a dispositius amb sistema operatiu *Android*.
- Geolocalització dels punts on els usuaris poden realitzar les donacions i la sol·licitud d'ulleres graduades.
- Oferir tres funcionalitats diferenciades en funció de l'acció a realitzar per part de l'usuari (donació, adquisició i espai professional).
- Desenvolupar una base de dades amb els centres que participen de l'aplicació amb les dades de contacte i les ulleres que tenen disponibles.
- Proporcionar una interfície amb gran facilitat d'ús per als usuaris.
- Emprar les tècniques de desenvolupament de software més actuals.
- Implementar una interfície intuïtiva i estèticament atractiva.

#### **Objectius Secundaris**

- Fomentar la solidaritat de la societat tant en l'àmbit públic com en l'àmbit privat.
- Facilitar a través de l'ús de la tecnologia l'accés a l'adquisició d'un producte de primera necessitat.
- Fomentar la reutilització i reciclatge de productes que poden tenir una segona vida.
- Millorar la imatge de marca de les empreses participants.
- Augmentar la cohesió social i el sentiment de pertinença a la comunitat.

#### <span id="page-16-0"></span>**1.3 Enfocament i mètode seguit**

L'estratègia a seguir consisteix en el desenvolupament una nova aplicació que faci ús de la geolocalització del dispositiu de l'usuari per a aconseguir informació sobre els establiments que es troben al seu voltant i que participen en el pla solidari que es planteja. En aquest sentit la innovació de l'aplicació es troba en la funcionalitat que ofereix i no així en la tecnologia emprada.

Per al desenvolupament es poden optar per diverses opcions, com són el desenvolupament híbrid, natiu o una webApp. Totes les opcions tenen avantatges i inconvenients que s'analitzaran a continuació per tal de decidir l'opció més adient per al desenvolupament.

Les **WebApps** són aplicacions a les quals s'accedeix a través d'un URL i no necessiten ser descarregades d'una botiga d'aplicacions. La principal peculiaritat d'aquest tipus d'aplicacions és que s'adapten al dispositiu per tal d'oferir l'experiència de navegació d'una app. L'avantatge d'aquest tipus d'aplicacions radica en el fet que permeten un desenvolupament més econòmic, ja que no depèn d'un sistema operatiu concret. El principal desavantatge és que es poden perdre algunes funcionalitats a causa que no es pot accedir a totes les característiques dels dispositius.

Les **apps híbrides** són una combinació de les apps natives i les WebApp. El desenvolupament es realitza de la mateixa manera que en el cas de les WebApps, a través de HTML5, Javascript i CSS, de tal manera que l'aplicació és compatible per qualsevol sistema operatiu. La principal diferencia, és que permeten accedir a les funcionalitats dels dispositius, com poden ser el GPS i la càmera com es pot fer amb

les apps natives i a més es poden comercialitzar a través de les botigues d'aplicacions, suposen desenvolupaments més econòmics que les apss natives i incorporen alguns dels seus avantatges tot i que no ofereixen el nivell d'experiència personalitzada que ofereixen les apps natives.

Per últim, les ap**ps natives** es desenvolupen específicament per un sistema operatiu concret, el que suposa que el codi de programació està escrit en un llenguatge diferent en funció del sistema operatiu al qual s'enfoca. Els principals avantatges de les apps natives és que accedeixen al hardware dels dispositius oferint una gran experiència d'usuari. A més, no requereixen connexió a internet per a funcionar, ofereixen una resposta àgil i són perfectament optimitzades per a cada sistema operatiu. Per altra banda, aquest tipus de desenvolupament presenta l'inconvenient del cost econòmic que suposa aquesta estratègia, ja que s'han de duplicar esforços si es vol arribar a la totalitat del mercat.

Una vegada analitzades les tres opcions, es té el dubte de si optar per un desenvolupament híbrid o natiu, ja que l'aplicació requerirà accedir al GPS dels dispositius per a emprar les funcions de geolocalització. Analitzats els pros i contres de les diferents alternatives, finalment es decideix per optar per un desenvolupament natiu centrat en el sistema operatiu Android, que ens permetrà arribar a una alta quantitat de dispositius, segons les últimes dades Android supera el 90% de quota de mercat i és el sistema operatiu més emprat pels usuaris, front iOS que engloba al voltant del 9% dels usuaris.

#### <span id="page-17-0"></span>**1.4 Planificació del Treball**

En aquest apartat es descriu a alt nivell la planificació temporal del projecte, detallant les tasques que s'han de realitzar i el temps (en hores) que s'estima es necessitarà. El calendari de treball es divideix en les diverses entregues (PAC) parcials que s'han d'anar realitzant durant el desenvolupament del projecte. En aquesta divisió s'estima fer la feina durant els set dies de la setmana amb una dedicació d'hores diàries que anirà variant al llarg del projecte en funció del punt en què ens trobem i la càrrega de treball requerida. Exposat això la dedicació diària aproximada es reparteix de la següent manera:

- PAC 1 Pla de treball  $\rightarrow$  1,8 hores/dia
- PAC 2 Disseny  $\rightarrow$  3 hores/dia
- PAC 3 Implementació  $\rightarrow$  4 hores/dia
- PAC  $4$  Lliurament final  $\rightarrow$  3 hores/dia

## **Desglossament de les tasques a realitzar**

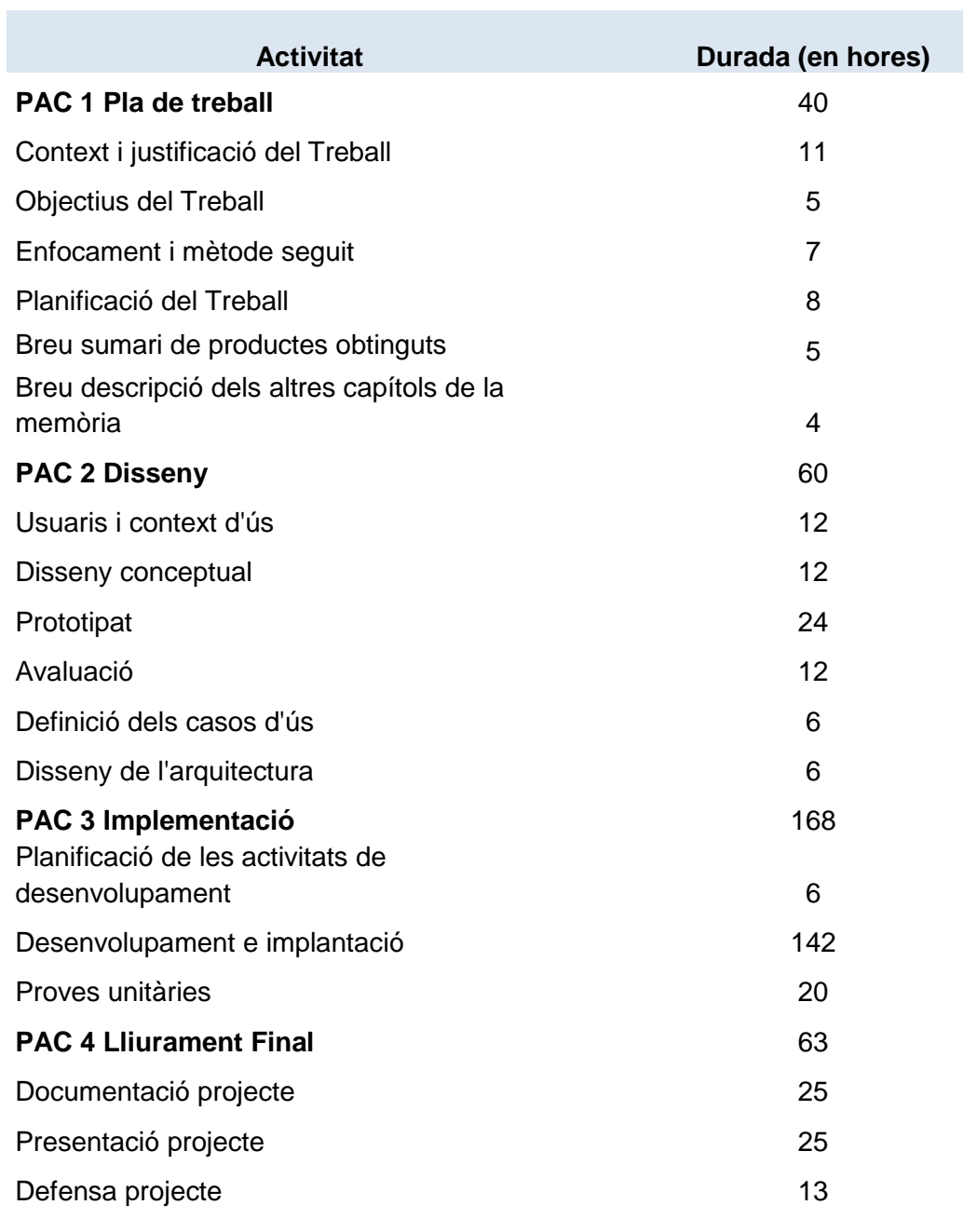

*Taula 1 – Planificació temporal*

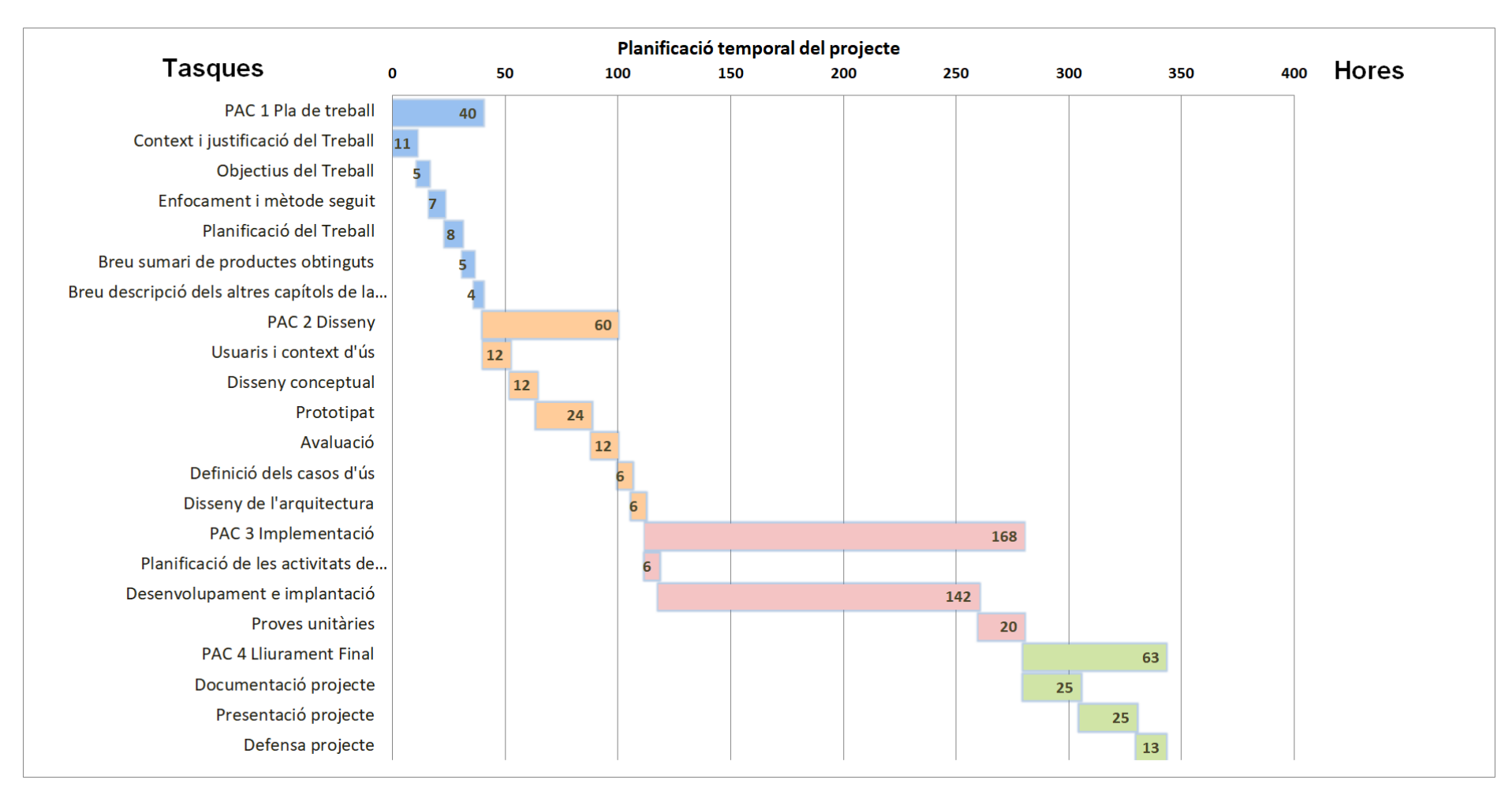

*Figura 1 - Diagrama de Gantt*

## <span id="page-20-0"></span>**1.5 Breu sumari de productes obtinguts**

Una vegada finalitzat el projecte es lliuraran tots els documents i arxius generats. Aquests són:

- La memòria del projecte amb tota la documentació, informació i la presa de decisions realitzades.
- Els arxius que conformen l'aplicació, des de codi de programació fins als diferents arxius de gràfics vectorials emprats o l'instal·lable de l'aplicació.
- Arxiu de vídeo amb la presentació i defensa del projecte realitzat.

## <span id="page-20-1"></span>**1.6 Breu descripció dels altres capítols de la memòria**

- **Fase 2 – Disseny**
	- **Usuaris i context d'ús**: Es realitzarà un estudi en profunditat del *target* al que es dirigeix l'aplicació i els possibles contextos d'ús que tindrà amb l'objectiu d'ajustar al màxim el disseny de la interfície i les diferents funcionalitats.
	- **Disseny Conceptual**: Es platejaran diversos escenaris d'ús a partir de l'anàlisi dels usuaris i els contextos d'ús realitzats amb anterioritat. A partir d'aquest escenari d'ús s'identificaran les diferents necessitats i funcionalitats que precisa l'aplicació i es crearà els fluxos d'interacció.
	- **Prototipatge**: Es generaran els prototips de les diferents pantalles de l'aplicació per tal de tenir clar el punt de partida un cop es comenci el desenvolupament. A més es podran incloure canvis de forma ràpida en funció de les dades analitzades als apartats anteriors.
	- **Avaluació**: S'avaluen els diferents prototips de forma iterativa. Es realitzaran els diferents casos d'ús i el disseny de l'arquitectura, on es generaran els diferents diagrames UML de la base de dades i s'explicarà l'arquitectura escollida per al desenvolupament.
- **Fase 3 – Implementació**
	- o **Planificació de les activitats a realitzar**: Es realitzarà una planificació de les diferents tasques a realitzar durant el desenvolupament, per tal de maximitzar l'eficiència.
	- o **Desenvolupament**: Durant el desenvolupament de l'aplicació totes les decisions preses s'aniran documentant detallant totes les raons i com s'han implementat a l'aplicació fins a obtenir el resultat final. A la vegada

es donaran explicacions sobre els frameworks o biblioteques de tercers que es cregui oportú emprar.

o **Proves**: Es realitzarà una exposició dels diferents tests realitzats per a comprovar el correcte funcionament de l'aplicació

## - **Fase 4 – Entrega Final**

- o **Documentació del projecte**: S'acabarà de perfilar tota la documentació relativa al projecte.
- o **Conclusions**: Explicació de les conclusions obtingudes amb la finalització del projecte. Assoliment d'objectius, aprenentatge obtingut, possible evolució del projecte, etc.
- o **Glossari**: Definició de termes i acrònims utilitzats durant la realització de la memòria
- o **Bibliografia**: Detall de les referencies utilitzades durant la realització del projecte.

# <span id="page-22-0"></span>**2. Disseny conceptual**

## <span id="page-22-1"></span>**2.1 Usuaris i context d'ús.**

Per a definir el perfil dels possibles usuaris de l'aplicació i el context d'ús, ens basarem en la realització i anàlisi d'algunes de les tècniques d'investigació quantitatives com són les enquestes i l'anàlisi de diferents dades estadístiques que ens ajudin a comprendre millor els usuaris potencials per tal d'ajustar al màxim el funcionament de l'aplicació a les seves necessitats.

Amb l'enquesta, aconseguirem dades que ens resultaran d'utilitat per a conèixer el perfil dels usuaris, dades demogràfiques, les seves necessitats i els seus hàbits. Per a començar, l'aplicació estarà disponible a Barcelona ciutat, amb la possibilitat d'augmentar el radi d'acció a mesura que augmentin els usuaris i es demandi a altres zones, no obstant es distribuirà l'enquesta per a persones pertanyents a l'àrea metropolitana de Barcelona.

L'enquesta es realitzarà a través de la plataforma Zoho Forms de manera que es podrà distribuir de forma senzilla i eficaç a la vegada que podrem avaluar i interpretar els resultats per dirigir l'enquesta en funció del perfil de la persona que la realitzi, gràcies a les regles que es poden introduir que permeten mostrar o amagar preguntes en funció de les respostes de l'enquestat. Per exemple si tenim un enquestat al qual preguntem si porta ulleres graduades l'enquesta ens dóna tres possibles respostes, en funció de l'opció escollida, aniran apareixent noves preguntes per a definir de forma més concreta el seu perfil i comportament.

Enllaç a l'enquesta:<https://bit.ly/2TzFrN0>

#### **2.1.1 Anàlisi dels resultats de l'enquesta**

A continuació passem a l'anàlisi dels resultats obtinguts, per mitjà dels quals es vol obtenir un perfil amb el màxim detall possible dels usuaris i de l'ús que farien de l'aplicació.

1. Indica el teu sexe

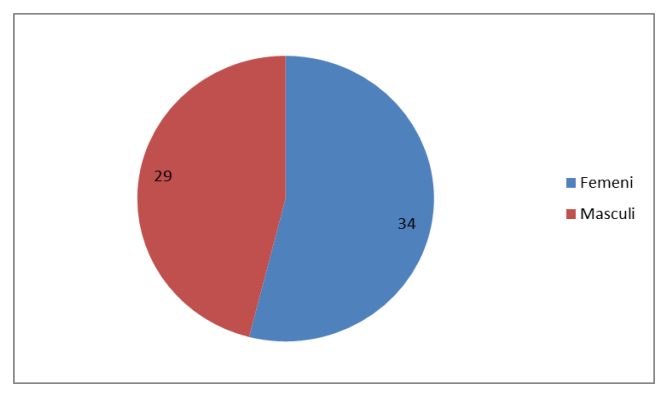

*Figura 2 – Gràfic sexe dels enquestats*

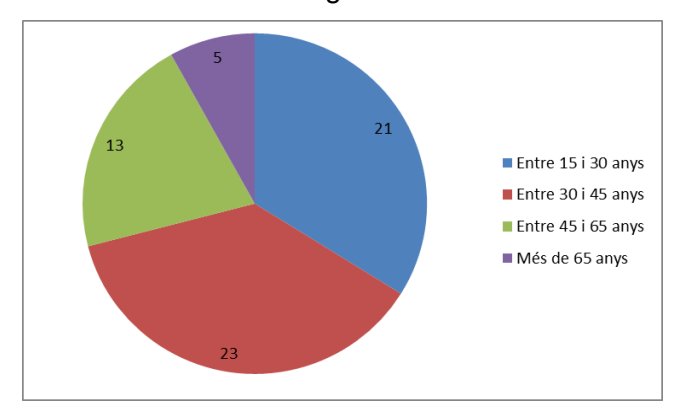

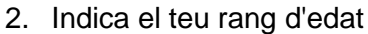

*Figura 3 – Gràfic rang d'edat dels enquestats*

#### 3. Municipi de residencia

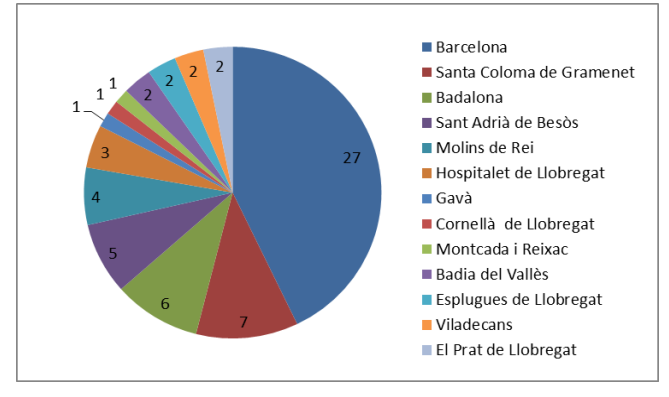

*Figura 4 – Gràfic municipi de residencia* 

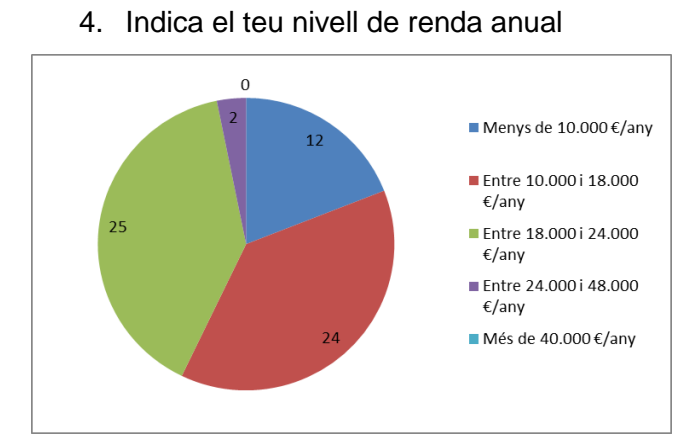

*Figura 5 – Gràfic rang de renda anual*

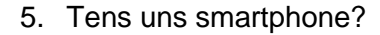

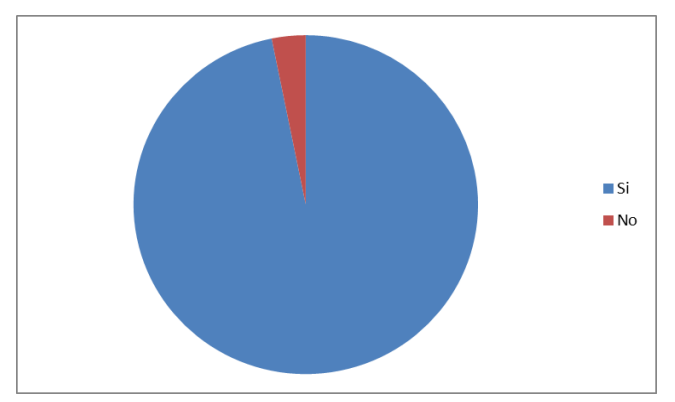

*Figura 6 – Gràfic propietaris d'un smartphone*

Com es pot apreciar amb els resultats obtinguts, la gran majoria de persones enquestades tenen smartphone, una dada que quadra amb l'informe de Mobile World Capital Barcelona que s'analitza més endavant.

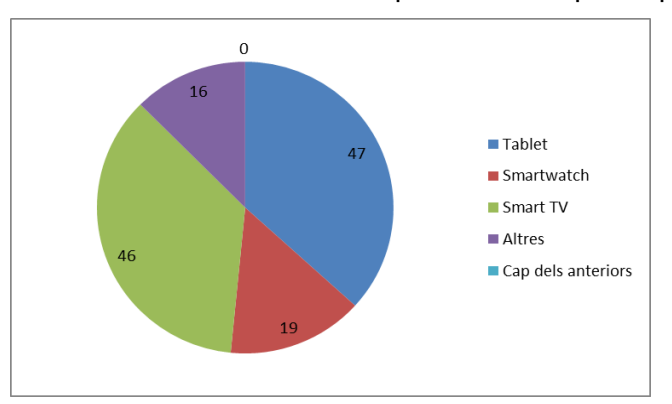

6. Selecciona tots els dispositius dels que disposes.

*Figura 7 – Gràfic dispositius que tenen els enquestats*

Amb aquesta pregunta volem conèixer si els enquestats són persones multidispositiu. Els resultats obtinguts ens indiquen que la major part dels usuaris disposen de més dispositius a part de l'smartphone. El que ens parla d'un tipus d'usuari que acostuma a tractar amb diferents interfícies.

7. Indica quins (Si la a la resposta prèvia marca l'opció Altres) Per aquesta pregunta, els resultats indiquen que a part de les opcions que s'ofereixen, disposen ordinador portàtil i diferents dispositius intel·ligents com altaveus, bombetes, etc...

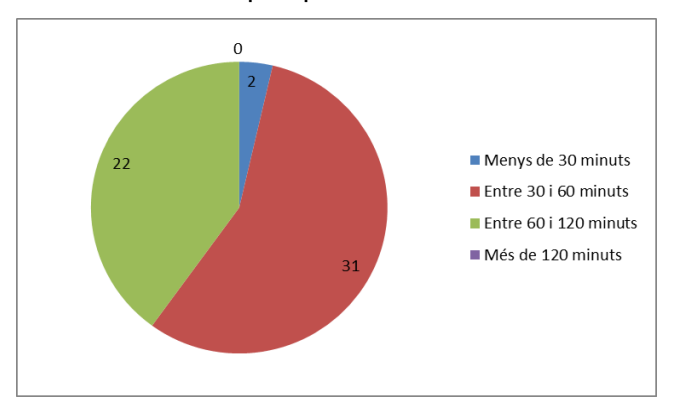

8. Quant temps aproximadament al dia mires el teu telèfon?

*Figura 8 – Gràfic temps d'us del telèfon*

Volem conèixer el nombre d'hores que passen els usuaris emprant els seus telèfons mòbils. S'han obtingut uns resultats que ens mostren que els enquestats passen entre 30 i 60 minuts, tot i que podem veure que hi ha una tendència a l'alça cap a franges més elevades, d'entre 60 i 120 minuts.

9. Acostumes a descarregar aplicacions mòbils de les diferents botigues d'aplicacions?

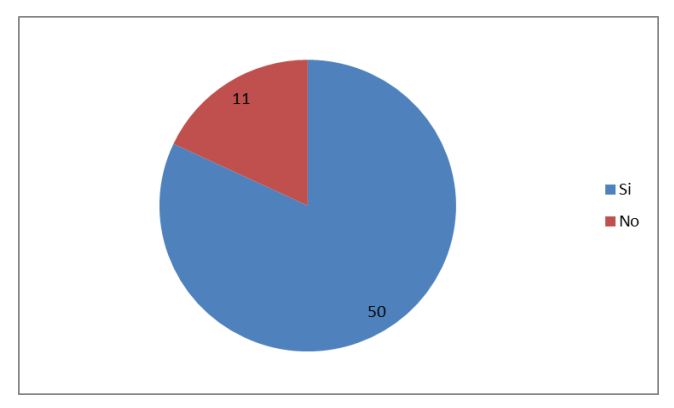

*Figura 9 – Gràfic descàrrega d'aplicacions* 

L'objectiu d'aquesta pregunta és saber si els enquestats utilitzen els diferents mercats d'aplicacions per a descarregar apps als seus dispositius, donat que la nostra intenció és desenvolupar una aplicació nativa, necessitem dades que reforcin aquesta estratègia. Veiem que un 79% dels enquestats descarrega aplicacions als seus dispositius, la que consolida l'estratègia inicial d'un desenvolupament natiu.

10. Prefereixes una aplicació instal·lada al teu telèfon mòbil o una aplicació web executada des de un navegador?

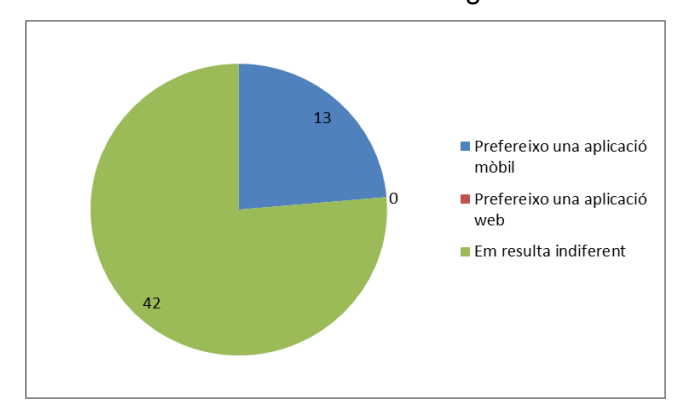

*Figura 10 – Gràfic preferències tipologia d'aplicació*

Per tal d'apuntalar l'estratègia de desenvolupament exposada anteriorment, realitzem una segona pregunta per a tenir una idea més profunda de les preferències dels usuaris. Tenim que un 66% dels enquestats els hi és indiferent el tipus d'aplicació, de tal manera que l'estratègia de desenvolupament escollida pot funcionar sense problemes.

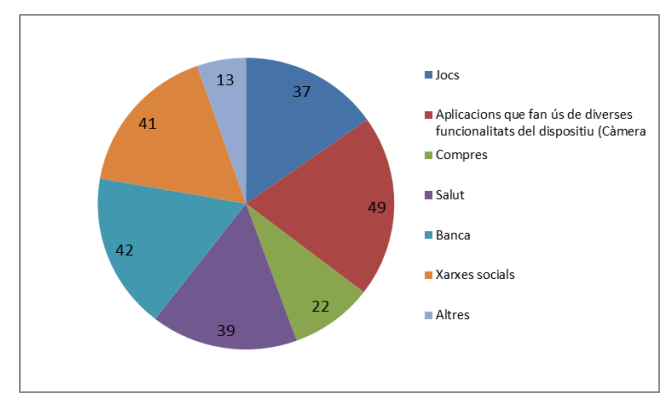

11. Selecciona tots els tipus d'aplicacions mòbils acostumes a instal·lar?

*Figura 11 – Gràfic tipus d'aplicacions que s'instal·len*

Volem obtenir dades sobre el tipus d'aplicacions que instal·len els enquestats, el nostre producte pertany a la categoria Aplicacions que fan ús de diverses funcionalitats del dispositiu. Tal com es pot apreciar al gràfic superior, es tracta d'un tipus d'aplicació que els enquestats acostumen a instal·lar als seus dispositius.

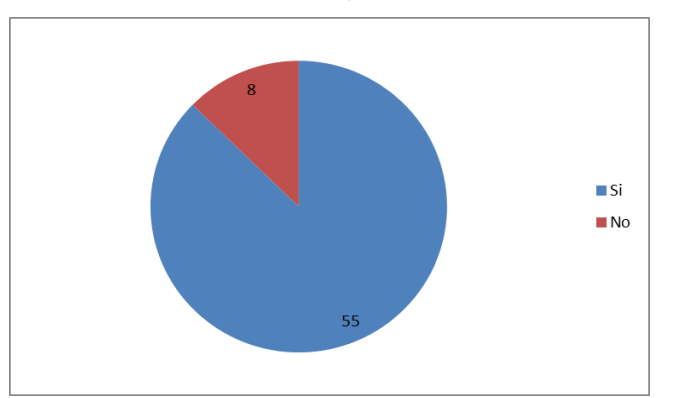

12. Et consideres una persona solidaria?

*Figura 12 – Gràfic consideració pròpia*

El projecte se centra principalment en dues característiques que hauran de tenir una part dels usuaris. La solidaritat i el costum de reciclar. Amb aquesta pregunta volem saber la percepció que tenen sobre si mateixos els enquestats. Els resultats ens donen que un 87% de les persones enquestades es consideren solidaris.

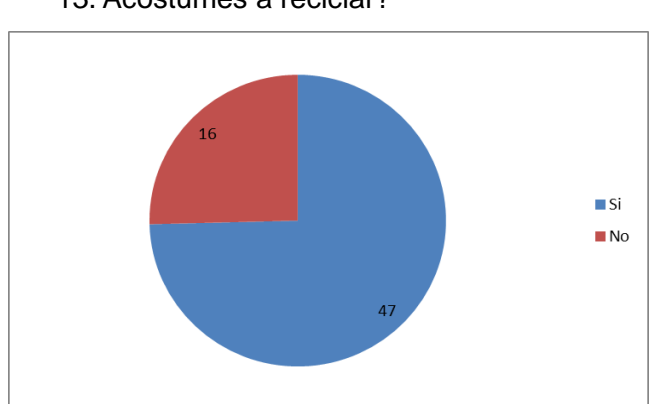

13. Acostumes a reciclar?

*Figura 13 – Gràfic costums sobre el reciclatge* 

Per altra banda, veiem que el percentatge de persones que recicla és una mica inferior, no obstant tenim un 74% d'enquestats que acostumen a reciclar. Per tant amb les dues últimes preguntes podem extrapolar que els possibles usuaris de l'aplicació es plantejarien participar en l'acció solidària que es proposa.

14. Realitzes algun tipus de donació de coses que ja no utilitzes per a persones necessitades?

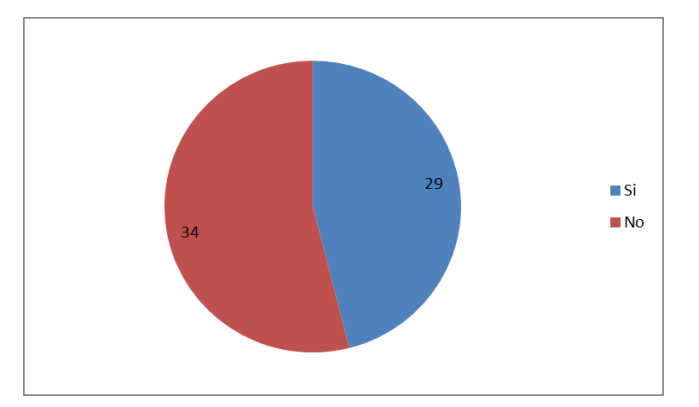

*Figura 14 – Gràfic realització de donacions*

Com s'ha fet anteriorment, es realitza una pregunta de reforç amb l'objectiu d'extreure informació més profunda. Preguntem als enquestats sobre si realitzen donacions de qualsevol classe a persones necessitades. El percentatge baixa respecte al nombre de persones que es consideren solidàries, no obstant tenim que un 46% dels enquestats realitzen donacions solidàries.

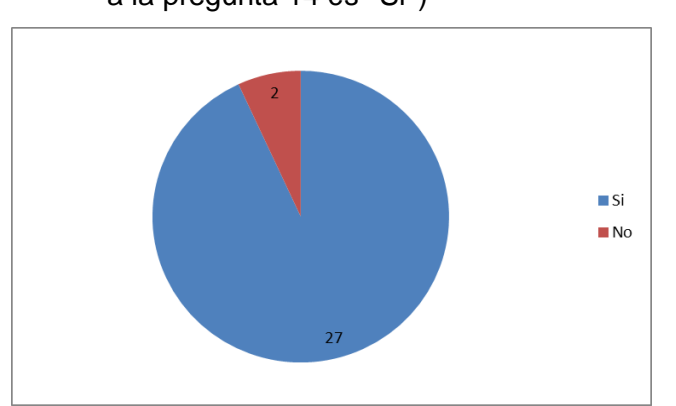

15. Ho faries encara que et suposes desplaçar-te i invertir-hi temps? (Si la resposta a la pregunta 14 és ''Si'')

*Figura 15 – Gràfic donacions amb desplaçament*

Del percentatge de persones que realitzen accions solidàries, volem saber si ho continuarien fent encara que haguessin d'invertir temps en desplaçaments, tal com haurien de fer amb l'ús de la nostra aplicació. Els resultats ens indiquen que això no resulta inconvenient per a persones que fan algun tipus de donació, el 93% continuaria fent-ho tot i haver de desplaçar-se i invertir-hi temps.

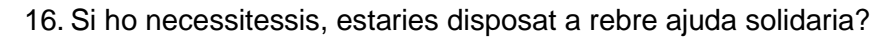

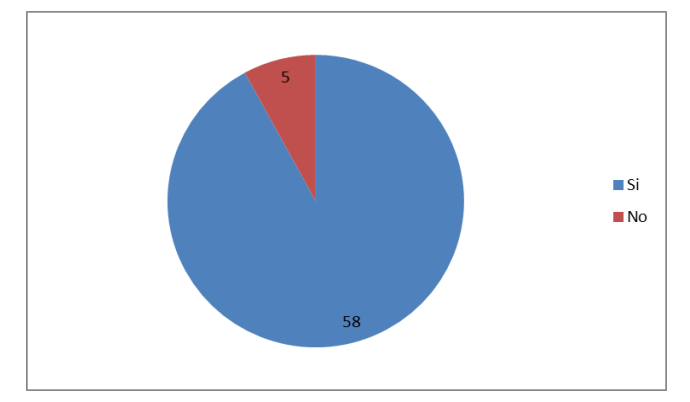

*Figura 16 – Gràfic recepció d'ajuda* 

Volem conèixer la predisposició dels enquestats a rebre ajuda en cas de necessitar-la. El resultat és que el 92% dels enquestats en cas de necessitat estarien disposats a rebre l'ajuda solidària.

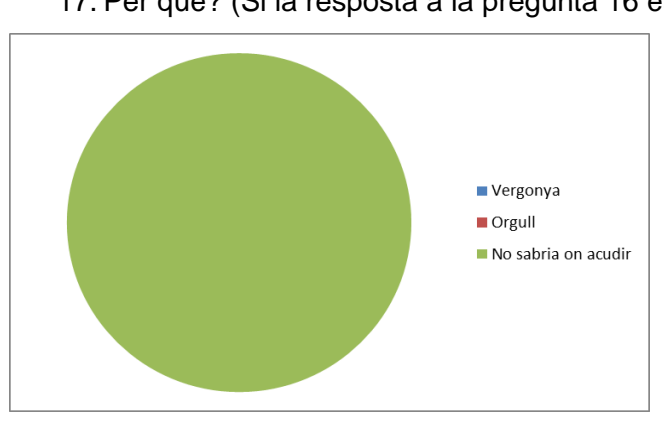

17. Per què? (Si la resposta a la pregunta 16 és ''No'')

*Figura 17 – Gràfic causa de no rebre ajuda*

Per tal de tenir una imatge més acurada de les persones que no estarien disposades a rebre ajuda, es fa una pregunta condicional per a saber les raons d'aquesta resposta. Tots els enquestats ens diuen que la causa per la qual no estarien disposats a rebre ajuda rau en el fet que no sabrien on aconseguir-la. Amb aquests resultats podem determinar que a part del funcionament de l'aplicació, s'ha de desenvolupar una bona estratègia comunicativa per arribar al nombre més gran d'usuaris i que coneguin l'existència de l'aplicació.

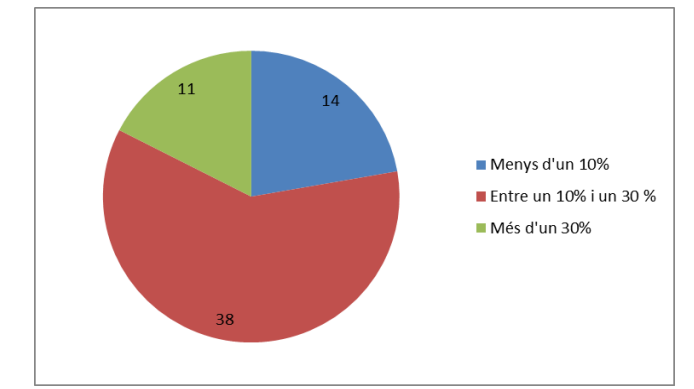

### 18. Quin percentatge de pobresa creus que hi ha al teu voltant?

*Figura 18 – Gràfic percepció de pobresa*

Volem saber la percepció que tenen els enquestats sobre el percentatge de pobresa que hi ha al seu entorn. Segons L'AMB la tassa de risc de pobresa a l'àrea metropolitana de Barcelona està al voltant del 21,3%. Per tant la majoria dels usuaris enquestats són conscients de les condicions socials que es troben al seu voltant, això ens permet definir el perfil d'usuari i tenir una major seguretat que els ciutadans estan disposats a ajudar als seus veïns.

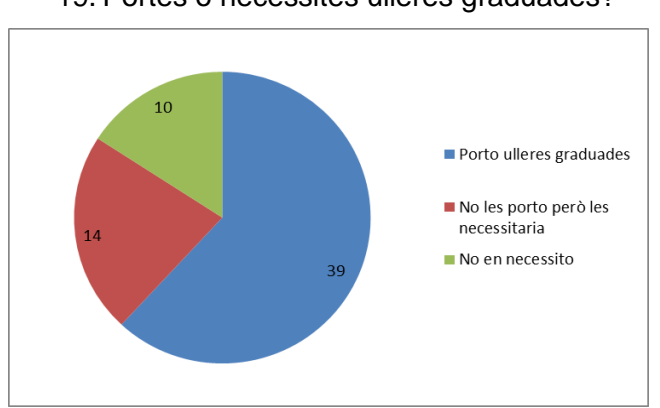

19. Portes o necessites ulleres graduades?

Amb aquesta pregunta volem bifurcar l'enquesta en dos camins, per una banda possibles donants d'ulleres graduades. Per una altra banda possibles receptors de les donacions. Un 61% dels enquestats porta ulleres graduades front un 22% que no les porta, però que considera que les necessita. Per una altra banda tenim un 15% dels enquestats que no necessita ulleres graduades i pels quals l'enquesta finalitza en aquest punt.

*Figura 19 – Gràfic necessitat d'ulleres*

20. Quantes ulleres graduades tens? (Si la resposta a la pregunta 19 es ''Porto ulleres graduades'')

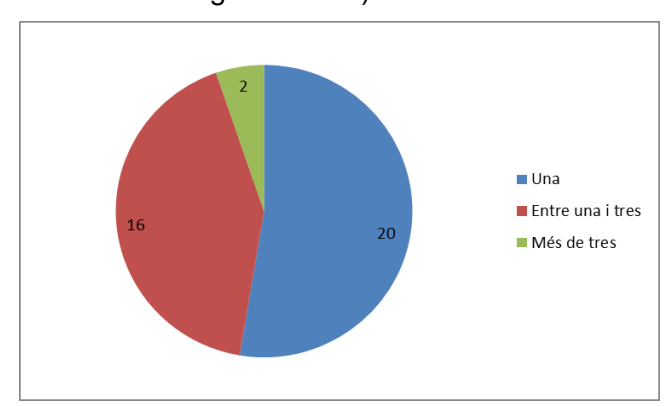

*Figura 20 – Gràfic nombre d'ulleres graduades*

Aquesta pregunta és per tal de conèixer el nombre d'ulleres graduades que tenen els enquestats i perfilar més el perfil dels propietaris d'aquest producte. Els resultats són que un 52% dels enquestats només tenen unes ulleres. Un 42% tenen entre una i tres ulleres i només un 5% dels enquestats té més de 3 ulleres graduades.

21. Realitzaries una donació d'unes ulleres que no utilitzes per a que puguin ser aprofitades per altres persones?

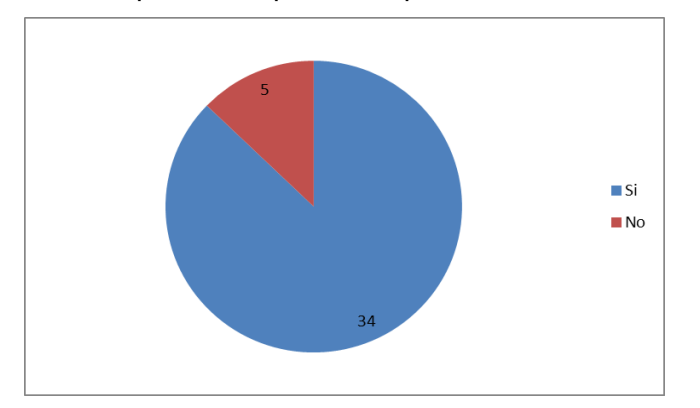

*Figura 21 – Gràfic predisposició a realitzar donacions*

Una vegada tenim els percentatges amb els nombres d'ulleres que tenen els enquestats, volem conèixer el percentatge que tenen predisposició de fer una donació, tant si tenen ulleres que no utilitzen com si no. El percentatge obtingut ens indica que el 87% dels enquestats que tenen ulleres graduades estarien disposats a entregar unes que ja no utilitzin amb fins solidaris.

22. Per quina raó no les portes? (Si la resposta a la pregunta 19 és ''No les porto però les necessitaria'')

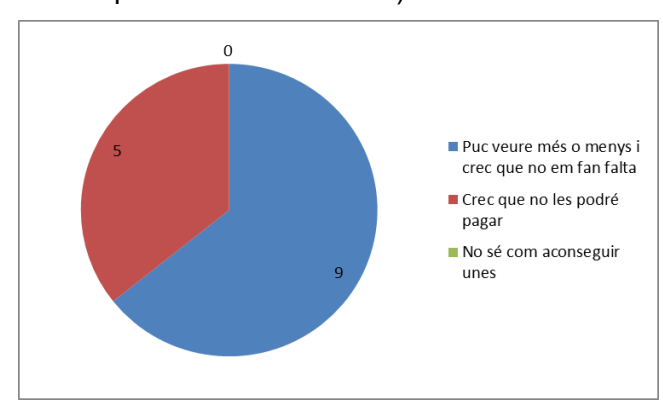

*Figura 22 – Gràfic raons de no portar ulleres* 

Aquesta pregunta inicia la segona branca plantejada, per tal d'obtenir dades sobre possibles receptors de donacions. De les respostes obtingudes a la pregunta 19, tenim que un 64% de les respostes creuen que més o menys tenen bona visió i no necessita unes ulleres. I un 36% ens indica que la raó per la qual no tenen ulleres graduades és a causa de la inversió que implica.

23. Si tinguessis la possibilitat d'adquirir unes ulleres graduades a un cost més baix de mercat, creus que les podries pagar?

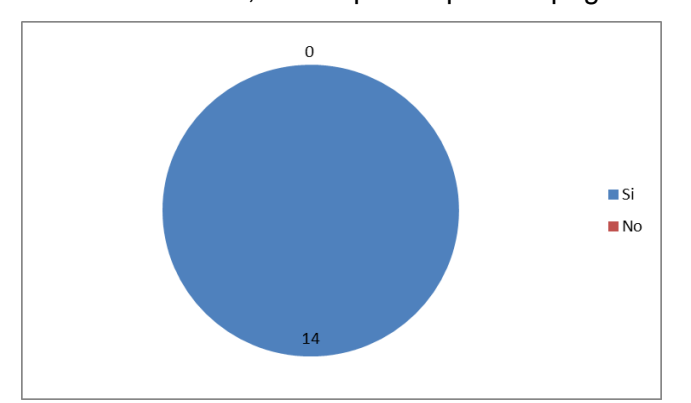

*Figura 23 – Gràfic predisposició ulleres amb preu baix*

Amb aquesta pregunta volem disposar de més informació per a plantejar el projecte a les òptiques. El 100% de les persones que no porten ulleres, però que creuen que les necessitaria, responen que podrien pagar unes ulleres si fossin a un preu de mercat reduït. El projecte vol oferir aquesta possibilitat a través de les donacions de persones i amb la col·laboració de les òptiques rehabilitant dites donacions per arribar a persones amb necessitats.

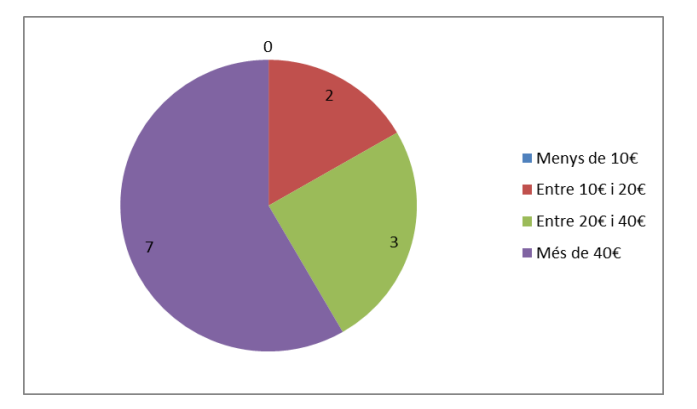

24. Indica quina quantitat podries permetre't pagar?

*Figura 24 – Gràfic import assumible*

Per determinar quin rang de preus es poden permetre pagar els possibles receptors de les donacions, els hi demanem que marquin una de les opcions disponibles. Obtenim que la resposta majoritària està per sobre de 40 €, un 53% de les respostes. Un 25% podrien pagar una xifra entre 20 € i 40 € i un 16 € entre 10 € i 20 €. Amb aquestes dades es podria realitzar una primera aproximació sobre l'import que haurien d'oferir les òptiques als possibles receptors de les donacions.

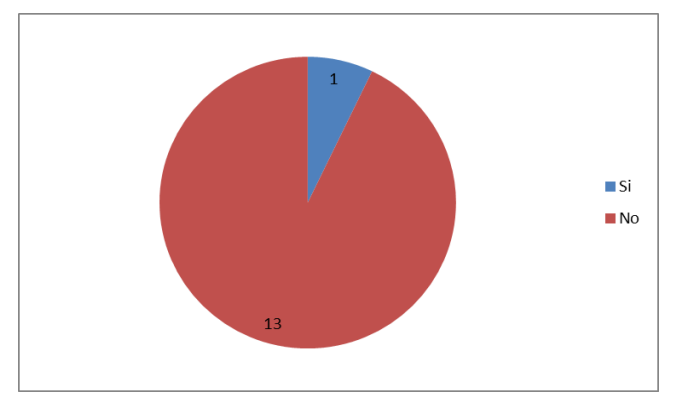

25. Et resultaria incòmode que aquestes ulleres fossin de segona mà?

*Figura 25 – Gràfic ulleres de segona mà*

Els resultats d'aquesta pregunta ens indiquen que els possibles usuaris de l'aplicació i receptors de les donacions no tindrien inconvenient en què les ulleres siguin de segona mà, un 92% es trobaria còmode emprant unes ulleres de segona mà que siguin rehabilitades per a una segona vida.

## **2.1.2 Anàlisi de la problemàtica social**

Com s'ha comentat a la fase introductòria del projecte, el principal objectiu del projecte és facilitar l'obtenció d'unes ulleres graduades a persones amb dificultats econòmiques que no poden accedir a la compra d'aquest producte fàcilment.

Aquest problema de caràcter social posa en rellevància un problema subjacent com és la pobresa que hi ha a moltes ciutats, que moltes vegades resulta imperceptible pel gruix de la societat i que afecta persones i famílies que aparentment tenen una vida ''normal'' però a les que els hi costa arribar a fi de mes còmodament, que per tant viuen al dia i no es poden permetre l'adquisició de productes que necessiten, però se surten de l'essencial com és comprar aliments, pagar els rebuts de subministraments i l'habitatge. Per a totes aquestes famílies, coses com comprar unes ulleres graduades o anar al dentista resulten luxes que no poden permetre's i que tot i ser necessitats essencials queden sense cobrir.

L'aplicació funcionaria inicialment a Barcelona, no obstant amplificar el radi d'acció no resultarà complex en l'àmbit tècnic, ja que únicament consistirà en ampliar el nombre d'establiments participants amb les dades necessàries i introduir-les a la base de dades. És per tant que l'anàlisi de les dades estadístiques es realitza sobre la ciutat de Barcelona, no obstant aquesta ens servirà com a laboratori de proves per a poder implementar en un futur l'aplicació a altres ciutats i municipis.

#### **Context socioeconòmic**

Per a desenvolupar aquest projecte és important analitzar el context socioeconòmic en el qual ens movem per tal de valorar que es tracta d'un producte necessari que pot resultar útil a la societat. El nostre objectiu és generar un flux a través de l'aplicació mòbil que unifiqui persones que volen realitzar donacions amb persones que necessiten rebre-les. Per això és important conèixer tant el nombre de persones que es troben en situació de risc de vulnerabilitat econòmica com el del nombre de persones que pateixen deficiències visuals així com el nombre de persones que necessita unes ulleres graduades per tal de corregir aquestes deficiències. Amb aquesta anàlisi podem disposar de dades molt útils per a realitzar estimacions del nombre possible d'usuaris l'aplicació dins del radi d'acció.

Barcelona és una ciutat amb una població d'1.636.762 d'habitants (xifra del 2019). A la ciutat segons xifres de setembre de 2020 trobem una taxa d'atur del 10,72% la qual ha patit un augment a causa de l'actual crisi sanitària, no obstant s'havia mantingut entre un 9% i un 8% en els últims tres anys.

Una altra dada útil és la taxa de persones en risc de pobresa o que encara que treballen es troben en una situació de pobresa. A Barcelona, aquesta taxa és del 15,3%.

Una altra xifra indicativa del perfil de possibles usuaris de l'aplicació és la de persones que es troben en Privació material severa, PMS, aquesta taxa mesura el percentatge de persones que compleixen amb quatre dels següents ítems:

- No poder fer front a una despesa de 650  $\epsilon$ .
- No poder anar de vacances al menys una setmana a l'any.
- No poder tenir l'habitatge calent durant els mesos freds.
- No disposar d'automòbil.
- Haver-se endarrerit amb el pagament de rebuts.
- No poder fer un dinar de proteïna al menys cada dos dies.
- No disposar de televisió.
- No disposar de rentadora.

A Barcelona, segons dades proporcionades per l'Ajuntament, la PMS és del 7,5%. Aquest percentatge ens permet saber que a Barcelona hi ha 7 de cada 100 persones que és probable que no puguin assumir el cost d'unes ulleres graduades o que els hi suposaria un greu contratemps.

Amb aquestes dades podem fer una primera estimació i aquesta és que a Barcelona, hi ha un nombre molt elevat de persones que pateixen privació material severa, segons les dades presentades trobem que al voltant de **122757 persones** es troben en aquesta situació.

Un altre tema que hem de tenir en compte per tal de disposar d'una estimació sobre la possibilitat d'èxit del projecte, és el nombre de persones que disposen d'smatphone, ja que sense aquest dispositiu no podrem arribar a les persones que necessiten ajuda. Podem donat per fet que l'any 2020 els rangs de població que no tenen problemes econòmics fan ús d'un smartphone amb connexió Internet. On ens sorgeixen més dubtes és en aquelles persones que es troben en una situació econòmica delicada. En aquests casos podem tenir el dubte de si aquestes persones tenen un telèfon mòbil intel·ligent amb el qual connectar-se i descarregar aplicacions. Per a saber l'ús de les tecnologies mòbils en aquest nínxol de població farem servir les dades proporcionades per l'informe elaborat pel Mobile World Capital Barcelona amb relació a l'escletxa digital a la ciutat de Barcelona. Aquest informe va ser encarregat per l'ajuntament de Barcelona l'any 2016 i el seu objectiu és obtenir dades sobre les desigualtats que puguin existir entre els ciutadans dels barris de Barcelona per motius d'accés, ús i coneixements de les tecnologies de la informació.
Segons els resultats obtinguts per aquest informe, un dels motius que genera l'escletxa digital és l'edat (a partir dels seixanta-quatre anys). La gent jove és la que més connectada està i és més multidispositiu. Fins als seixanta-quatre anys set de cada deu ciutadans, té un telèfon mòbil amb connexió a Internet.

Un altre variable que presenta aquest informe i que genera escletxa digital, és el nivell educatiu. Nou de cada deu persones amb nivell educatius més alts accedeix diàriament a la xarxa, mentre que per nivells educatius més baixos aquesta xifra baixa a sis de cada deu.

A més, segons el citat informe:

*El percentatge de ciutadans que disposen de telèfon mòbil intel·ligent o smartphone és similar al de persones amb Internet a la llar. Un 84,5% dels habitants de Barcelona disposa d'smartphone, mentre que un 15,4% no. Entre els que disposen d'smartphone, un 91,8% té contractada una tarifa de dades (el que suposa que el 76% dels barcelonins té smpartphone amb tarifa de dades), per un 7,6% dels usuaris d'smartphone que no disposa d'aquest servei.*

Del percentatge d'usuaris que indiquen que no disposen de tarifa de dades (7,6%) únicament un 1,6% no la té contractada per raons econòmiques, no obstant això, aquestes persones podrien descarregar l'aplicació per mitjà de WiFi. Finalment l'informe ens proporciona una dada interessant sobre el percentatge de barcelonins que tenen *smartphone* distribuït per grups d'edat com es pot veure en el següent gràfic extret del document en qüestió.

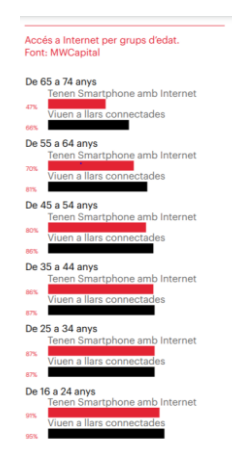

*Figura 26 – Accés a Internet per grups d'edat*

Una vegada analitzat el context socioeconòmic, passem a analitzar el problema que volem ajudar a resoldre, que és oferir una aplicació que permeti tant a aquestes 122757 persones que pateixen privació material severa com a la resta de possibles usuaris de l'aplicació, la possibilitat de realitzar i rebre donacions d'ulleres graduades. Per a aconseguir detallar encara més el perfil d'usuari, és necessari conèixer el tant per cent de persones amb deficiències visuals que es troben dins del nostre radi d'actuació. Segons un estudi realitzat per Clínica Baviera realitzat l'any 2017, amb una mostra representativa de 2433 enquestats, a Catalunya, un 77% de la població conviu amb problemes visuals, els quals es reparteixen de la següent manera:

- 30% miopia
- 5,4% hipermetropia
- 20,8% d'astigmatisme
- 7,3% cataractes
- 57% vista cansada
- 1,2% problemes de retina
- 1,9% altres problemes

A més un 72% utilitzen ulleres, un 7% lents de contacte i un 12% s'han operat.

Veient aquestes dades ens adonem que els problemes de visió afecten una gran part de la població i que si creuem aquestes dades amb el nombre de persones que pateixen privació material severa a Barcelona, podem deduir que hi ha 94522 persones (77% de les persones que compleixen amb els ítems de la PMS) amb possibles problemes de visió i que a més moltes d'aquestes persones poden trobar-se en una situació en la qual no podem permetre's la compra d'unes ulleres graduades que els ajudin a millorar o solucionar els seus problemes visuals.

Això no obstant, els problemes de visió en la població mundial no deixen d'augmentar i segons previsions dels experts es tracta d'un problema que no deixarà de créixer en els pròxims anys, un problema que juntament amb l'increment de persones en risc de pobresa pot suposar que moltes persones en situació de vulnerabilitat hagin de viure amb una visió deficient, i és aquí on aquest projecte vol intentar aportar el seu gra de sorra per ajudar a fer que aquestes persones puguin solucionar els problemes de visió sense que això suposi un desgavell econòmic.

## **2.1.3 Conclusions**

Una vegada finalitzada aquesta secció, es procedeix a plantejar una sèrie de conclusions obtingudes arran dels resultats de l'enquesta i de la investigació realitzada.

Segons les dades extretes de l'enquesta realitzada, una gran part dels usuaris es consideren persones solidàries disposades a ajudar a les persones que més ho puguin necessitar i conscienciades amb el reciclatge i la reutilització de productes. A més els enquestats es troben disposats en cas de tenir ulleres graduades que ja no utilitzen, donar-les perquè siguin aprofitades per altres persones. Partint d'aquí i amb un perfil

d'usuari més detallat s'han analitzat diverses dades socioeconòmiques que permeten tenir un millor coneixement de l'entorn on funcionarà l'aplicació. Barcelona és una ciutat prospera, però no immune a la pobresa i per tant hi ha un nombre elevat de persones que sobreviuen en condicions econòmiques complexes. Amb les dades analitzades veiem que parlem d'una ciutat on hi ha un percentatge prou elevat d'habitants que es troben en risc de pobresa i que tot i que treballen, qualsevol contratemps els hi pot suposar caure en una situació econòmica molt complicada. Juntament amb aquesta problemàtica tenim que la població mundial que pateix deficiències visuals no deixa de créixer i en un futur no gaire llunyà ens trobarem en una situació on la majoria requerirà ulleres per tal de corregir els seus problemes visuals. Per concloure, si analitzem conjuntament les dades de tota la investigació realitzada, trobem que el projecte que es planteja pot ajudar a solucionar la problemàtica que suposa per un determinat nombre de persones la compra d'unes ulleres, que segons diversos estudis acostumen a tenir en un preu mitjà de compra al voltant dels 130 €, una xifra que amb les dades analitzades anteriorment moltes persones no podran permetre's pagar.

## **2.2 Identificació d'usuaris**

## **2.2.1Fitxes de persona**

**Mercè Parera** 

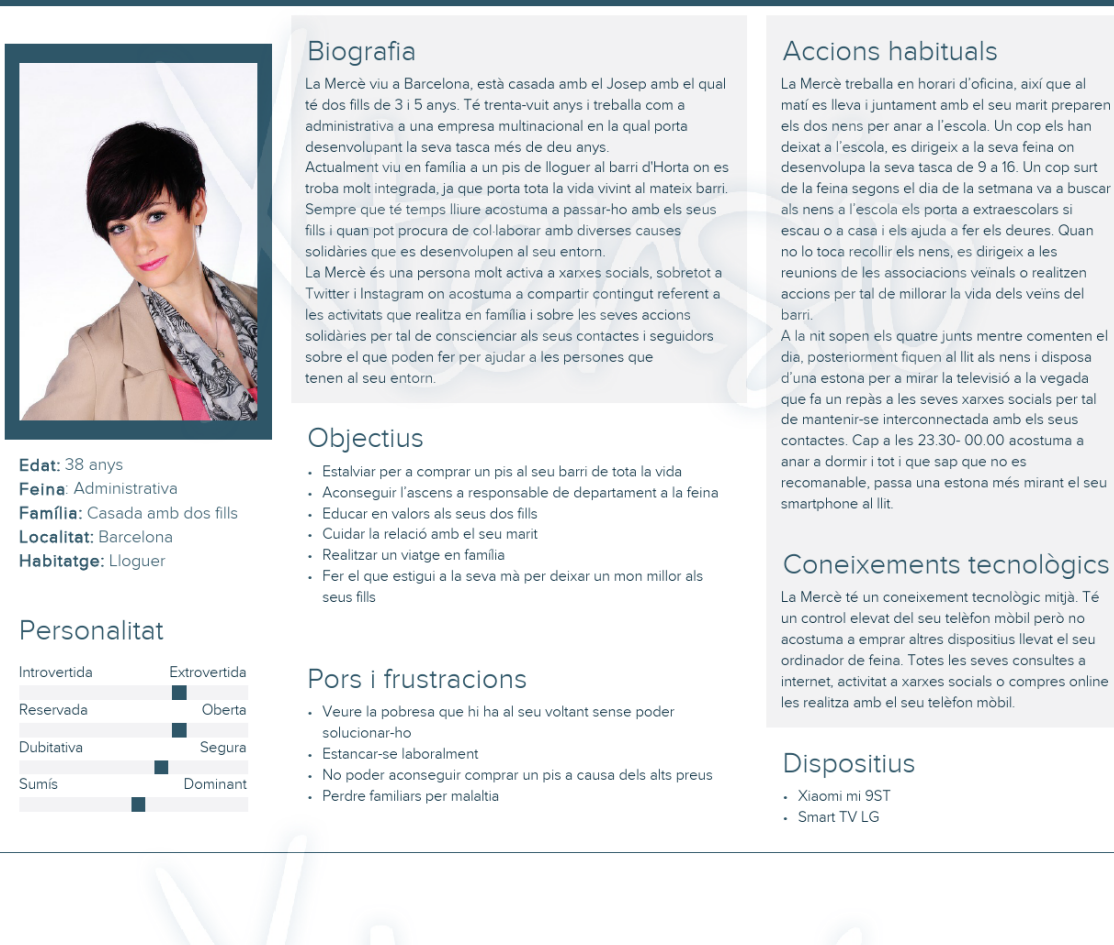

*Figura 27 – Fitxa de persona 1*

## **Dani Lopez**

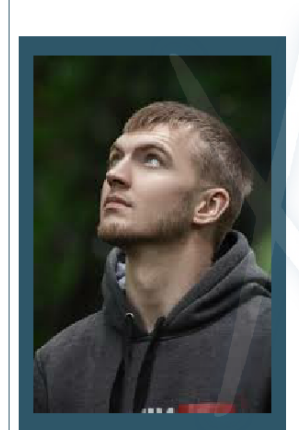

Edat: 24 anys Feina: Atur Família: Mare i dos germans Localitat: Santa Coloma de Gramenet Habitatge: Familiar

#### Personalitat Introvertit Extrovertit Reservat

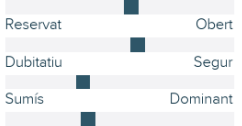

#### Biografia

El Dani viu a Santa Coloma de Gramanet amb la seva mare i els seus dos germans, la Claudia i en Joel. Té 24 anys i actualment es troba sense feina, ja que no troba res que s'adequi al que vol. Viuen els quatre a un pis de lloguer amb el sou de la seva mare, que treballa com a netejadora a un hotel de Barcelona, el que fa que la seva situació econòmica sigui quant menys delicada. El Dani va estudiar un cicle de grau mitjà d'electricitat i va treballar a diverses feines però actualment porta gairebé un any a l'atur. En aquests moments es troba una mica desmotivat ja que creu que encara que busqui feina no trobarà res, de manera que acostuma a passar el dia a Internet, jugant a videojocs i amb els seus amics. És una persona molt activa a xarxes socials i li encanta conèixer persones a través d'aquest medi.

#### Objectius

- · Trobar una feina digne que el permeti ajudar econòmicament
- a casa · Prosperar econòmicament per tal de poder emancipar-se en
- un futur
- · Comprar-se un cotxe i una motocicleta
- · Fer un viatge amb els seus amics del barri
- · Cuidar de la seva família

#### Pors i frustracions

- · No poder trobar una feina que li permeti prosperar
- Haver de quedar-se mes anys del compte a la casa familiar
- · Que la seva família pateixi per manca de recursos econòmics

#### Accions habituals

En Dani es lleva habitualment a les 8 del matí, actualment es troba a l'atur i ajuda a la seva mare a portar els seus germans petits a l'escola. Els hi prepara l'esmorzar i els deixa a l'escola. Una vegada els deixa a l'escola realitza una mica d'exercici i després va a casa a passar l'estona buscant feina fins que els seus germans tornen de l'escola amb la seva mare. Després de dinar queda amb els seus amics, alguns dels quals es troben a la mateixa situació laboral que ell. A la nit torna a casa a sopar i passa una estona amb els seus germans fins que marxen al llit, després dedica el temps a mirar alguna sèrie fins que arriba l'hora de dormir

#### Coneixements tecnològics

El Dani és una persona amb un alt coneixement tecnològic. Ha crescut amb les noves tecnologies i es capaç d'emprar diversos dispositius, no obstant per culpa de l'acurada situació econòmica en que es troba la seva família no pot disposar-ne.

#### **Dispositius**

- · Blackview A60 · Ordinador portàtil
- 

*Figura 28 – Fitxa de persona 2*

## **Andrés García**

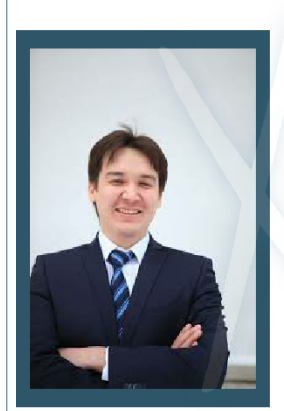

Edat: 48 anys Feina: Empresari Família: Divorciat amb una filla Localitat: Sant Cugat del Habitatge: En propietat

#### Personalitat

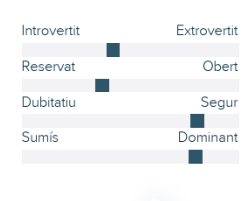

#### Biografia

.<br>L'Andrés té 48 anys, viu a Sant Cugat del Vallés, està divorciat de<br>la Clara amb qui te una filla de 15 anys i es propietari d'una empresa de distribució de productes dietètics la qual funciona prou bé, de manera que es troba en una situació econòmica<br>acomodada. El seu divorci el va afectar bastant durant un temps, no obstant la relació amb la seva ex-dona es molt bona ja que pensen que això és el millor per la seva filla i els dos han refet la seva vida amb noves persones. Treballa de dilluns a divendres i té a la seva filla dues setmanes al mes gràcies a l'acord de custodia compartida al que va arribar durant el divorci. Amb el temps lliure del que disposa, les setmanes que no està amb la seva filla acostuma a jugar al pàdel amb amics, anar al teatre i descansar a casa seva. És una persona bastant activa a xarxes socials on comparteix gustos e interessos amb altres persones afins.

#### Objectius

- · Fer créixer la seva empresa any rere any
- · Mantenir una bona relació amb la seva ex-dona
- · Ser un bon pare i estar present a la vida de la seva filla
- · Casar-se de nou

#### Pors i frustracions

- · Tornar-se a separar
- .<br>Perdre la bona relació amb la seva ex-dona i la seva filla · Que la seva empresa faci fallida

#### Accions habituals

L'Andrés s'aixeca cap a les 7 del matí, realitza una rutina d'exercicis per a mantenir-se en forma i al voltant de les 8 esmorza amb la seva parella abans de que els dos marxin a la feina. Les setmanes que la seva filla està amb ells, la porten a l'escola abans. L'Andrés intenta mantenir un horari regular i treballar de 8:30 a 18:00, no obstant a vegades li toca treballar alguna hora de més si la situació a la feina es complica.

Una vegada surt de la feina, un parell de dies a la setmana juga a pàdel amb amics del club on és soci i després pren alguna cosa amb ells. Els dies que no juga a pàdel acostuma a passar una estona amb la seva parella fent plans com anar al cinema i al teatre o simplement descansant.

Finalment arriba a casa, sopa lleuger i passa una estona mirant la televisió en parella fins que arriba l'hora d'anar a dormir

#### Coneixements tecnològics

L'Andrés es una persona amb bons coneixements tecnològics, sempre li han interessat les noves tecnologies i intenta estar informat sobre les novetats que es produeixen en aquest camp, en conseqüència disposa de molts dispositius que li faciliten la vida.

#### Dispositius

- Iphone  $X$
- $\cdot$  iPad · iPods
- $\cdot$  iMac
- Apple Watch
- Altaveu intel·ligent echo dot
- Diferents dispositius intel-ligents com endolls, termòstats, bombetes, etc.

*Figura 29 – Fitxa de persona 2*

#### **2.2.2 Escenaris d'ús**

#### **Escenari 1**

La Mercè es troba una tarda amb la Cristina, una companya amb la qual acostuma a realitzar diverses tasques solidàries al seu barri. Aquesta li parla d'una nova aplicació que ha descarregat al seu telèfon mitjançant la qual pots localitzar òptiques on realitzar donacions d'ulleres que ja no utilitzis perquè puguin ser aprofitades per altres persones. De seguida ho troba molt interessant, ja que en Josep, el seu marit, té un calaix a casa amb tres o quatre ulleres antigues que ja no utilitza per què recentment va decidir operar-se la miopia i ja no les tornarà a utilitzar. Un cop arriba a casa descarrega l'aplicació i consulta amb el seu marit si pot donar a una causa solidària les ulleres que ja no utilitza. En Josep està d'acord i una vegada han ficat al llit als nens, entra a l'aplicació Take a Look i cerca les òptiques properes que participen en el programa solidari. Veu que hi ha una a uns 10 minuts de casa seva i decideix que l'endemà s'acostarà a l'òptica i realitzarà la donació, no obstant abans trucarà per a saber ha de procedir per a fer la donació.

#### **Escenari 2**

En Dani passa moltes hores al dia mirant pantalles durant el dia. Acostuma a estar a xarxes socials, mirant series o jugant a videojocs. Amb tantes hores de pantalla d'un temps fins aquí ha començat a notar que ha perdut una mica de vista i que potser hauria de posar-se ulleres, decideix parlar-ho amb la seva mare. L'endemà els dos van a una òptica del barri on li detecten un 1,5 de miopia als dos ulls, per la qual cosa haurà de posar-se unes ulleres graduades. L'òptica li realitza un pressupost i li dóna un preu amb la muntura més bàsica possible de 80 €. En aquests moments ni ell ni la seva mare poden assumir una despesa d'aquest tipus, per la qual cosa decideix que de moment farà sense ulleres i començarà a estalviar a poc a poc per a poder comprar-les.

Durant un temps, es dedica a cercar ofertes d'ulleres graduades a través de la xarxa, no obstant no troba res que l'acabi de convèncer i quadrar en preu. Un dia mentre mira Instagram, li apareix la publicitat de Take a Look, una aplicació pensada per a oferir a persones amb recursos econòmics baixos la possibilitat d'aconseguir unes ulleres graduades a un cost més reduït. En Dani descarrega l'aplicació i cerca informació sobre quins són els requisits per a poder aconseguir unes ulleres a través d'aquesta aplicació. Com que ell es troba a l'atur i els ingressos que entren a casa seva compleixen amb els requisits que demana l'aplicació, cerca l'òptica més propera que disposi d'ulleres d'aquest pla solidari. Un cop ha vist les diverses opcions, es decanta per una òptica que es troba a uns 20 minuts en metro de casa seva, no obstant és la que més opcions té. Al següent dia es dirigeix a aquesta òptica i consulta les opcions disponibles que hi ha. Finalment troba unes ulleres que tenen una graduació similar a la seva, així i tot els professionals hauran d'ajustar-les i l'informen que en un termini màxim de dues setmanes estaran llestes i que l'import que haurà de pagar serà d'uns 30 €. A la nit quan arriba a casa, ho explica a la seva mare, que decideix que val la pena fer l'esforç gràcies al benefici que obtindrà el seu fill. Passades dues setmanes en Dani rep les seves ulleres graduades que li permeten millorar la seva salut visual.

#### **Escenari 3**

A l'Andrés el van operar de la vista fa cinc mesos per tal de corregir-li l'alt grau de miopia que tenia, d'unes 6 diòptries. Com que no podien realitzar-li el làser perquè tenia la còrnia molt fina, van haver de col·locar-li una lent intraocular graduada que li ha corregit la visió i ara veu perfectament. Una tarda mentre treballa amb el seu ordinador portàtil a la sala d'estar i la seva filla està fent els deures, aquesta li pregunta que farà ara amb totes les ulleres graduades que tenia, ja que l'Andrés acostumava a comprar-se ulleres sovint perquè li agradava estar a la moda en aquest aspecte. Ell contesta que no havia pensat que en farà de tot això, però que sí que és cert que ara mateix té set ulleres graduades guardades en un calaix que possiblement ja no tornarà a utilitzar. Front aquesta resposta, la seva filla li explica que per internet a sentit a parlar d'una aplicació mòbil solidària amb la que pots localitzar diferents òptiques on realitzar una donació de les ulleres graduades que no utilitzes i que aquestes seran adaptades si escau per a arribar a persones amb recursos econòmics més baixos que no se les poden permetre. L'explicació de la seva filla el convenç i decideix descarregar l'aplicació per tal de cercar una òptica propera que participi del pla solidari on en els dies vinents portarà totes les seves ulleres graduades perquè siguin aprofitades per altres persones que les puguin requerir. Passat un temps, l'Andrés rep una notificació a través de l'aplicació en la qual en Lucas li dóna les gràcies per la seva ajuda, i és que la seva donació l'ha servit per a poder aconseguir unes ulleres a un preu que es podia permetre. Aquest fet resulta molt gratificant i l'Andrés passa el dia molt satisfet amb l'acció que va realitzar.

## **2.3 Fluxos d'interacció de l'aplicació**

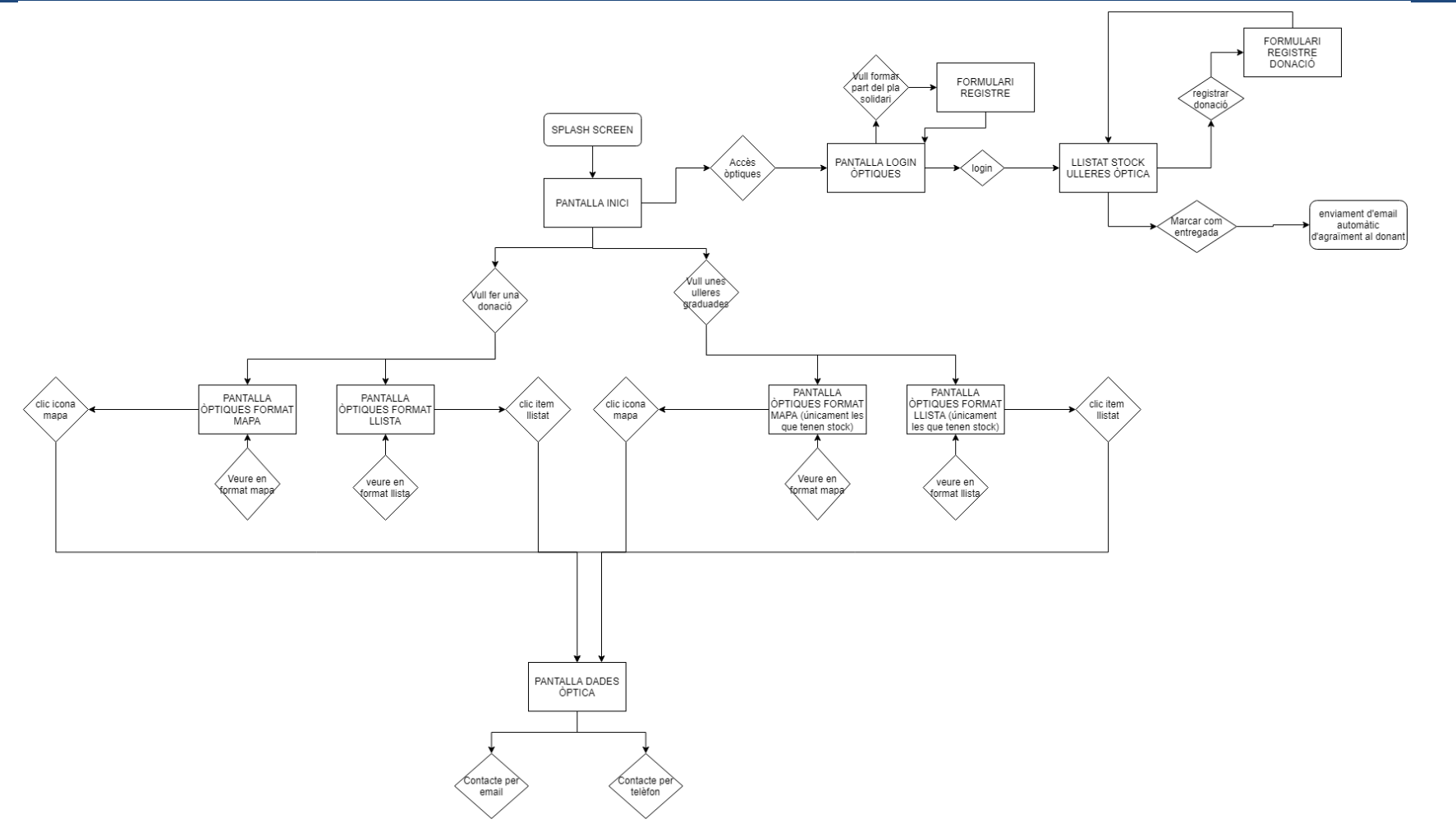

*Figura 30 – Fluxos d'interacció*

# **3. Prototipatge**

En aquesta secció, es presentaran els diferents prototips de l'aplicació per tal d'aconseguir el resultat desitjat.

En primer terme es realitzen una sèrie de prototips de baixa fidelitat per tal de disposar d'un petit esbós dels elements que inclouran les diferents pantalles de l'aplicació. Aquests, es realitzen amb l'eina *Balsamiq Wireframes*, però no inclouen elements en color ni les diferents decisions de disseny gràfic, les quals s'implantaran a la fase de prototipatge d'alta fidelitat que es detallarà més endavant.

#### **3.1 Wireframes de baixa fidelitat de l'aplicació**

Aquests wireframes representen una primera conceptualització del disseny pensat per a l'aplicació, es busca implementar en baixa fidelitat les diferents estructures de pantalles i la ubicació dels diferents elements que en formen part. Les decisions de disseny gràfic i paleta de colors es prendran durant la fase de prototipatge d'alta fidelitat.

Gràcies a la tasca d'investigació realitzada prèviament, es decideix apostar per una interfície que no suposi una complicació afegida per a usuaris més inexperts. A més com es pot observar, s'ha creat un apartat d'usuari pensat per a les òptiques des d'on podran veure ràpidament les ulleres de què disposen, afegir noves donacions i efectuar les entregues als usuaris que prèviament hagin verificat la seva identitat i compleixin els requisits per a rebre les donacions.

A continuació es presenten els diferents prototips generats durant aquesta fase de desenvolupament, es poden visualitzar a través del següent enllaç:

[https://drive.google.com/drive/folders/1FaBM6jFH7hi9z62v2WS7z-](https://drive.google.com/drive/folders/1FaBM6jFH7hi9z62v2WS7z-e9dQ0Jjbh5?usp=sharing)

#### [e9dQ0Jjbh5?usp=sharing](https://drive.google.com/drive/folders/1FaBM6jFH7hi9z62v2WS7z-e9dQ0Jjbh5?usp=sharing)

Les imatges dels *wireframes* s'adjunten també com a documentació addicional del projecte a l'annex.

Una vegada finalitzada la creació dels prototips de baixa fidelitat, es passen a detallar les diferents decisions de disseny, el pas previ a la realització del prototip d'alta fidelitat en el qual s'implantaran les diferents decisions de disseny presses.

#### **Paleta de colors**

La paleta de colors escollida per als elements d'interfície de l'aplicació és la que es detalla a continuació.

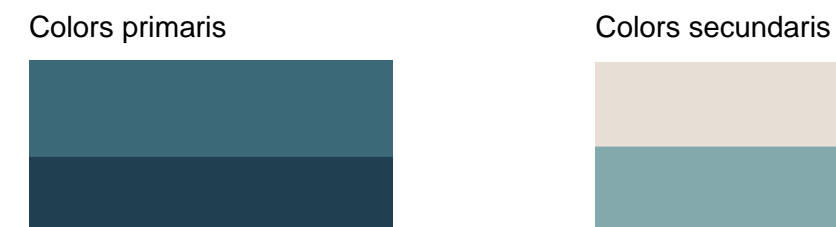

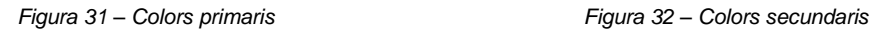

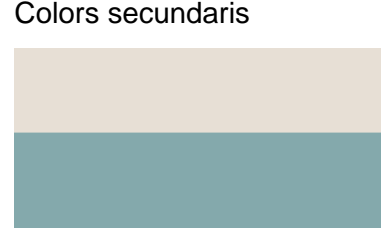

#### **Tipografia**

La tipografia escollida és Roboto. Es tracta d'una tipografia sans serif molt recognoscible i que permet complementar una interfície lleugera i sense elements que la sobrecarreguin.

#### **Iconografia**

Per tal d'oferir un aspecte més visual a l'aplicació, s'intentarà mostrar la informació sempre que sigui possible de forma visual. A més en els casos de què això no resulti possible es combinaran elements textuals en combinació d'iconografia per tal de reforçar el missatge que es vol transmetre a l'usuari. La iconografia de l'aplicació es compondrà dels següents elements gràfics.

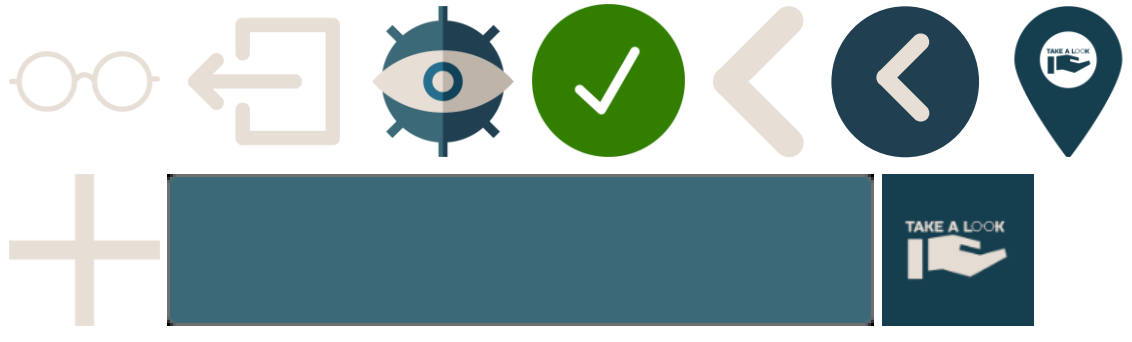

*Figura 33 – Iconografia*

## **3.2 Prototipatge d'alta fidelitat**

A continuació es presenta el prototip d'alta fidelitat de l'aplicació. Aquest ha estat elaborat amb el software Adobe XD. Es tracta d'un software especialitzat en la generació de prototips d'aplicacions que permet crear l'experiència d'usuari per tal que aquesta pugui ser avaluada prèviament a la fase de desenvolupament. Per mitjà d'aquesta eina s'ha recreat el flux de navegació que tindrà l'aplicació i ha permès modificar alguns dels elements plantejat a la fase de prototipatge de baixa fidelitat amb els quals l'experiència de navegació no era del tot fluida.

#### **Enllaç al prototip**:

[https://xd.adobe.com/view/52e4230a-4e75-44ce-a58e-f15e3d7d6fd7-](https://xd.adobe.com/view/52e4230a-4e75-44ce-a58e-f15e3d7d6fd7-07b7/?fullscreen&hints=off) [07b7/?fullscreen&hints=off](https://xd.adobe.com/view/52e4230a-4e75-44ce-a58e-f15e3d7d6fd7-07b7/?fullscreen&hints=off)

## **4. Avaluació**

En aquesta fase es planificarà l'avaluació del prototip presentat en l'etapa anterior.

Per a realitzar aquesta avaluació, es definiran dos grups d'usuaris diferenciats que realitzaran la prova del prototip i ens generaran el feedback necessari per a introduir modificacions si escau abans de començar amb el desenvolupament del producte.

**En primer lloc** es realitzaran proves de l'aplicació individualment a diferents òptics per aconseguir informació rellevant del funcionament de l'aplicació, en particular de l'apartat dedicat als professionals del sector. Per a aconseguir aquesta informació, posteriorment a la prova es realitzarà una entrevista que ens permetrà generar un canal de comunicació on l'entrevistat se senti còmode i pugui expressar amb llibertat les sensacions que ha tingut amb l'ús de l'aplicació. L'entrevista serà oberta i es tractaran els temes que sorgeixin, no obstant es dirigirà amb l'objectiu d'aconseguir informació valuosa sobre els següents punts:

- Funcionament general de l'aplicació.
- Opinions sobre la interfície.
- Velocitat d'aprenentatge de la plataforma.
- Estètica
- Procediment de verificació dels receptors de donacions.

Tant l'entrevista com la prova de l'aplicació s'enregistraran en vídeo per a ser revisades amb posterioritat i evitar la pèrdua d'informació valuosa.

**En segon lloc**, per avaluar el funcionament del prototip per als usuaris (donants i receptors de donacions), s'emprarà la tècnica del focus grup. Aquesta tècnica consisteix en una reunió conformada per diverses persones que té per objectiu discutir sobre un tema específic per a conèixer les seves opinions o percepcions com a usuaris. Amb aquest objectiu es buscaran grups de 6 persones perquè provin el prototip de l'aplicació i posteriorment realitzar aquesta tècnica d'investigació. Els focus grup es dividiran en possibles donants i possibles receptors de donacions. L'objectiu d'aquesta tècnica és obtenir informació valuosa expressada de forma natural dels possibles usuaris de l'aplicació i d'aquesta manera detectar possibles mancances en el funcionament de l'aplicació no detectades durant la fase de planificació i disseny del producte. A més per mitjà d'aquest mètode, obtindrem informació detalla del públic objectiu de l'aplicació que pot resultar molt interessant per a futures actualitzacions de l'aplicació.

Per a dirigir la sessió el moderador tindrà una sèrie de qüestions preparades prèviament, d'aquesta manera es tindrà el control sobre els temes tractats durant la reunió. Aquestes preguntes es dividiran en funció del moment de la sessió.

## **Preguntes introductòries**

El producte sobre el que parlarem avui és l'aplicació mòbil Take a Look, alguna vegada havíeu sentit a parlar d'un producte semblant?

Creieu que pot resultar útil per a la societat?

### **Preguntes per a profunditzar**

Quina sensació us deixa l'ús d'aquesta aplicació?

Si poguéssiu canviar alguna cosa de l'aplicació, que seria?

Quins creieu que son els principals punts febles d'aquesta aplicació?

Quins creieu que son els principals punts forts d'aquesta aplicació?

Quins son els aspectes que tens en compte en el moment de descarregar una aplicació d'aquest estil?

### **Preguntes de seguiment**

Quina creieu que es la raó que l'ús de l'aplicació us generi aquesta sensació?

Creus que les persones que coneixeu pensarien igual que vosaltres?

## **Preguntes finals**

Creieu que hi ha algun tema del que no s'ha parlat en el dia d'avui?

Voleu dir alguna cosa més?

Una vegada finalitzades les sessions aquestes ens proporcionaran informació qualitativa amb la que podrem obtenir conclusions prou rellevants que ens permetran modificar possibles errors comesos durant les fases prèvies.

## **4.1 Definició dels casos d'ús**

En primer terme es presenten els casos d'ús de forma gràfica per tal de poder veure de manera ràpida els actors implicats amb els diferents casos d'ús. Posteriorment es detallaran els diferents casos d'ús en format llista.

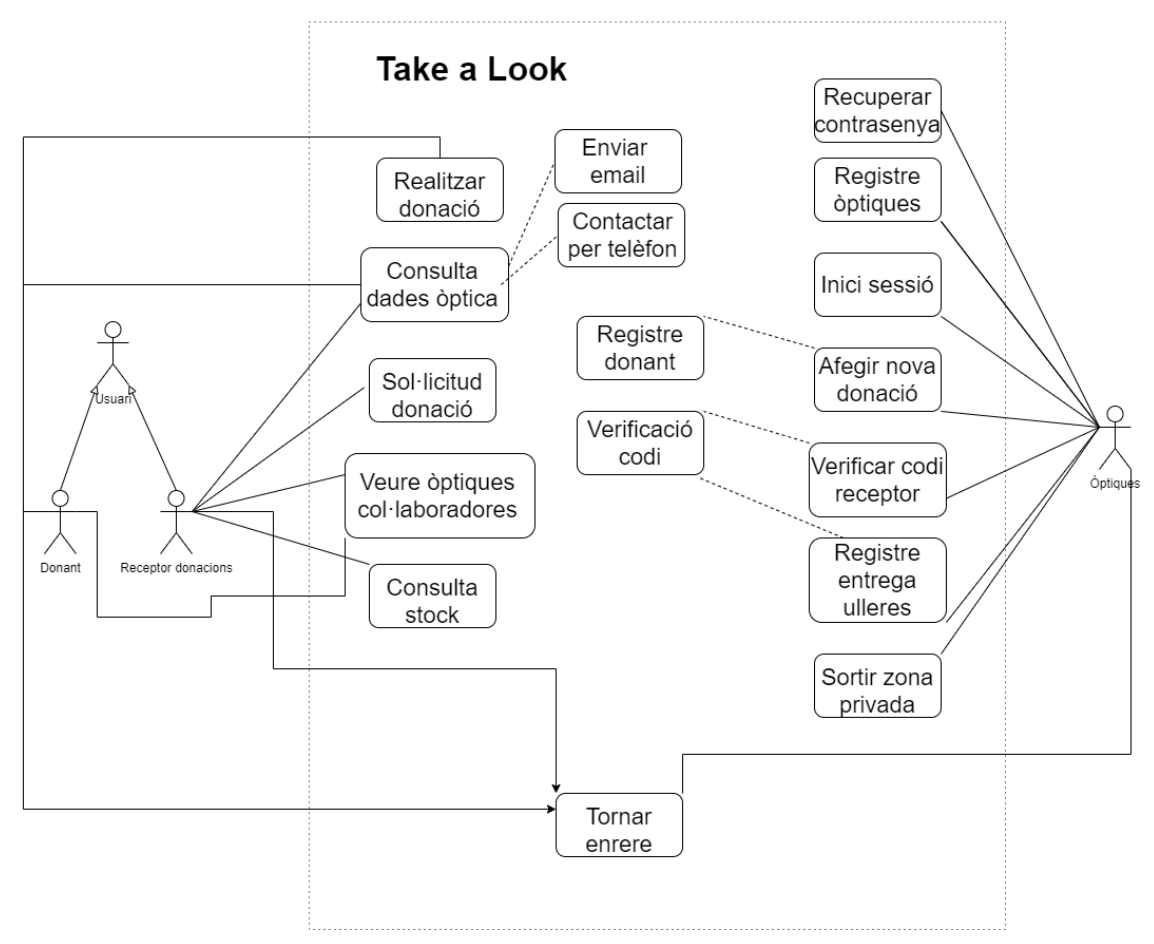

*Figura 34 – Gràfic casos d'ús*

## **Llistat de casos d'ús**

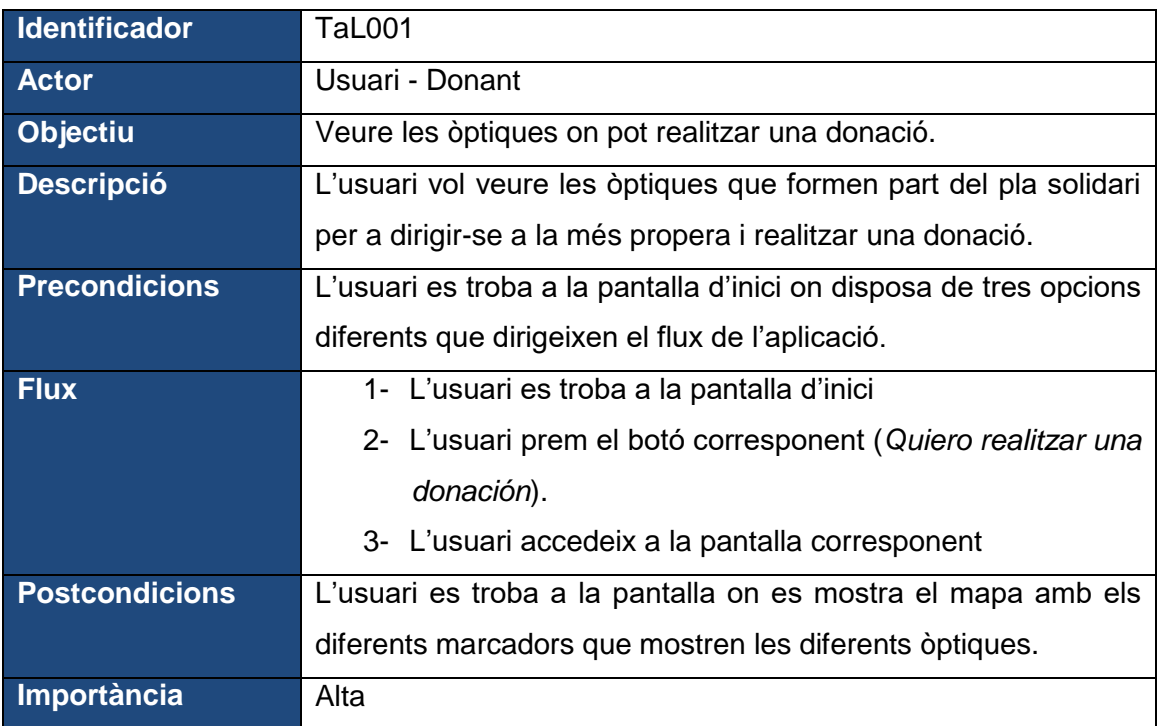

*Taula 2 – Casos d'ús 1*

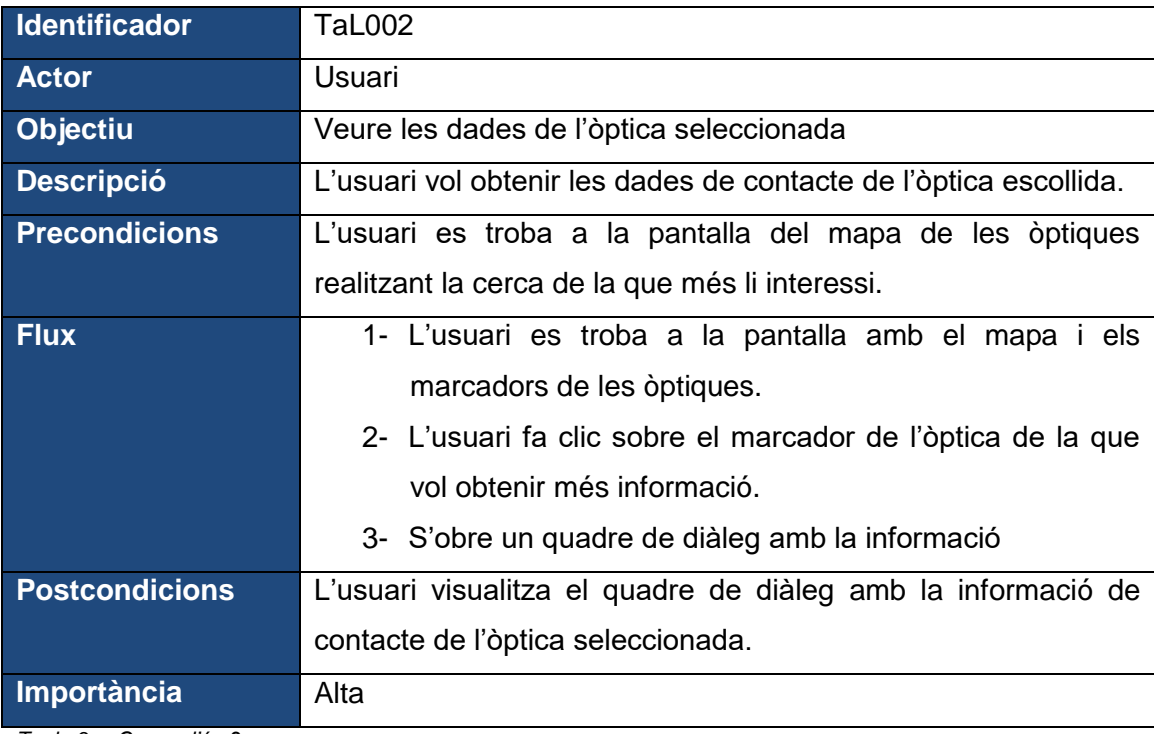

*Taula 3 – Casos d'ús 2*

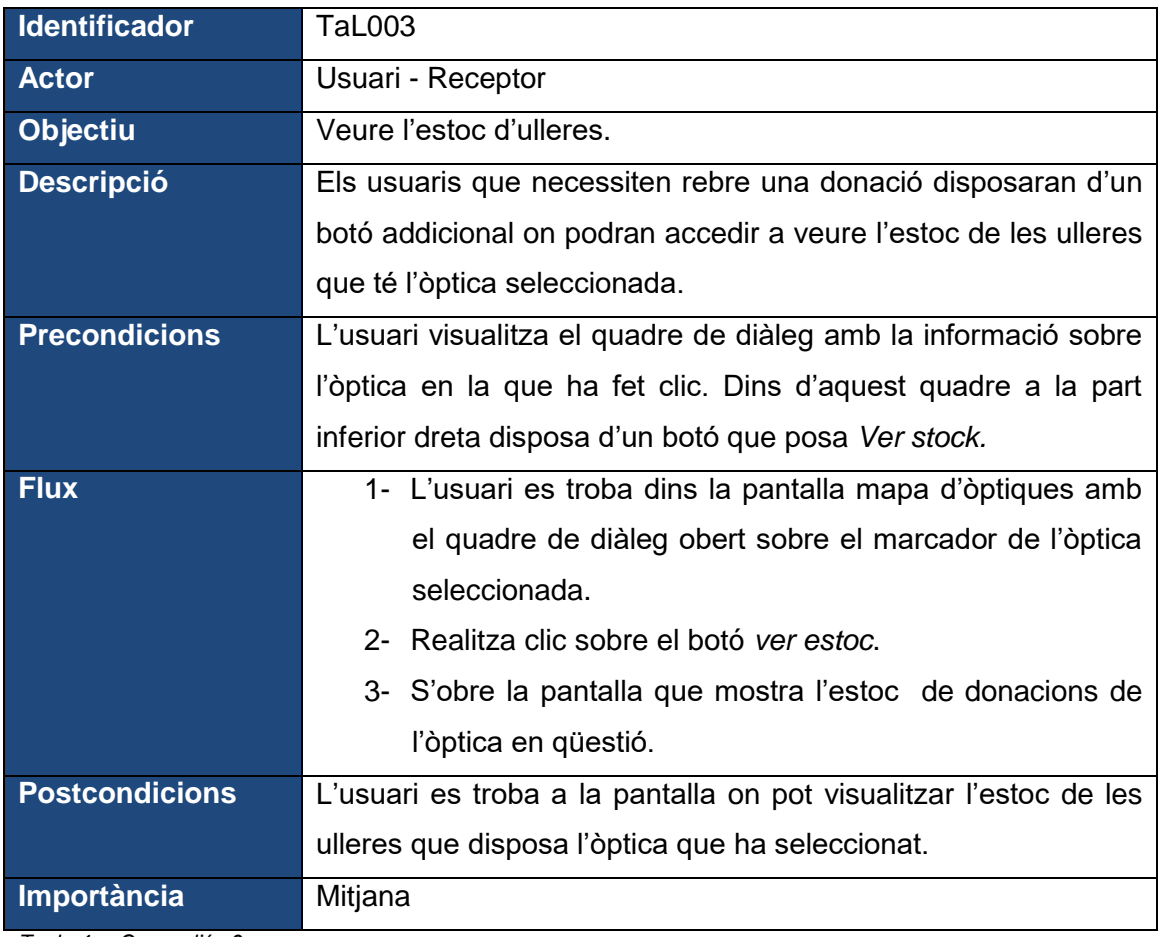

*Taula 4 – Casos d'ús 3*

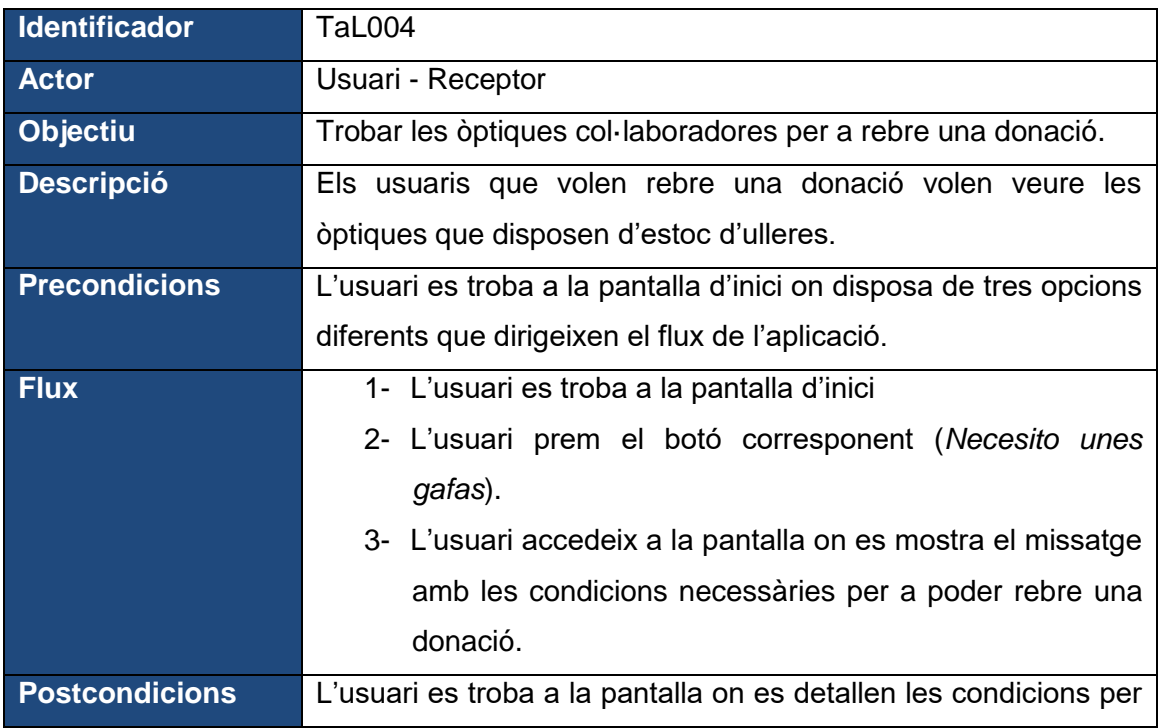

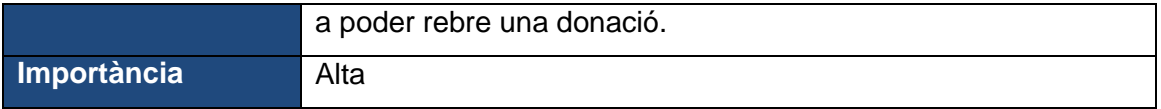

*Taula 5 – Casos d'ús 4*

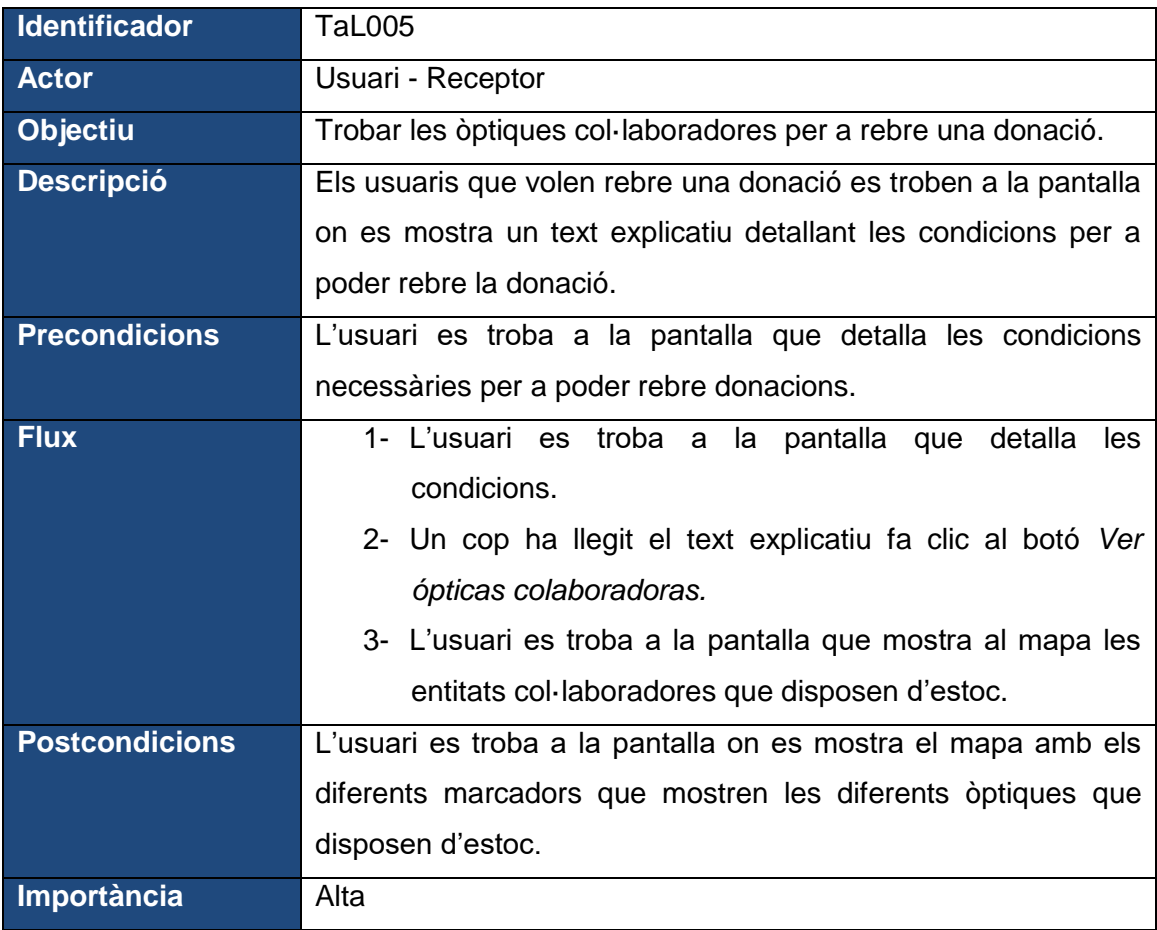

*Taula 6 – Casos d'ús 5*

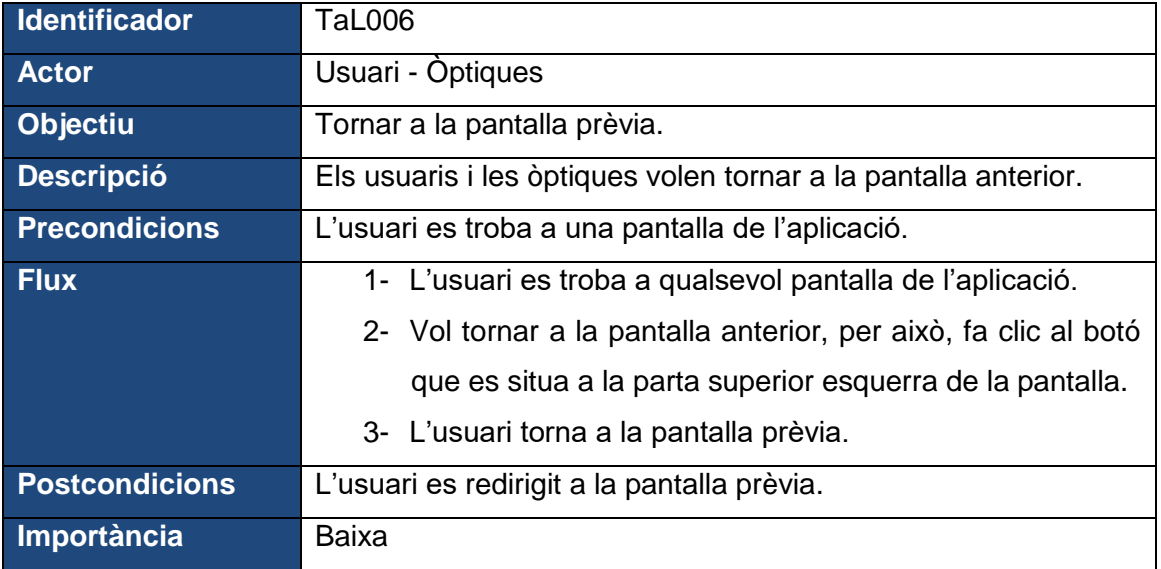

*Taula 7 – Casos d'ús 6*

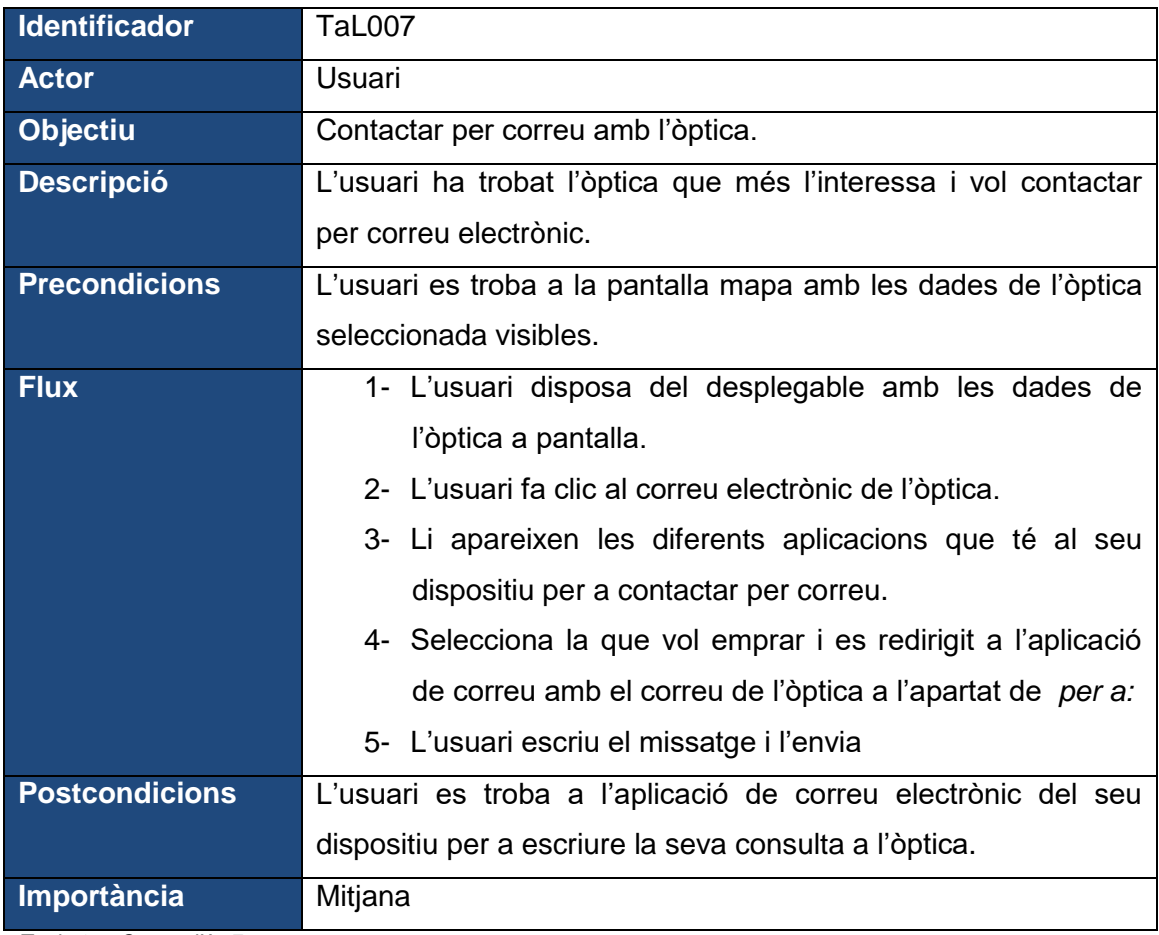

*Taula 8 – Casos d'ús 7*

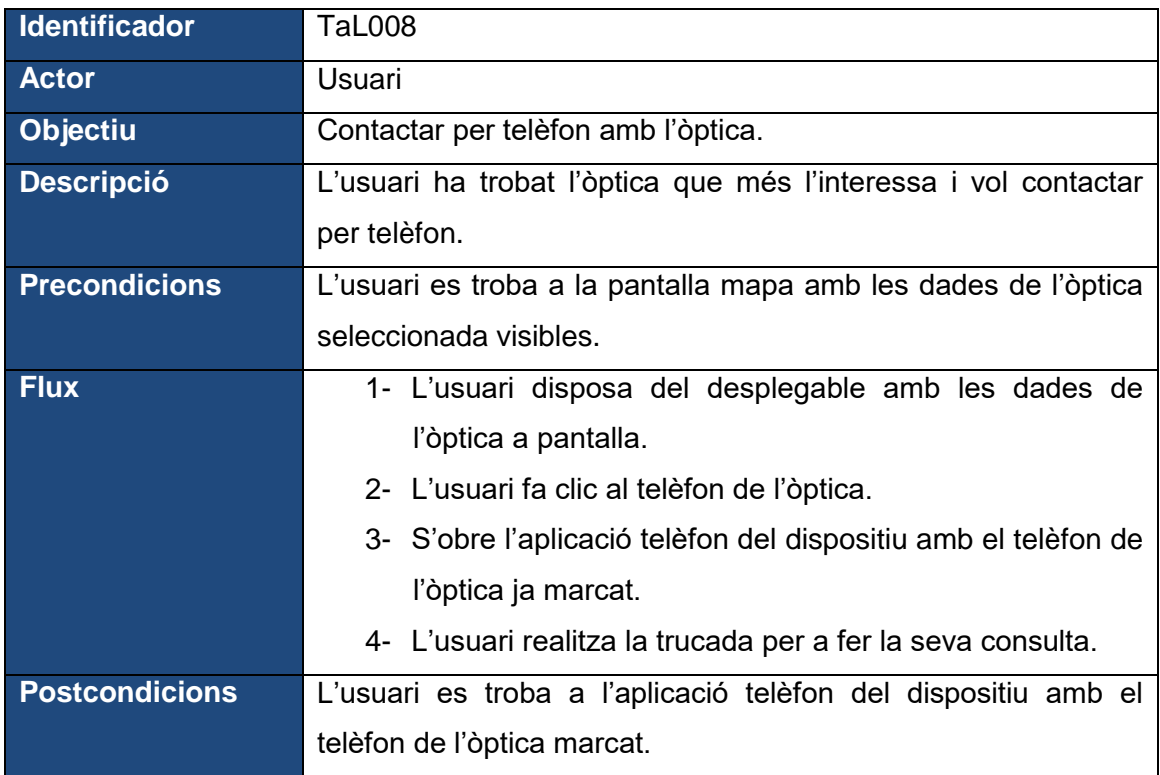

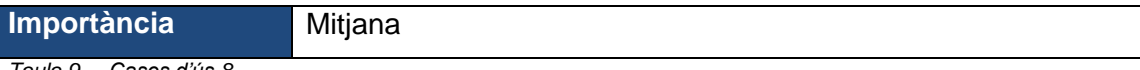

*Taula 9 – Casos d'ús 8*

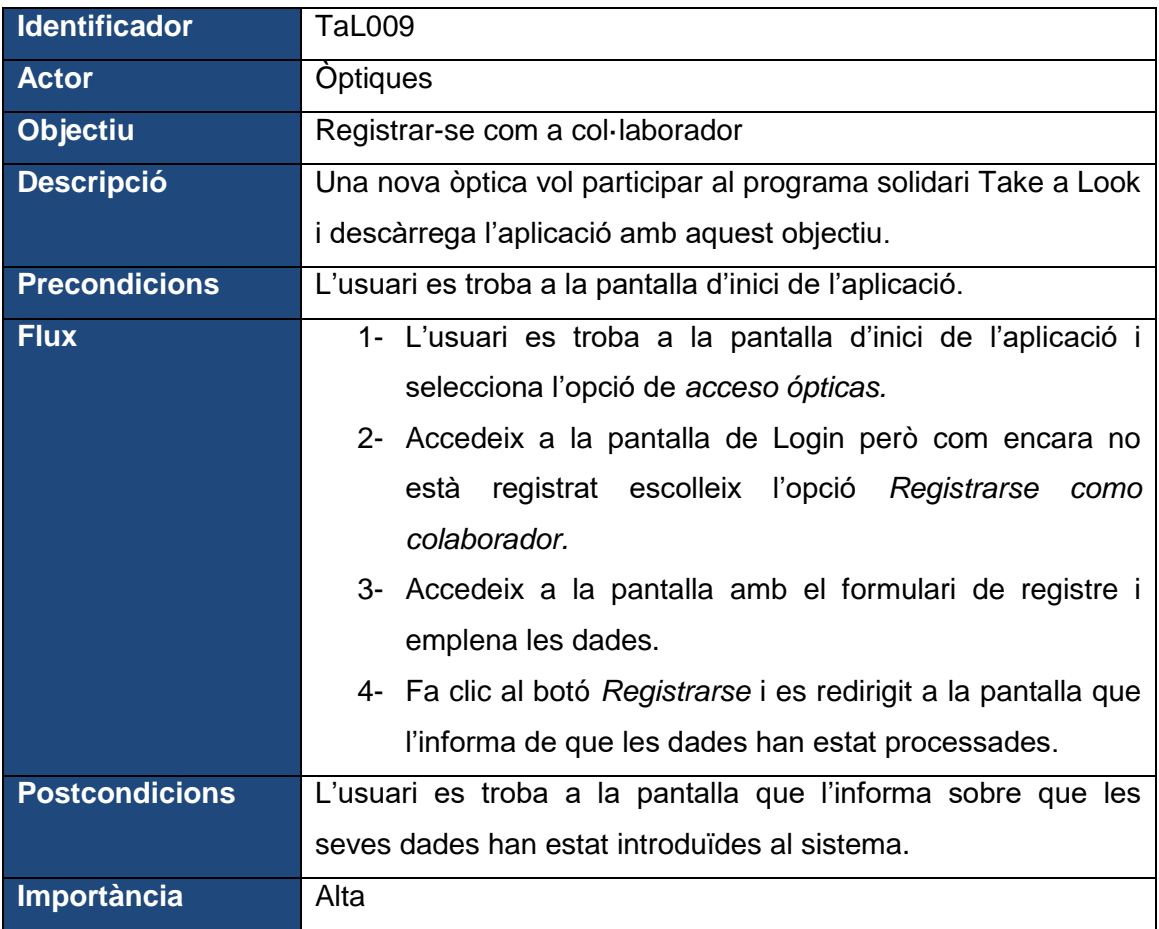

*Taula 10 – Casos d'ús 9*

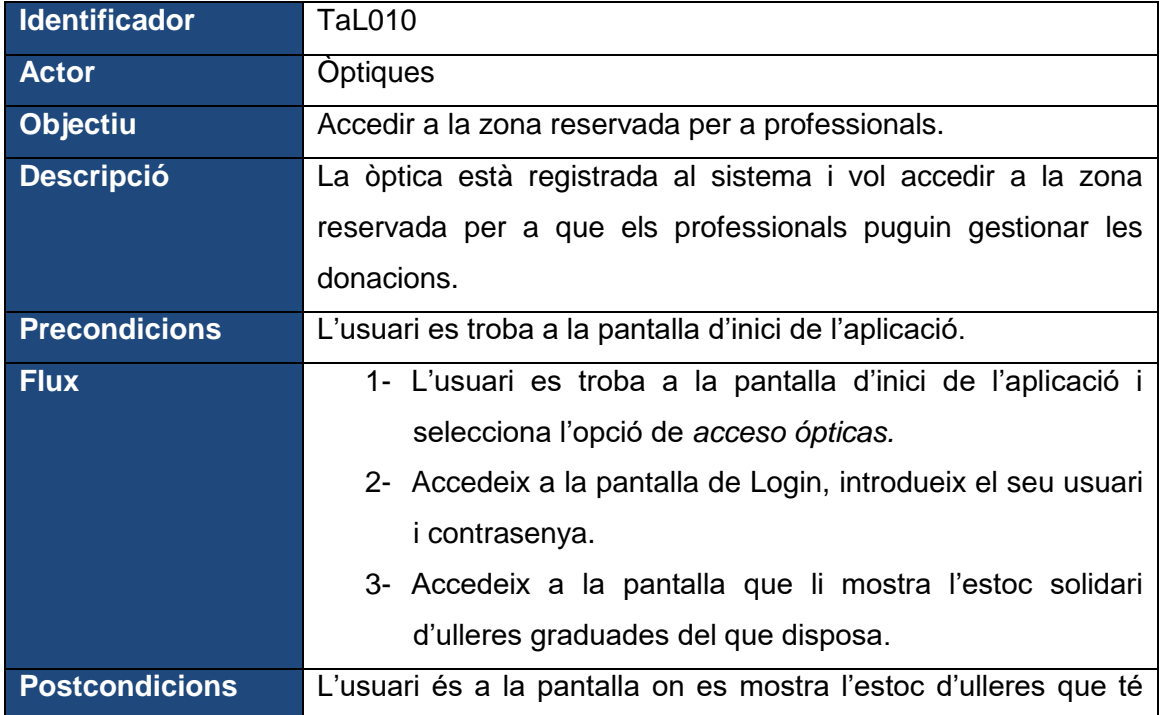

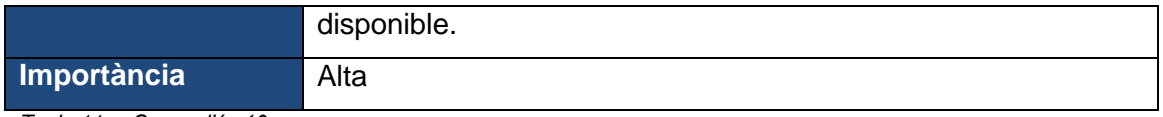

*Taula 11 – Casos d'ús 10*

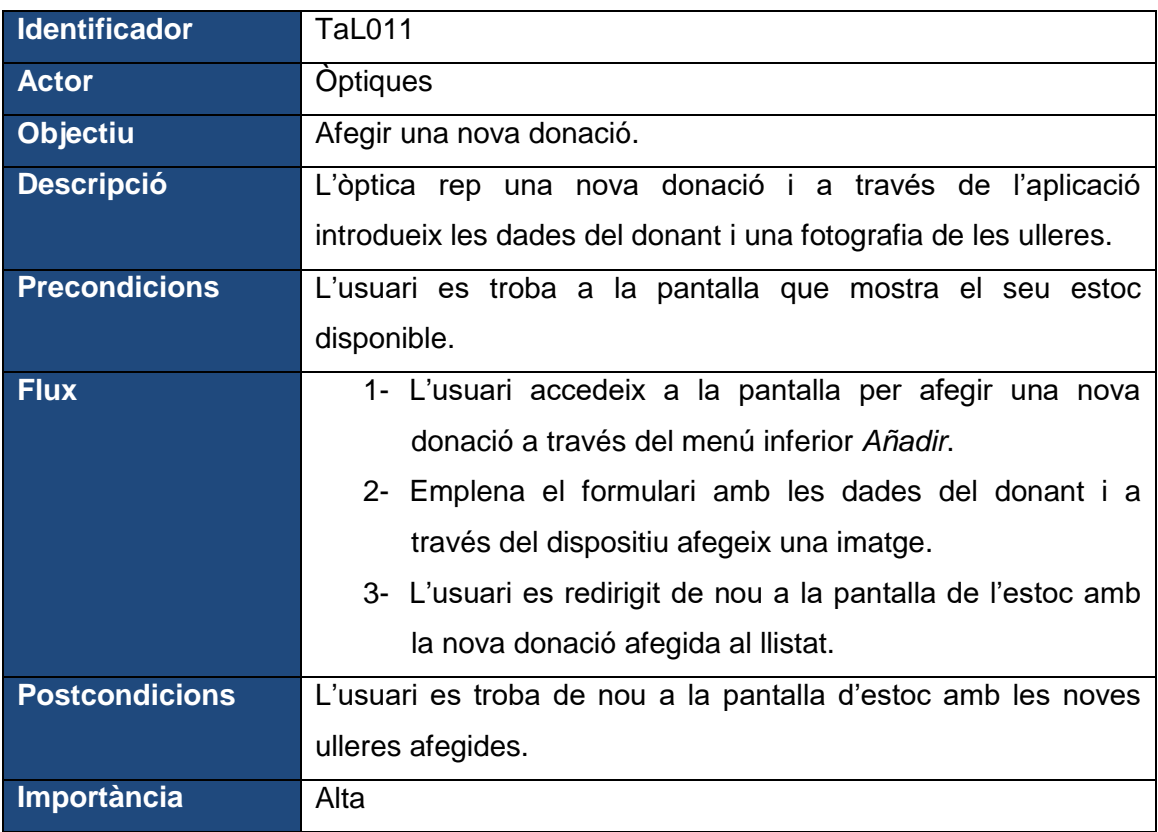

*Taula 12 – Casos d'ús 11*

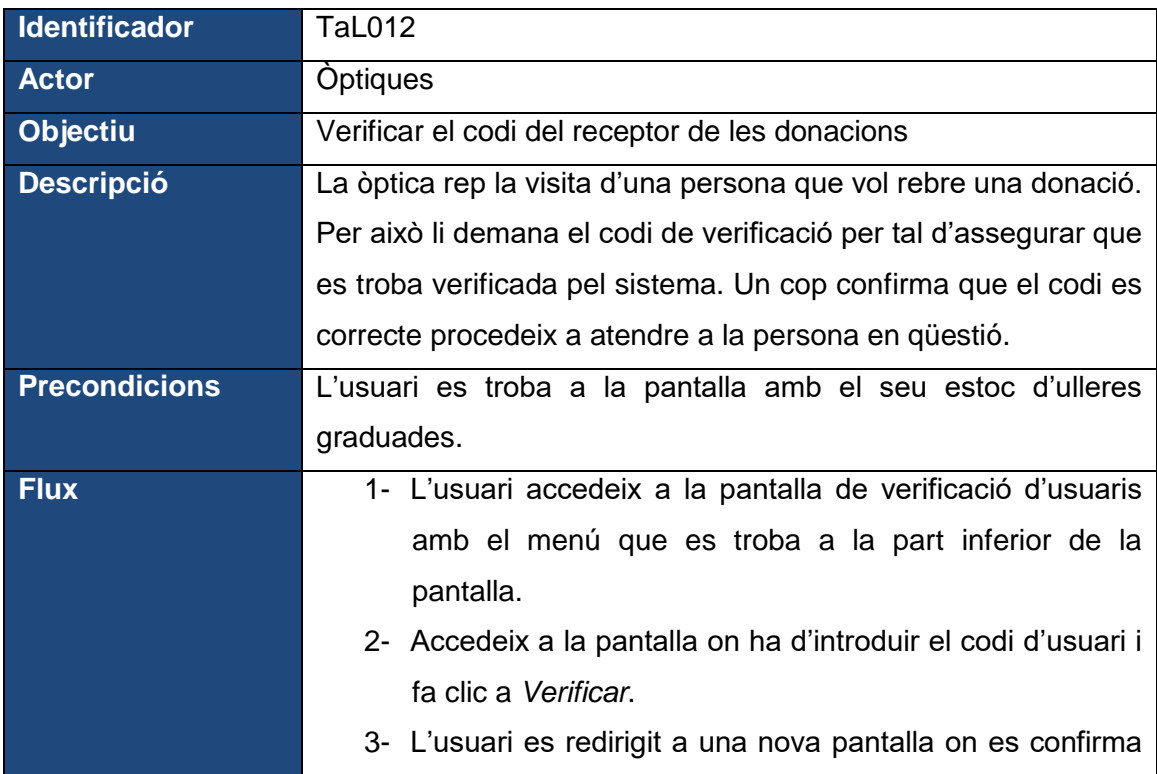

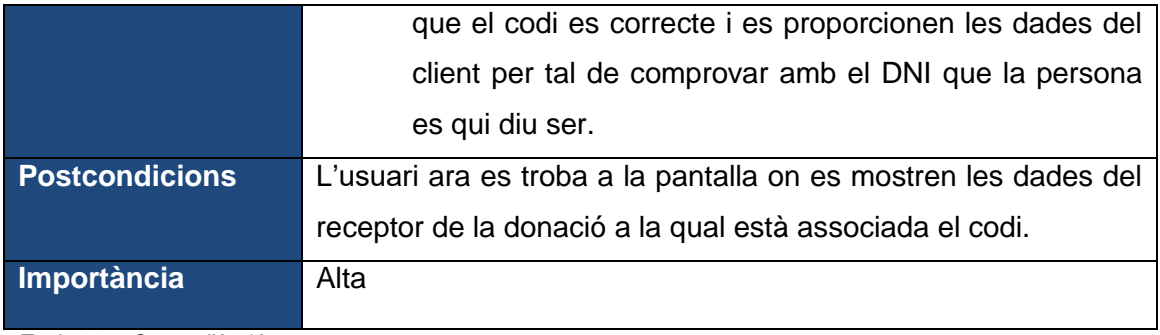

*Taula 13 – Casos d'ús 12*

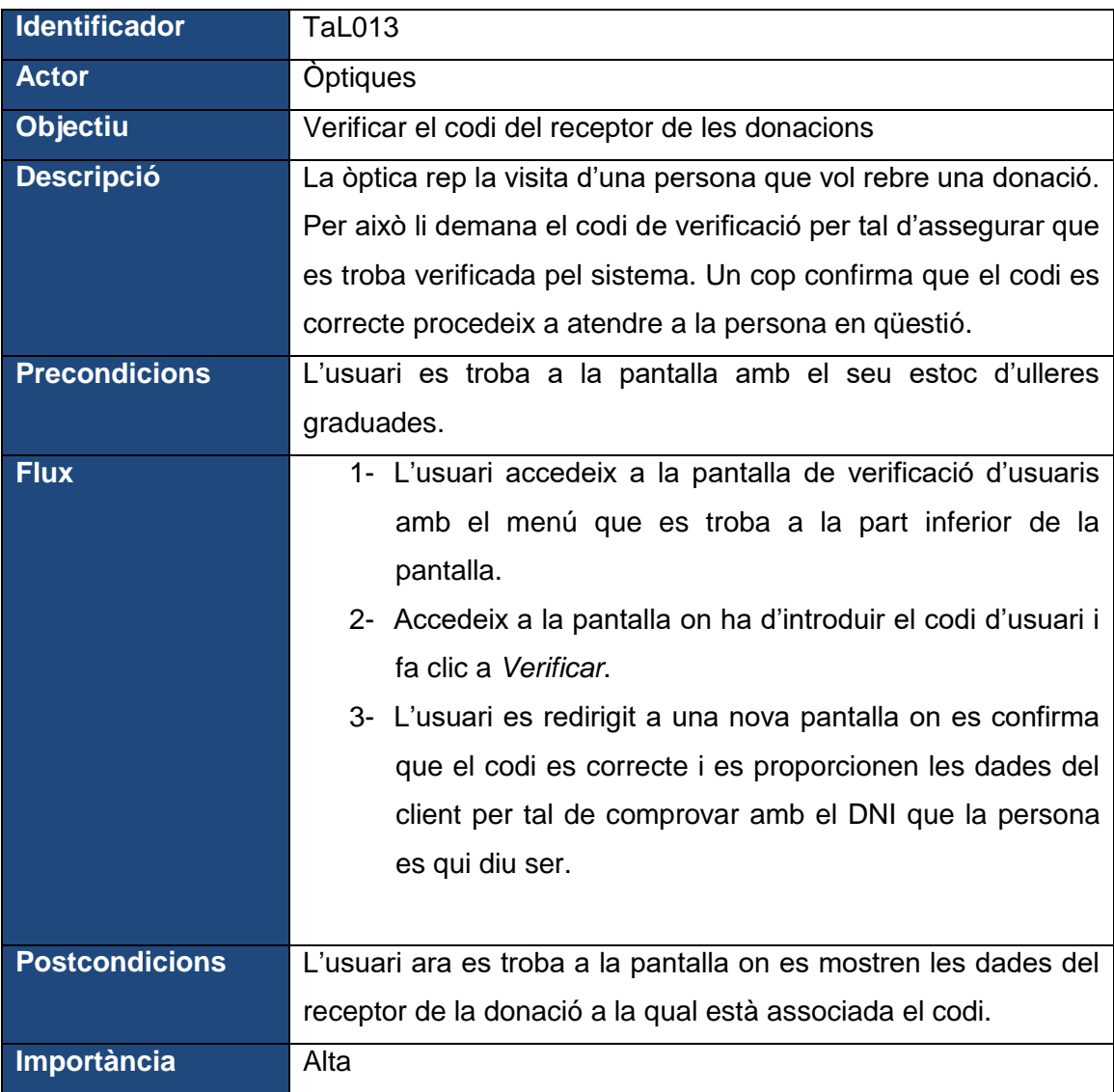

*Taula 14 – Casos d'ús 13*

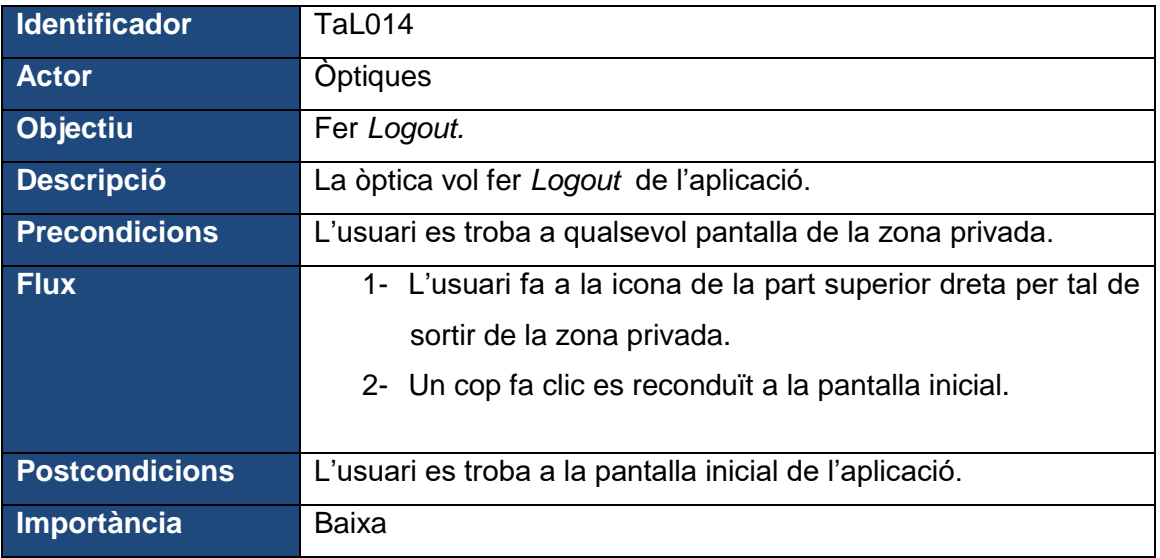

*Taula 15 – Casos d'ús 14*

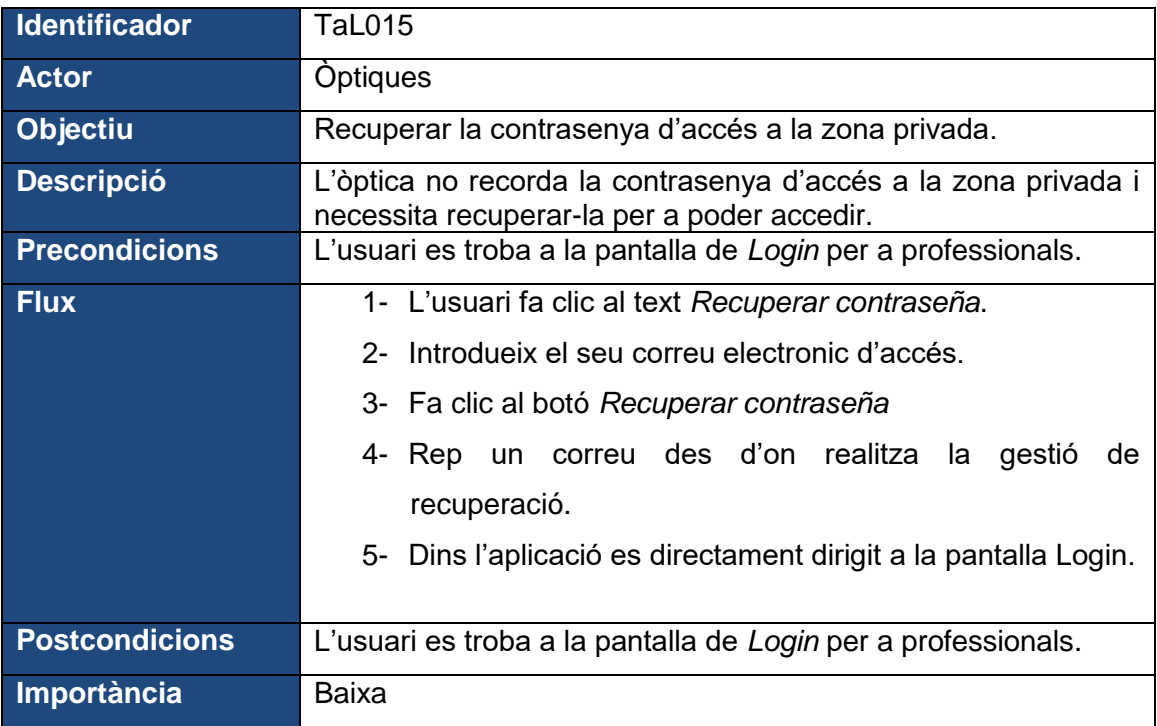

*Taula 16 – Casos d'ús 15*

## **4.2 Disseny de l'arquitectura**

#### 4.2.1 Disseny de la base de dades

Per a les dades back-end que gestionarà l'aplicació, s'utilitzarà Firebase, aquesta eina pertany a Google des de 2014 i alguns dels avantatges que proporciona al desenvolupament són:

- És ideal per a compartir dades en temps real.
- Disposa de múltiples funcionalitats que es poden gestionar des de la consola i es poden emprar les que siguin necessàries per al desenvolupament de l'aplicació.
- Permet gestionar les notificacions de l'aplicació de forma senzilla.
- Admet la monetització afegint publicitat a l'aplicació.
- Ens ofereix mètriques integrades a la consola de Firebase amb un funcionament molt intuïtiu.
- Documentació extensa que facilita el desenvolupament.
- Suport gratuït.
- Té una escalabilitat molt ample que permet adaptar-se a les necessitats de cada moment.
- Seguretat amb certificats SSL

Per al back-end concretament empraren Cloud Firestore.

#### **Cloud Firestore**

Es tracta d'una base de dades NoSQL per a tot tipus d'entorns i aplicacions. Algunes de les seves funcions son:

- Flexibilitat: Admet estructures de dades flexibles i jeràrquiques. Les dades s'emmagatzemen en documents que s'organitzen en col·leccions.
- Consultes expressives: Es poden realitzar consultes per a recuperar documents individuals específics o recuperar tots els documents d'una col·lecció que coincideixin amb els paràmetres de la consulta.
- Actualitzacions en temps real: Sincronitza les dades per actualitzar-les a qualsevol dispositiu connectat.
- Asistencia sense connexió: Emmagatzema dades en caché que empra l'app de forma activa. Quan el dispositiu recupera la connexió, sincronitza els canvis locals de nou.

Per a dissenyar la base de dades s'ha de distribuir la jerarquia de les dades en col·leccions de documents que seran dividides per a oferir funcionalitats a diferents

parts de l'aplicació. En primer lloc es dissenya una col·lecció per a tractar les operacions CRUD de les diferents òptiques.

| Iniciar colección<br>÷ | + Añadir documento              | $+$ Iniciar colección               |
|------------------------|---------------------------------|-------------------------------------|
| Gafas entregadas       | wNpn11D0GC7m6CEd7U70<br>$\,>\,$ | + Añadir campo                      |
| $\,>\,$<br>Opticas     |                                 | CIF:                                |
| Receptores             |                                 | $CP:$ $-$                           |
|                        |                                 | Dirección: ""                       |
|                        |                                 | Email: "                            |
|                        |                                 | Localidad: ""                       |
|                        |                                 | Nombre comercial: ""                |
|                        |                                 | Password: ""                        |
|                        |                                 | Razon social: ""                    |
|                        |                                 | Teléfono: "                         |
|                        |                                 | ▶ gafas: {Donante: {Email: ", Apel} |
|                        |                                 |                                     |

*Figura 35 – Estructura Cloud Firestore - òptiques*

Dins de cada òptica tenim una dada de tipus Map on es desaran les diferents donacions que rebin. A la vegada per a cadascuna de les ulleres, es desarà el seu ID i les dades del donant que ha realitzat la donació, les quals es trobaran en una altra dada de tipus Map.

Una altra col·lecció necessària per disposar del funcionament que es vol aconseguir és la que ens servirà per a desar les dades dels receptors de donacions. Aquesta col·lecció tindrà la següent estructura.

| $+$ Iniciar colección | + Añadir documento              | + Iniciar colección       |
|-----------------------|---------------------------------|---------------------------|
| Gafas entregadas      | $\,>\,$<br>XlKjBrXfi1S2kmgY71sz | + Añadir campo            |
| Opticas               |                                 | Apellidos: "              |
| Receptores<br>↘       |                                 | $CP:$ $-$                 |
|                       |                                 | Código de verificación: " |
|                       |                                 | DNI: "                    |
|                       |                                 | Direccion: "              |
|                       |                                 | Email: "                  |
|                       |                                 | Localidad: "              |
|                       |                                 | Nombre: "                 |
|                       |                                 | Teléfono: ""              |
|                       |                                 | Verificado: true          |
|                       |                                 |                           |
|                       |                                 |                           |

*Figura 36 – Estructura Cloud Firestore - receptors*

Amb una distribució de dades com aquesta es pot oferir una funcionalitat com la presentada al prototip.

Un altre tema que s'haurà de tractar és l'autenticació de les òptiques per tal que puguin gestionar el flux de donacions des de l'aplicació. Amb aquest objectiu s'emprarà la funcionalitat de Firebase Authentication. D'aquesta forma podrem tractar els registres de les diferents òptiques a la plataforma i controlar el seu ingrés a l'aplicació de forma senzilla. En un primer moment aquesta autenticació es realitzarà amb usuari i contrasenya, no obstant per a futures actualitzacions es podran implementar ingressos alternatius, ja que Firebase ens proporciona la possibilitat d'autenticar-nos a través de diverses plataformes, l'ús de les quals pot ser habilitat en qualsevol moment.

| Proveegor                     | Estado       |
|-------------------------------|--------------|
| Correo electrónico/contraseña | Habilitada   |
| <b>L</b> Teléfono             | Inhabilitado |
| G Google                      | Inhabilitado |
| Play Juegos                   | Inhabilitado |
| <b>Game Center</b><br>œ.      | Inhabilitado |
| $\left  \right $ Facebook     | Inhabilitado |
| w<br>Twitter                  | Inhabilitado |
| $\boldsymbol{\Omega}$ GitHub  | Inhabilitado |
| Y Yahoo                       | Inhabilitado |
| <b>Nicrosoft</b>              | Inhabilitado |
| <b>Apple</b>                  | Inhabilitado |
| & Anónimo                     | Inhabilitado |

*Figura 37 – Firebase Authentication*

## **4.2.2 Diagrama UML de les classes i entitats de la base de dades**

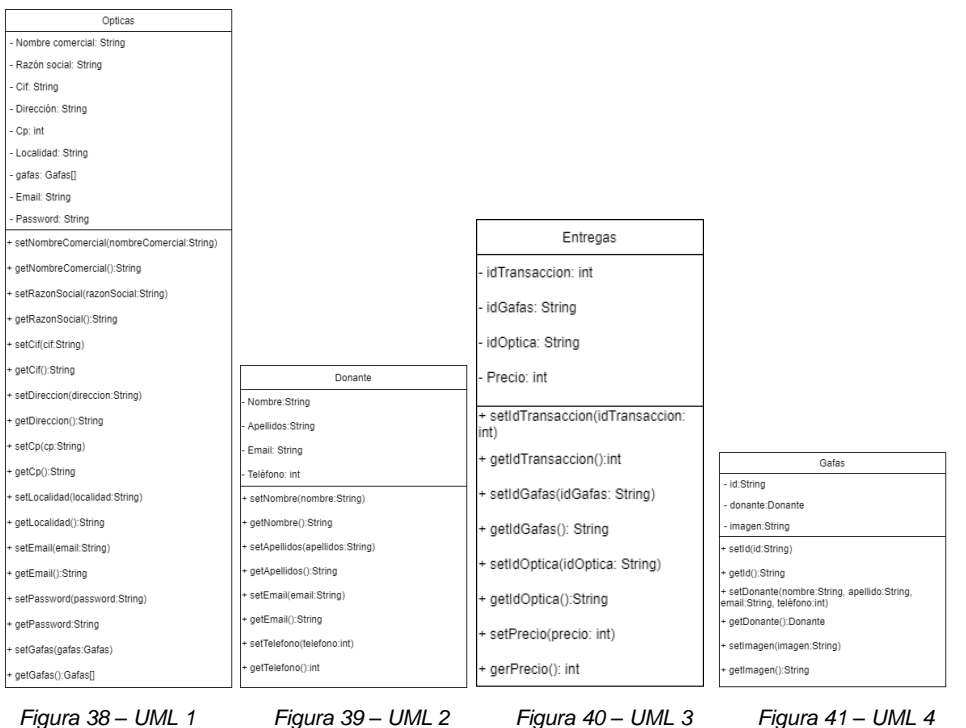

| Receptores                                             |  |  |
|--------------------------------------------------------|--|--|
| - Nombre: String                                       |  |  |
| - Apellidos: String                                    |  |  |
| - Dni: String                                          |  |  |
| - Telefono: int                                        |  |  |
| - Email: String                                        |  |  |
| - Direccion: String                                    |  |  |
| - Cp: int                                              |  |  |
| - Localidad: String                                    |  |  |
| - Verificado: Boolean                                  |  |  |
| - CodigoVerificacion:String                            |  |  |
| setNombre(nombre: String)                              |  |  |
| getNombre(): String                                    |  |  |
| setApellidos(apellidos: String)                        |  |  |
| getApellidos(): String                                 |  |  |
| + setDni(dni: String)                                  |  |  |
| ► getDni(): String                                     |  |  |
| setTelefono(telefono: int)                             |  |  |
| getTelefono():int                                      |  |  |
| setEmail(email: String)                                |  |  |
| ► getEmail():String                                    |  |  |
| setDireccion(direccion: String)                        |  |  |
| getDireccion():String                                  |  |  |
| setCp(cp: String)                                      |  |  |
| getCp(): String                                        |  |  |
| setLocalidad(localidad: String)                        |  |  |
| getLocalidad(): String                                 |  |  |
| setVerificado(verificado: Boolean)                     |  |  |
| getVerificado(): Boolean                               |  |  |
| ► setCodigoVerificacion(codigoVerificacion:<br>String) |  |  |
| getCodigoVerificacion():String                         |  |  |
|                                                        |  |  |

 *Figura 42 – UML 5*

### **4.2.3 Arquitectura del sistema**

Per al desenvolupament de l'aplicació, s'opta per una arquitectura basada en el patró MVVM, actualment aquest patró és l'estàndard per a implementar aplicacions Android. MVVM són les sigles de Model-View-ViewModel. Les diferents parts tenen l'objectiu de definir clarament les responsabilitats dins l'aplicació.

**La Vista** mostra la UI i informa les altres capes sobre les accions i demandes dels usuaris. Es representa a través de les Activities o els Fragments. El seu paper principal és observar els ViewModels per a obtenir la informació necessària i actualitzar la interfície en conseqüència. La comunicació entre les vistes i els ViewModels acostuma a realitzar-se amb observables fent ús de biblioteques com RxJava, LiveData o DataBinding.

**ViewModel** exposa la informació de la vista, però a diferència de MVC i MVP no ha de tenir cap referència a les vistes. Recupera les dades del Model i les aplica les operacions necessàries per a passar-les a la Vista. Per a construir un ViewModel, s'ha d'emprar la classe ViewModel, aquesta classe està pensada i dissenyada per administrar i desar la informació d'una forma conscient del cicle de vida**.**

Finalment el **Model** recupera la informació de la seva font de dades i l'exposa a ViewModel, rep els esdeveniments produïts des del ViewModel que necessita per a crear, llegir o actualitzar les dades. Generalment es representen els Model a Android com a plantilles de les dades que es reben de la font.

Un cop detallada l'arquitectura, l'esquema d'aquesta quedarà com es veu a continuació.

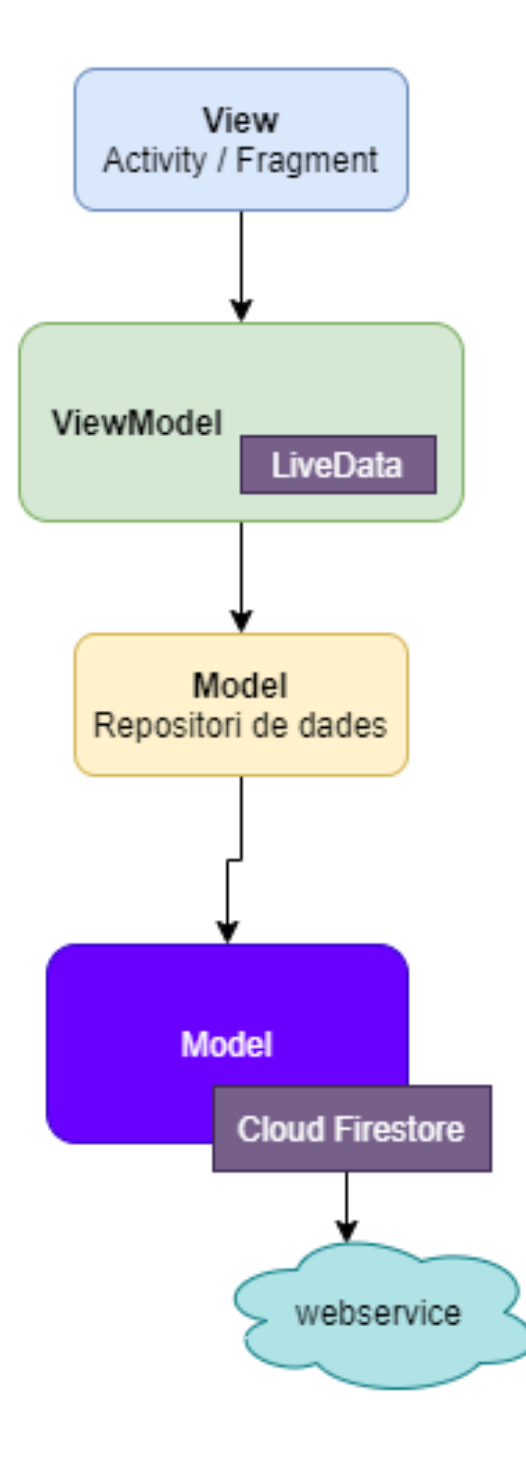

*Figura 43 – Diagrama arquitectura del sistema*

# **5. Implementació i desenvolupament**

#### **5.1. Desenvolupament**

En aquest apartat es detallarà la metodologia de treball seguida i les decisions preses per tal d'assolir l'objectiu plantejat. Es dividirà l'explicació de les diferents parts de l'aplicació detallant els diferents components i funcionalitats desenvolupats.

Quant a l'arquitectura seguida, s'ha emprat un patró de desenvolupament basat en MVVM, on tenim una única classe anomenada Repositorio que s'encarrega d'extreure les dades del backend, Cloud Firestore. Aquestes dades les connectem amb les diferents vistes a través dels ViewModel que en la majoria de casos retornen dades de tipus LiveData que ens permeten la configuració d'observables. Amb l'ús de LiveData es disposa sempre de la vista mostrant les dades més actualitzades, evitarem memory leaks, ja que els observables estan associats a un objecte amb cicle de vida, per tant, quan destruïm l'objecte, els observables s'alliberen. Únicament es realitzaran trucades als observables quan l'activitat o el fragment que implementa el ViewModel es troba actiu, d'aquesta manera s'eviten possibles errors de codi.

Quant a l'emmagatzematge d'arxius, s'ha utilitzat Cloud Storage, que tal com s'explica a la mateixa web de Firebase:

#### *¿Cómo funciona?*

*Los programadores usan los SDK de Firebase para Cloud Storage a fin de subir y descargar archivos directamente de los clientes. Si la conexión a la red es deficiente, el cliente puede reintentar la operación donde la dejó de inmediato, lo cual les ahorra tiempo y ancho de banda a los usuarios.*

*Cloud Storage almacena tus archivos en un depósito de Google Cloud Storage y los hace accesibles a través de Firebase y Google Cloud. Esto te permite tener la flexibilidad para subir y descargar archivos de clientes móviles a través de los SDK de Firebase y realizar procesamiento en el servidor, como el filtrado de imágenes o la transcodificación de videos mediante Google Cloud Platform. Cloud Storage se escala automáticamente, lo que significa que no es necesario migrar a ningún otro proveedor. Obtén más información acerca de todos los beneficios de nuestra integración a Google Cloud Platform.*

*Los SDK de Firebase para Cloud Storage se integran perfectamente en Firebase Authentication a fin de identificar a los usuarios. Además, ofrecemos un lenguaje de seguridad declarativo que te permite configurar controles de acceso para archivos*  *individuales o grupos de archivos, de manera que puedas hacer que los archivos sean públicos o privados según lo que desees.*

En aquesta primera versió de l'aplicació, no s'ha desenvolupat un emmagatzematge de dades en local, aquesta implementació es podria plantejar per a versions futures, no obstant donat el tipus d'app que s'ha desenvolupat, es pot assumir que els potencials usuaris disposaran d'un dispositiu connectat a la xarxa o als paquets de dades del mateix dispositiu. A més es disposarà d'una aplicació més lleugera i senzilla d'actualitzar.

Per altra banda, quant a la disponibilitat de l'aplicació per a diferents dispositius, s'ha optat per un desenvolupament únicament per a smartphone, limitant la possibilitat de descàrrega de l'aplicació únicament per a aquests dispositius. Tanmateix, el desenvolupament de les vistes es realitza perquè siguin visualitzades únicament en format portrait. La raó d'aquestes limitacions es deu al fet que la possible interacció de l'usuari amb l'aplicació no requerirà rotacions de pantalla, de forma que amb la vista en vertical es proporcionen totes les funcionalitats requerides i una experiència d'usuari adient. Aquests paràmetres es configuren a l'arxiu manifest de l'aplicació:

Pantalles suportades:

```
<supports-screens
android:smallScreens="true"
android:normalScreens="true"
android:largeScreens="false"
android:xlargeScreens="false"/>
```
Definim les diferents *activities* en format portrait:

<activity android:name=".ui.ui.OpticStockActivity" android:screenOrientation="portrait"></activity>

Una vegada detallats aquests elements, passem a l'anàlisi en detall dels diferents components de l'aplicació.

#### **Pantalla benvinguda**

Es tracta de la primera presa de contacte dels usuaris amb l'aplicació. S'ha creat una pantalla splash amb l'objectiu de donar la benvinguda a l'usuari i situar-lo a l'entorn. El funcionament d'aquesta pantalla de benvinguda s'ha realitzat creant un Theme personalitzat que s'assigna a l'aplicació i que es mantindrà durant 2 segons a pantalla. Una vegada transcorreguts dos segons se substitueix el tema de l'aplicació i és mostrar la pantalla inicial.

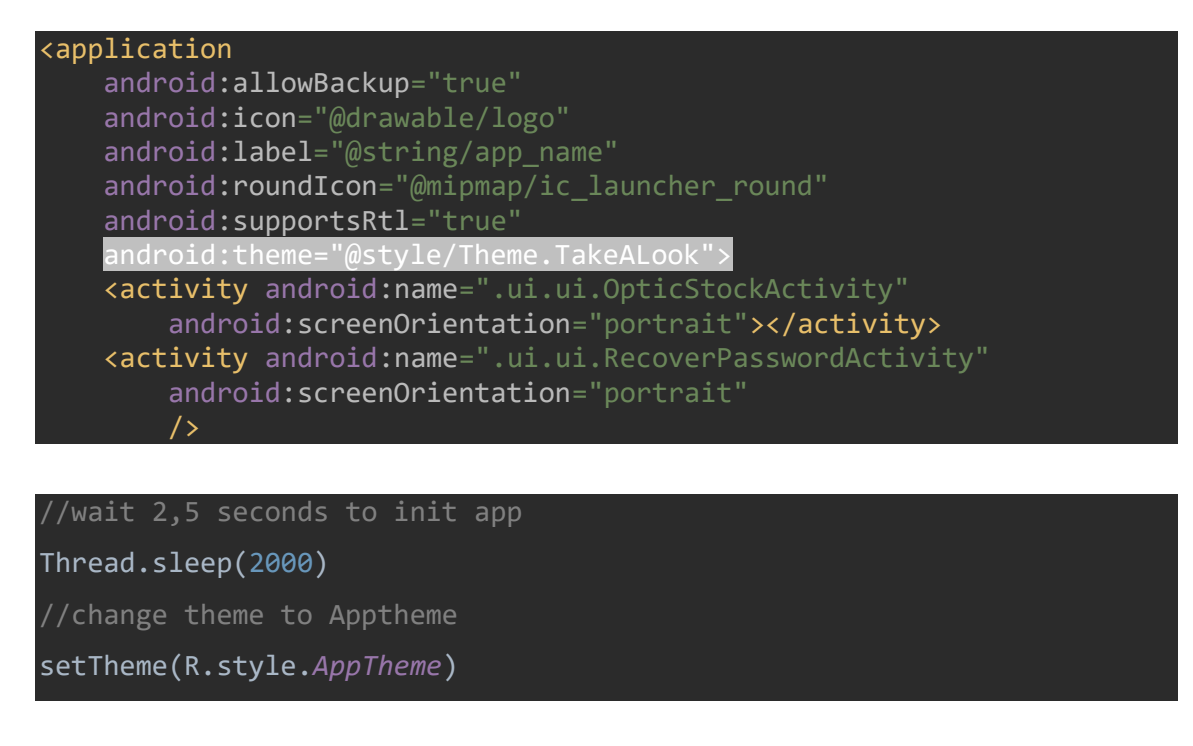

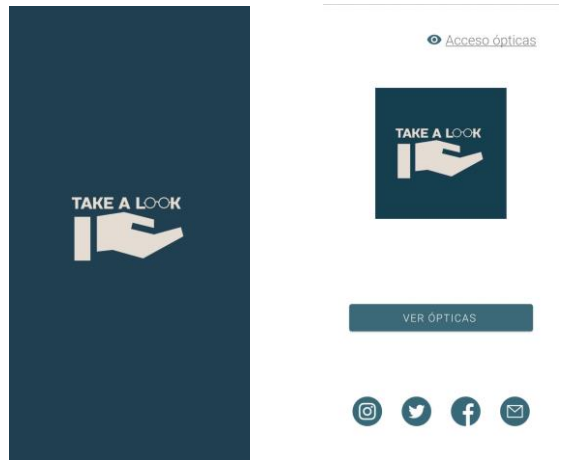

*Figura 44 – Splash screen Figura 45 – Pantalla inici*

Quan finalitza splash screen, l'usuari visualitza la primera pantalla de l'aplicació. En aquesta es troben tres blocs repartits verticalment. En primer lloc a la part superior dreta de la pantalla, on s'acostumen a situar els accessos a les zones per a usuaris autenticats, col·loquem un enllaç pensat perquè les òptiques accedeixin a la zona des d'on es gestionaran les donacions rebudes. Sota el logotip de l'aplicació, se situa un botó que permet accedir al mapa on es visualitzen la ubicació de les diferents òptiques participants. Finalment a la part inferior de la pantalla, els usuaris trobaran 3 botons per accedir al perfil de Take a Look a Facebook, Instagram i Twitter, a més d'un altre botó que els dirigirà al seu client de correu electrònic per a enviar un correu amb possibles consultes.

#### **Accés òptiques**

Les òptiques que s'adhereixin al pla solidari plantejat, disposaran d'un accés privat des d'on podran gestionar les diferents donacions rebudes. Per a l'accés s'ha emprat Firebase Authentication. En aquesta primera versió, únicament s'habilita l'accés a les òptiques per mitjà d'usuari i contrasenya, això no obstant, per a futures versions es podran oferir accessos per mitjà de les diferents plataformes que integra Firebase.

| Proveedor                                  | Estado       |
|--------------------------------------------|--------------|
| Correo electrónico/contraseña              | Habilitado   |
| Teléfono                                   | Inhabilitado |
| G Google                                   | Inhabilitado |
| $\mathcal{F}^{\mathcal{D}}$<br>Play Juegos | Inhabilitado |
| Game Center                                | Inhabilitado |
| Facebook                                   | Inhabilitado |
| Twitter                                    | Inhabilitado |
| $\mathbf Q$ GitHub                         | Inhabilitado |
| <sup>2</sup> Yahoo                         | Inhabilitado |
| <b>New Microsoft</b>                       | Inhabilitado |
| <sup>A</sup> Apple                         | Inhabilitado |
| & Anónimo                                  | Inhabilitado |

*Figura 46 – Opcions Firebase Authentication*

La pantalla per a realitzar el Login a Firebase permet a les òptiques introduir el seu correu electrònic i contrasenya per accedir, recuperar la contrasenya si no la recorden i registrar-se com a nou col·laborador. La primera vegada que les òptiques accedeixen a l'aplicació hauran de registrar-se proporcionant les dades a través del formulari. Amb les dades facilitades per les òptiques, es crearà una nova col·lecció a Firestore i a més per mitjà d'un geocoder, s'extraurà el geopoint que posteriorment s'utilitzarà per afegir el marcador de l'òptica al mapa per tal que es mostri als usuaris que volen rebre o realitzar donacions a les diferents òptiques.

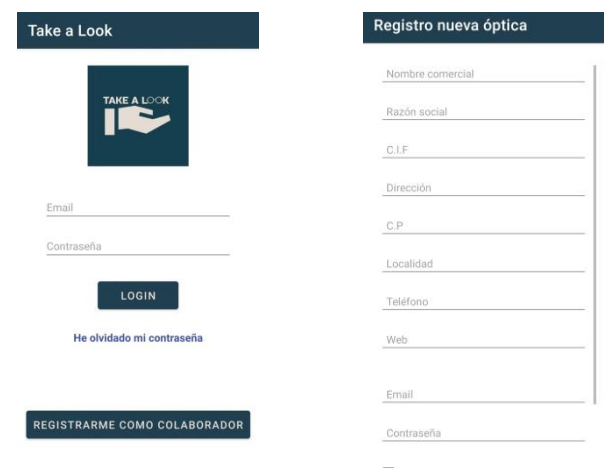

*Figura 47 – Login òptiques Figura 48 – Registre òptiques*

La lògica implementada per al registre de noves òptiques realitza a la vegada el registre d'un nou usuari a *Firebase Authentication* i introdueix les dades a *Firestore*. Un cop es registra el correu i la contrasenya a *Authentication*, s'introdueix el nou registre amb les dades de l'òptica a *Firestore*. D'aquesta manera s'aconsegueix que el registre de l'usuari es realitzi en una única pantalla.

Quan l'usuari prem el botó de registre a la vista, s'activa l'observador i s'envia la sol·licitud a Firebase. Una vegada es realitzen totes les accions necessàries, des del model es retorna un LiveData que informa la vista si el registre s'ha produït de forma exitosa o no que ens permet actuar en conseqüència. Quan realitzem el registre de l'òptica a Firestore, s'inclou una variable boolean (verify) amb valor false per tal d'evitar que l'òptica aparegui directament al mapa per als usuaris. En primer lloc es verificarà que les dades proporcionades són correctes, si ho són, es canviarà el valor d'aquesta variable a true per tal que es mostri al mapa. Tanmateix per tal de poder relacionar fàcilment cada usuari autenticat amb les seves dades associades, desem el uid de Firebase Authentication com a id del document generat i també el desem dins de la col·lecció que emmagatzema les dades per a relacionar-lo posteriorment amb els arxius d'imatge de les ulleres que es desaran a Firebase Storage.

| + Iniciar colección      | Añadir documento<br>÷.         | $+$ Iniciar colección                     |
|--------------------------|--------------------------------|-------------------------------------------|
| opticas<br>$\rightarrow$ | 7qT6jefir0X7g5eh17mP7r1M5L02 > | $+$ Añadir campo                          |
| receptores               |                                | CIF: "E12345678"                          |
|                          |                                | CP: "08018"                               |
|                          |                                | Direccion: "Lope de Vega 265"             |
|                          |                                | Email: "opticexample@optic.com"           |
|                          |                                | Localidad: "Barcelona"                    |
|                          |                                | Nombre: "Optic Example"                   |
|                          |                                | RazonSocial: "Optic Example SL"           |
|                          |                                | Telefono: "935862132"                     |
|                          |                                | Web: "www.opticexample.com"               |
|                          |                                | coordenadas: [41.4114456° N, 2.193815° E] |
|                          |                                | opticaId: "7qT6jefirOX7g5eh17mP7r1M5L02"  |
|                          |                                | verify: false                             |

*Figura 49 – Firestore nou registre*

Tot seguit a la realització registre, es redirigeix a l'usuari de nou a la pantalla de login, des d'on podrà introduir les seves credencials i accedir a la zona reservada per a les òptiques. En el cas que l'usuari hagi oblidat les seves credencials, pot recuperar la seva contrasenya accedint a l'enllaç habilitat per aquest fet (*He olvidado mi contraseña*). Per a fer-ho, s'envia el correu electrònic de l'usuari a través d'un *EditText* al ViewModel de la vista que a la vegada l'envia al repositori, el qual empra el mètode *sendPasswordResetEmail* de *Firebase* i envia un correu electrònic al compte de l'usuari per tal de restablir la seva contrasenya.

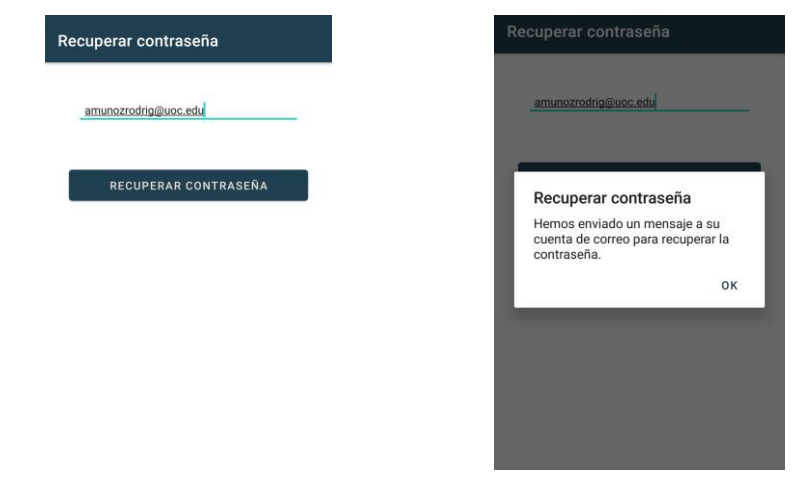

*Figura 50 – Pantalla recuperar contrasenya Figura 51 – Avís recuperar contrasenya*

Un cop les òptiques accedeixen a la seva zona privada, quan tanquin l'aplicació i tornin a accedir sense haver realitzat el *logout,* accediran directament a la zona privada saltant la pantalla de *Login*. Per això al repositori, es disposa d'un mètode anomenat *currentUser()* que retorna l'identificador de l'usuari que es troba actualment autenticat a *Firebase*, si accedim a la pantalla *Login* i el ViewModel retorna un identificador d'usuari, accedirà directament a la zona privada.

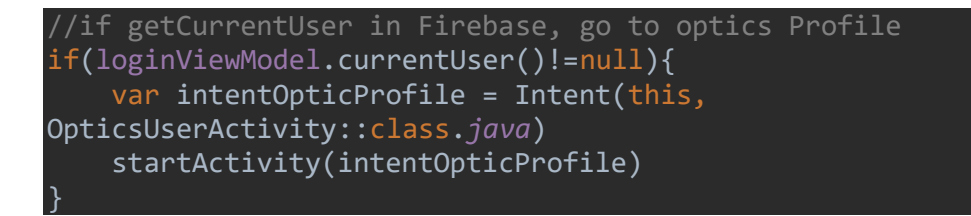

#### **Zona d'usuaris autenticats**

La navegació a la zona d'usuaris autenticats, es realitza per mitjà d'un navigation bottom menu des del qual es podran realitzar les diferents accions per a la gestió de les donacions rebudes. La primera pantalla a la qual s'accedeix després del Login és la que mostra l'estoc de donacions, que el primer cop indicarà que actualment no es disposa d'estoc disponible.

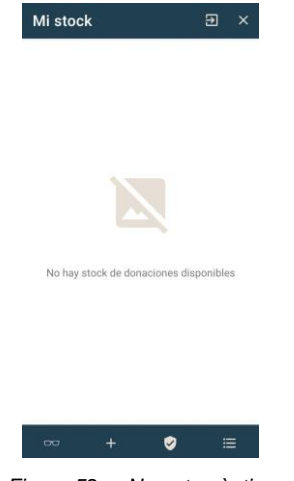

*Figura 52 – No estoc òptica* 

El menú de navegació inferior es compon de 4 icones que dirigeixen als usuaris a les diferents pantalles on realitzar les gestions corresponents, aquestes són: veure l'estoc de donacions disponibles, afegir una nova donació, verificar el receptor d'una donació i veure l'historial d'entregues de les donacions de l'òptica. A continuació es passa a detallar el funcionament de cadascuna d'aquestes parts.

#### **Afegir una nova donació**

Quan les òptiques rebin les donacions, hauran de registrar-les a l'aplicació desant les dades del donant i una foto realitzada amb la càmera del dispositiu. Si l'òptica prova d'afegir la donació sense emplenar aquesta informació, s'advertirà que tots els camps són necessaris amb els diferents missatges d'error. Un cop s'emplenen tots els camps i s'afegeix la imatge, l'usuari pot afegir la donació a la base de dades. Quan prem el botó, es mostra una ProgressBar indicant que s'estan realitzant les accions al backend. Per tal d'obtenir la confirmació del fet que el registre es realitza adequadament, es retorna del model un MutableLiveData de tipus Boolean que permet

tenir confirmació de l'èxit o el fracàs de la inserció de la nova donació a la base de dades.

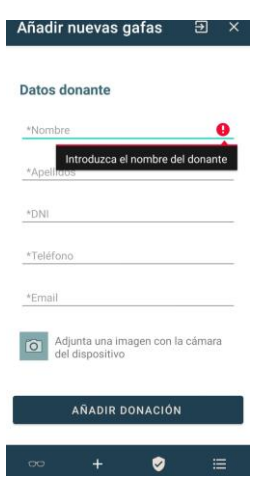

*Figura 53 – Afegir donació*

#### **Inserció de donacions a la base de dades.**

Per a realitzar la inserció a la *Firestore*, es desenvolupa una funció al *Model* que retornarà un *MutableLiveData <Boolean>* indicant a l'usuari l'èxit o el fracàs de l'acció a través del ViewModel que enllaça vista i model. Per a la inserció a *Firestore* es passa un objecte de tipus "Gafas" que contindrà la informació sobre el donant, i un bitmap amb la imatge que s'emmagatzema a *l'Storage*, on es generarà un directori anomenat *gafas*, que contindrà un subdirectori assignat a cada òptica per mitjà del seu id d'usuari on es desaran totes les imatges de les donacions rebudes i que es relacionarà amb *Firestore* a través del camp *id\_gafas* que guardem a la col·lecció *gafas* de *Firestore* de l'òptica un cop la imatge s'ha inserit a *Storage* emprant el mateix id assignat a l'arxiu.

Quan el registre s'ha realitzat exitosament, es dirigeix a l'usuari a la pantalla on es mostra l'estoc i el registre apareixerà a pantalla per mitjà d'un *recyclerview*.

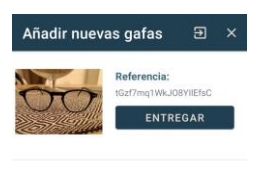

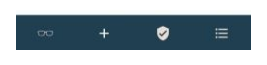

*Figura 54 –Estoc òptica*
#### $\ddot{\cdot}$ E El7Hqp4d93WvADOjj9dYvb7uUj62 :  $\equiv$  :  $\mathbf{u}$  gafas E tGzf7mg1WkJ08YIIEfsC + Iniciar colección + Añadir documento  $+$  Iniciar colección tGzf7mq1WkJ08YI1EfsC donaciones + Añadir campo gafas  $\rightarrow$ apellidosDonante: "Muñoz Rodríguez" dniDonante: "43211234A' emailDonante: "amunozrodrig@uoc.edu" + Añadir campo id\_Gafas: "tGzf7mq1WkJO8YIIEfsC" CIF: "B12345678" nombreDonante: "Antonio" CP: "08018" telefonoDonante: "654789123" Direccion: "Carrer del Clot 66" Email: "tmr2190@gmail.com" Localidad: "Barcelona" Nombre: "Óptica Armand's Òptics Clot"

# A Firestore obtindrem el següent registre:

*Figura 55 –Registre nova donació*

#### I a *Firebase Storage:*

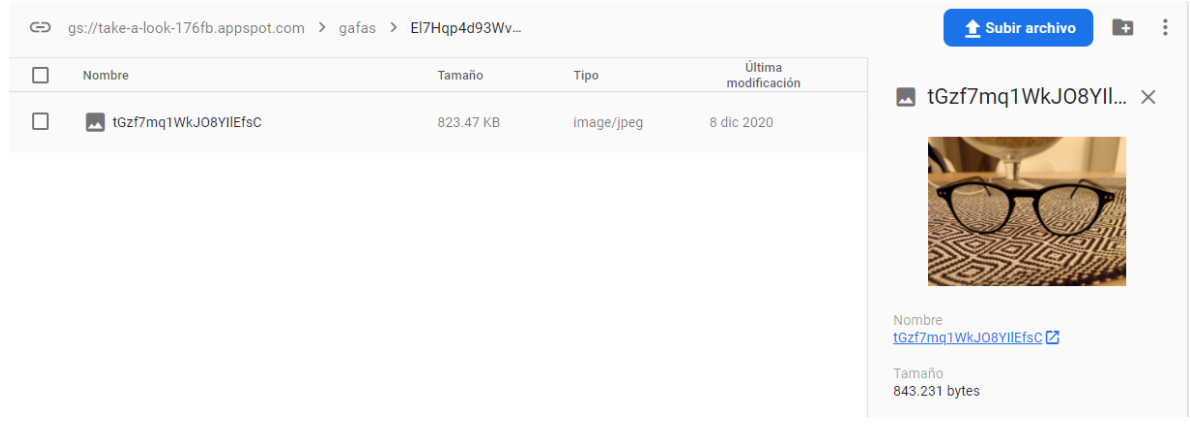

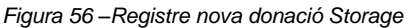

Com es pot apreciar, l'id de l'òptica coincideix amb el directori creat al Storage on es desaran totes les imatges corresponents a les òptiques. A més per tal de facilitar la relació entre les dades i l'emmagatzematge d'arxius, desem l'id assignat a les ulleres generades dins la nova col·lecció a *Firestore*.

#### **Verificar receptors**

Llevat que prèviament siguin verificats, les persones que ho necessitin no podran rebre unes ulleres. Per això tal com s'informa als usuaris, les persones sol·licitants, hauran d'enviar el certificat de persona en risc d'exclusió juntament amb les seves dades al correu electrònic que es proporciona i aquestes s'inclouran al backend perquè les òptiques puguin comprovar que es tracta de persones verificades.

Dins de *Firestore* creem una nova col·lecció anomenada receptores, que com hem explicat amb anterioritat, permetrà a les òptiques obtenir les dades de les persones sol·licitants i comprovar si estan verificats com a possibles receptors.

| ake-a-look-176fb            | $\equiv$ :<br>$\Box$ receptores       | $\ddot{\dot{}}$<br>E LTA91msspLmKu90lcnUb |
|-----------------------------|---------------------------------------|-------------------------------------------|
| Iniciar colección<br>÷.     | Añadir documento<br>$+$               | $+$ Iniciar colección                     |
| opticas                     | LTA91msspLmKu90IcnUb<br>$\rightarrow$ | $+$ Añadir campo                          |
| $\rightarrow$<br>receptores |                                       | apellidos: "Garcia Marin"                 |
|                             |                                       | cp: "08020"                               |
|                             |                                       | direccion: "c/treball, 55, 3°2ª"          |
|                             |                                       | dni: "56412365T"                          |
|                             |                                       | email: "jugama@gmail.com"                 |
|                             |                                       | localidad: "Barcelona"                    |
|                             |                                       | nombre: "Juan"                            |
|                             |                                       | telefono: "658984125"                     |
|                             |                                       |                                           |
|                             |                                       |                                           |
|                             |                                       |                                           |

*Figura 57 –Registre receptor Firestore*

Les òptiques hauran d'introduir l'identificador del sol·licitant el qual serà únic per a cadascú d'ells. En cas que la verificació resulti exitosa, l'òptica començarà el procés d'habilitar les ulleres per al receptor de la donació. Amb aquesta verificació prèvia s'evitaran problemes i pèrdues no assumibles pels establiments.

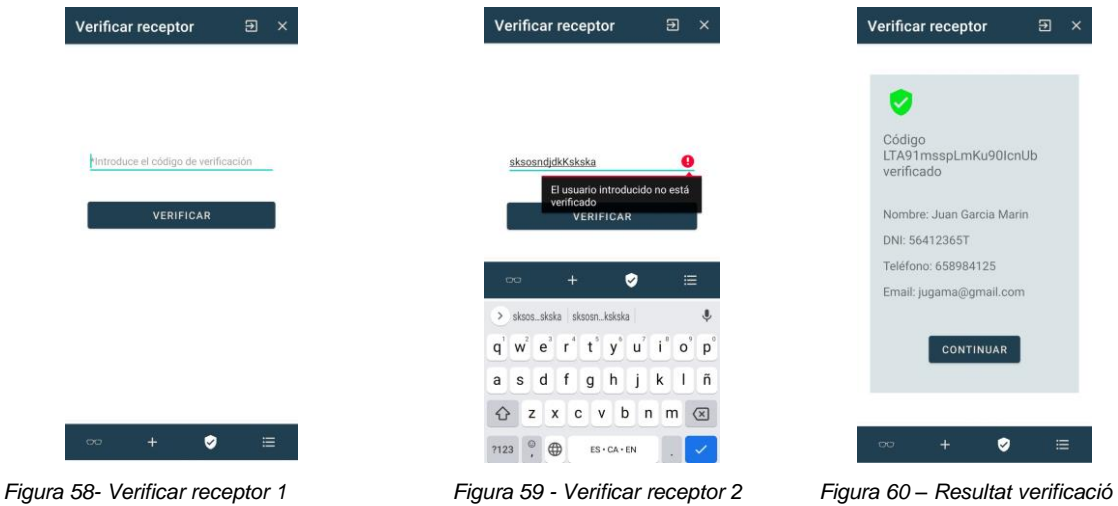

Per a realitzar la verificació, la vista recull el valor introduït per l'usuari i realitza la consulta a la col·lecció corresponent de Firestore. Durant la consulta es mostra un indicador de tipus ProgressBar per a informar a l'usuari que s'està fent feina al backend. Un cop es completa la verificació, s'informa a l'usuari del resultat. En cas d'èxit es passa a un nou Fragment que mostra per pantalla les dades del sol·licitant de la donació perquè l'òptica realitzi les últimes comprovacions. Si la verificació no és

exitosa, s'indica amb el mètode setError() que el codi introduït no es troba a la base de dades.

#### **Entrega de donacions**

Un cop s'hagin verificat els receptors de les donacions i les ulleres hagin estat adaptades per al seu nou propietari, les òptiques hauran d'informar de la seva entrega a través del botó habilitat al llistat que mostra l'estoc disponible. Quan l'usuari fa clic en aquest botó, és dirigit a un nou Fragment des d'on haurà d'introduir de nou el codi del receptor de les ulleres i l'import cobrat per recondicionar les ulleres.

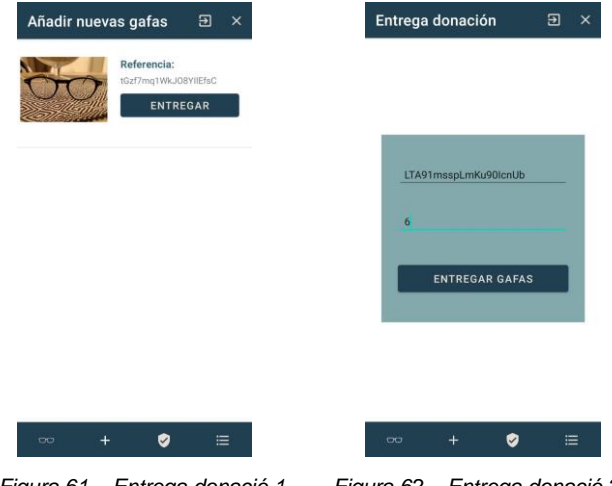

*Figura 61 – Entrega donació 1 Figura 62 – Entrega donació 2* 

En el moment que s'oficialitza l'entrega de les ulleres, es crea un nou registre a *Firestore* i a l'*Storage,* habilitant nous directoris per a disposar d'un registre de les donacions realitzades per cada òptica, a la vegada, s'eliminen els registres de la col·lecció "gafas" de l'òptica en qüestió i la seva corresponent imatge emmagatzemada a l'*Storage per tal* d'evitar que una donació ja entregada es continuï mostrant a altres usuaris. Quan es finalitza el procés al *backend*, es redirigeix a l'usuari cap a un nou *Fragment* on podrà visualitzar l'historial de les donacions realitzades. Es podrà ampliar la imatge fent clic a sobre, el que activarà un *AlertDialog* que mostrarà una ampliació de la imatge. A més es col·loca a la part inferior de la imatge un text (+info) que activa un altre *AlertDialog* on es mostrarà tota la informació referent a la donació.

| Iniciar colección<br>÷.                   | Añadir documento                      | $+$ Iniciar colección               |
|-------------------------------------------|---------------------------------------|-------------------------------------|
| $\rightarrow$<br>donaciones               | m5WQXaGjPhATZVhoq51w                  | $+$ Añadir campo                    |
|                                           | nZ01EUMd62ccL114HXwd<br>$\rightarrow$ | apellidosDonante: "Muñoz Rodríguez" |
|                                           |                                       | apellidosReceptor: "Garcia Marin"   |
| Añadir campo<br>÷                         |                                       | emailDonante: "tmr2190@gmail.com"   |
|                                           |                                       | emailReceptor: "jugama@gmail.com"   |
| CTF: "B54432678"                          |                                       | fechaEntrega: "06/12/2020"          |
| CP: "08032"                               |                                       | idGafas: "Xuz8zkT9ZoWZvBRJa4NY"     |
| Direccion: "Sant Iscle 2"                 |                                       | id_donacion: "nZ01EUMd62ccLll4HXwd" |
| Email: "amunozrodrig@uoc.edu"             |                                       | importeAcordado: 4                  |
| Localidad: "Barcelona"                    |                                       | nombreDonante: "Toni"               |
| Nombre: "Óptica Universitaria"            |                                       | nombreReceptor: "Juan"              |
| RazonSocial: "Óptica<br>Universitaria SI" |                                       | telefonoDonante: "933541236"        |
| $T - 1 - L - 1 - 1 - 1000AECCA0$<br>r     |                                       | telefonoReceptor: "658984125"       |

*Figura 63– Registre nova donació*

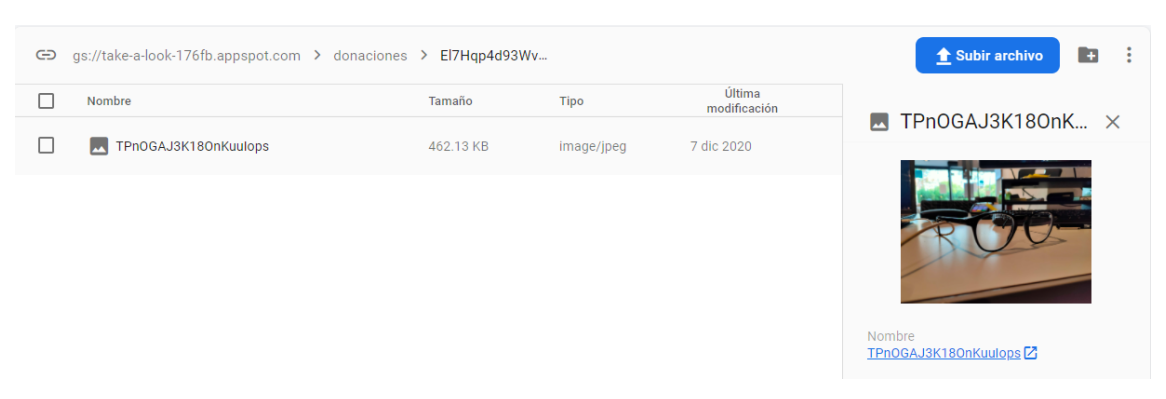

*Figura 64 – Registre nova donació Storage*

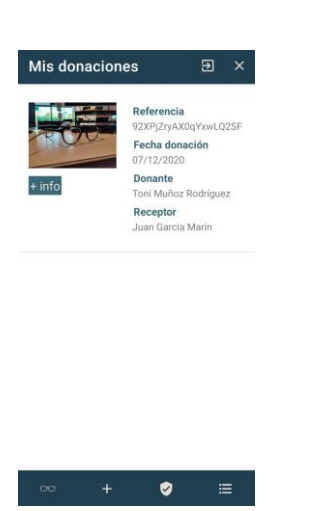

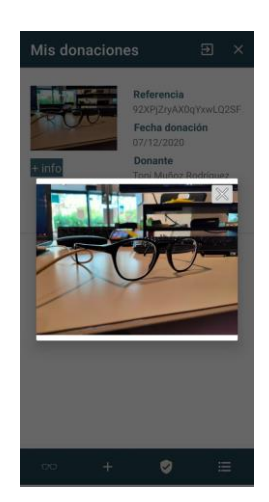

 *Figura 65 – Pantalla donacions Figura 66 – Ampliació ulleres Figura 67 – Més informació* 

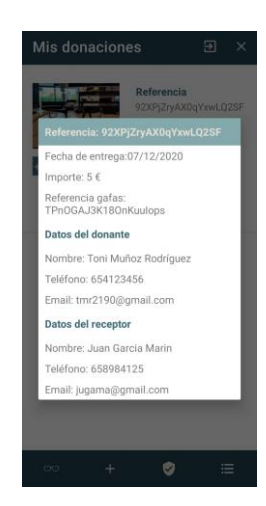

La lògica empleada per a desar la informació sobre les donacions tant a Firestore com a l'Storage es realitza a través d'un observable que ens permet notificar a la vista que la feina al backend ha finalitzat i del resultat obtingut.

- 1) Els passos seguits un cop l'òptica prem el botó d'entregar la donació són els següents:
- 2) Es verifica la identitat de la persona receptora amb el mètode explicat prèviament.

```
deliveryGlassesFragmentViewModel.verifyReceptor(codeReceptorEditTex
t.text.toString())
         .observe(viewLifecycleOwner,androidx.lifecycle.Observer 
{…})
```
3) Un cop la identificació retorna un resultat exitós, es procedeix a realitzar el treball al *backend*. Amb el següent mètode enviem al model les dades necessàries.

```
deliveryGlassesFragmentViewModel.addDonateToFirestore(
         codeReceptorEditText.text.toString(),
         opticId,
         glassesId,
         priceDonEditText.text.toString().toInt()
).observe(viewLifecycleOwner, androidx.lifecycle.Observer {..}
```
S'envia el codi del receptor de la donació, que servirà per a obtenir la resta de les seves dades associades. A més enviem el id de l'òptica, el id de les ulleres que s'entreguen i el preu acordat.

- 4) Al model, es realitza la feina de *backend*. El procediment s'ha presentat anteriorment en aquest mateix aparat i es passa a detallar-lo a continuació:
	- Creació de les variables necessàries.
	- Guardem les dades per a crear el nou objecte.
	- Afegir el nou registre a la nova col·lecció de l'òptica corresponent i desar l'id de la donació per a relacionar-ho al l'Storage.
	- Eliminar els registres de la col·lecció ''gafas'' de Firestore i del directori amb el mateix nom a Storage. Desar la imatge al nou directori abans d'eliminar-la. Un cop es completa el procés, notifiquem a la vista a través de la variable MutableLiveData.

Quan la vista rep la notificació que el procés ha finalitzat, dirigeix a l'usuari al Fragment que mostra l'historial de donacions des d'on podrà consultar totes les dades

associades a la donació realitzada. A més si es revisa tant l'estoc de l'òptica a la seva zona privada com a la zona pública de l'aplicació, aquesta ja no es mostrarà.

## **Logout i sortida de l'aplicació**

Per a la zona d'usuaris autenticats, s'ha fet ús de diferents fragments que es van substituint en funció de les accions a realitzar per part de l'usuari. Aquests fragments estan inclosos en una Activity que aporta funcionalitats al conjunt com és el cas del menú de navegació de la part inferior de la pantalla que s'ha presentat a l'apartat anterior, o com les dues icones situades a l'appbar de l'aplicació.

Aquestes dues icones tenen dues funcionalitats diferents, les quals s'explicaran a continuació.

La primera d'aquestes dues icones, permet als usuaris realitzar el logout de la zona autenticada i els redirigeix de nou a la pantalla Login. Tanmateix, abans de realitzar aquesta acció, es demana confirmació als usuaris per tal d'obtenir confirmació de què estan segurs de les accions que estan realitzant.

La segona de les icones, permetrà als usuaris tancar l'aplicació ràpidament sense necessitat de tornar enrere. Tal com es fa amb la funcionalitat per a realitzar el logout, es demana confirmació prèvia per mitjà d'un Alert Dialog per a evitar possibles acciones errònies per part dels usuaris.

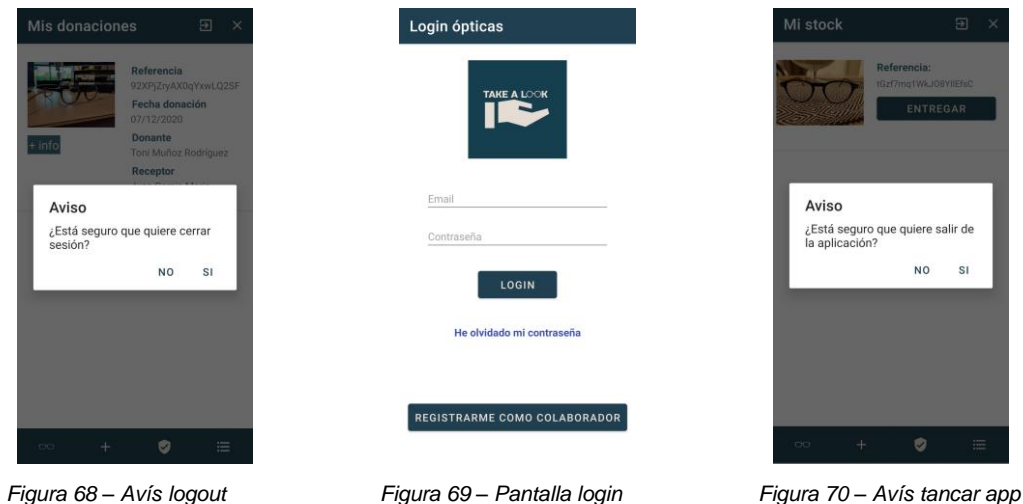

#### **Zona d'usuaris sense autenticar**

L'altra part de l'aplicació, serveix per a mostrar als usuaris la informació de les òptiques participants i l'estoc de donacions del que disposen en cada moment.

Per a proporcionar aquesta informació, s'ha optat per mostrar la informació en un mapa fent servir l'API de Google Maps, que permet una fàcil i ràpida integració amb el sistema operatiu, proporcionant accés als usuaris a l'app de Google Maps per a obtenir les instruccions necessàries per arribar a l'establiment seleccionat.

#### **Informació sobre el procediment**

Quan els usuaris accedeixen a la pantalla principal de l'aplicació, troben una sèrie de botons que els permetran accedir a les diferents pantalles.

En primer lloc els usuaris troben sota el logotip de l'aplicació un botó (VER ÓPTICAS) que els dirigirà a la següent pantalla on es realitza un breu resum dels objectius de l'aplicació i del protocol necessari per a rebre una donació.

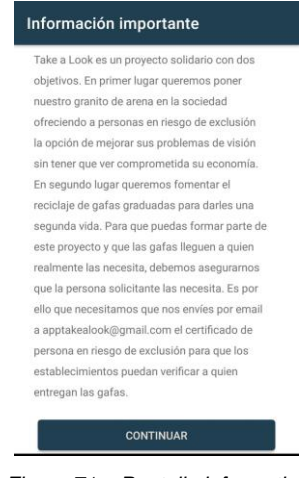

*Figura 71 – Pantalla informativa*

Per altra banda, a la part inferior de la pantalla principal, els usuaris troben quatre botons que els permeten contactar a través de les xarxes socials més emprades (Facebook, Instagram i Twitter) i a través del correu electrònic. Per mitjà de diversos intents es gestiona el flux d'aquestes possibles consultes, permetent accés directe a aquestes plataformes amb un únic clic, obrint l'app si es troba instal·lada al dispositiu o la versió web en cas de no ho estigui.

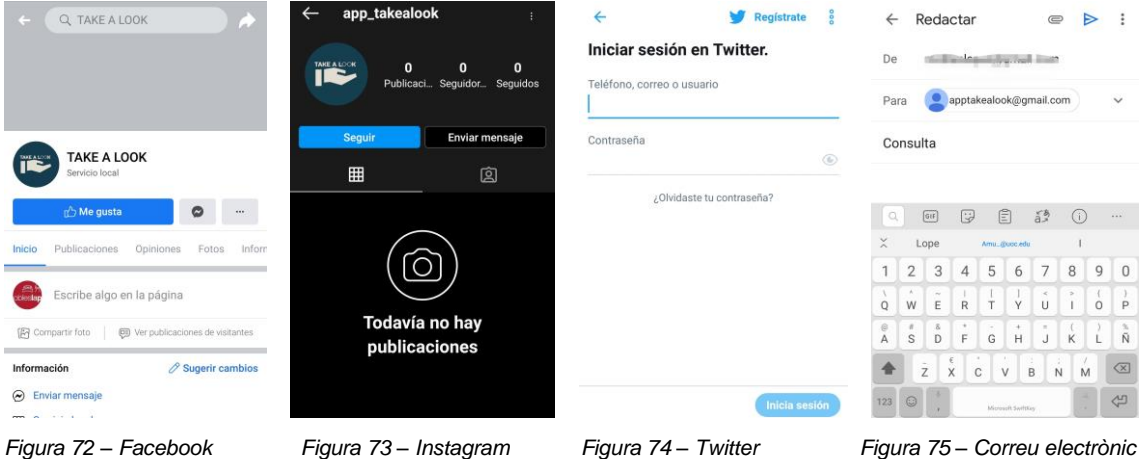

Un cop s'ha informat als usuaris del funcionament del pla solidari, accediran al mapa on es mostraran els establiments que prèviament s'han registrat a través de la zona privada juntament amb la seva informació associada i que prèviament haurà estat verificada per nosaltres.

Quan s'accedeix a la pantalla del mapa on es mostren les diferents òptiques, se centrarà la vista i es realitzarà zoom in sobre la ubicació actual de l'usuari.

A través d'una consulta a Firesotre, es retorna un llistat de les òptiques participants, a més es realitza una verificació per tal que únicament es mostrin al mapa les que tinguin el valor del camp verify a Firestore igual a true.

Una vegada les òptiques es mostren al mapa, s'han desenvolupat algunes personalitzacions per tal d'aportar informació extra i valor afegit.

En primer lloc se substitueix la icona per defecte de Google Maps per una personalitzada amb el logotip de l'aplicació. En segon lloc, es desenvolupa un CustomInfoWindowAdapter al que es passa la informació de cada òptica a través del seu marker a la classe que permet realitzar les personalitzacions i assignar la informació a les vistes corresponents(CustomInfoWindowAdapterForGoogleMap).

Finalment, tal com s'indica a la part inferior de la finestra emergent, si els usuaris fan clic sobre la mateixa finestra, podran accedir a veure l'estoc disponible de l'òptica. Prèviament a accedir, es mostra un Alert Dialog on es demana confirmació abans de passar a pantalla esmentada. S'ha optat per aquesta lògica de desenvolupament a causa dels problemes trobats per a detectar clics en els elements que conformen la vista de CustomInfoWindowAdapterForGoogleMap, els quals funcionen com una imatge conjunta i no com a elements independents, de manera que no és possible habilitar un botó que activi aquesta funcionalitat a l'interior del WindowAdapter.

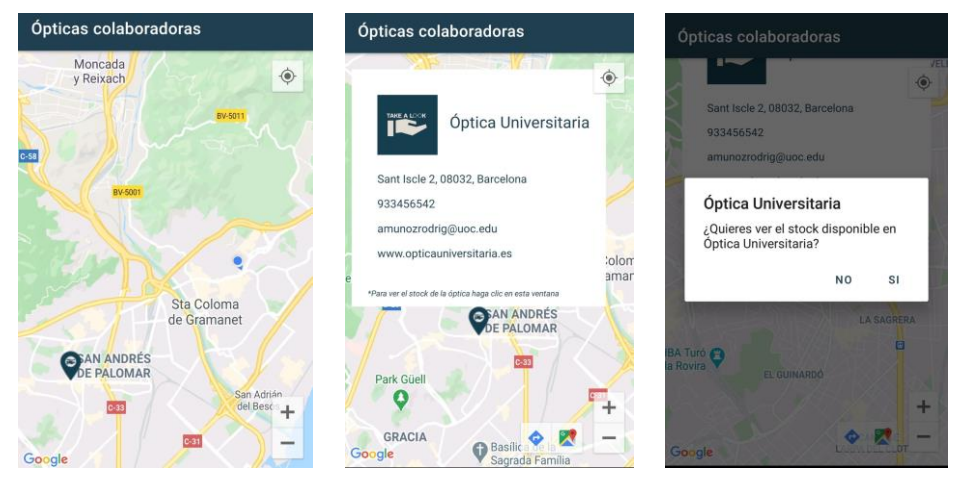

 *Figura 76 – Mapa Figura 77 –Infowindow Figura 78 – Avís veure estoc*

Després de confirmar l'accés a l'estoc de l'òptica escollida, els usuaris accedeixen a la pantalla on es mostrarà dita informació. Aquesta pantalla es compon d'un recyclerview on cada ítem a la vegada es compon d'una imatge, dos textviews, i un ImageButton. Aquests elements mostraran la referència de cadascuna de les ulleres, la identitat del donant i es podrà compartir la imatge de les ulleres amb altres aplicacions del dispositiu, com per exemple Whatsapp.

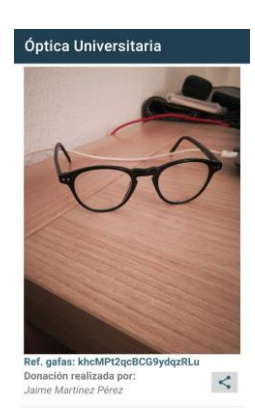

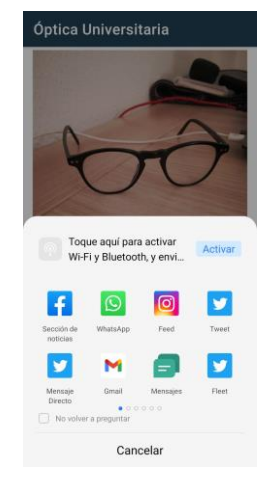

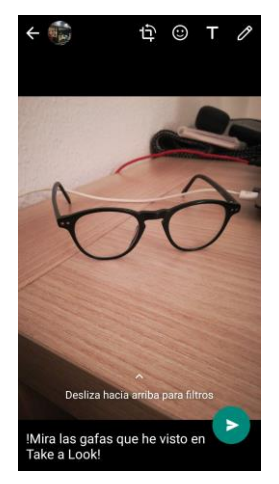

*Figura 79 –Ulleres usuaris Figura 80 –Compartir imatge Figura 81 – Avís veure estoc*

#### **5.2. Proves**

Amb la finalitat de provar el funcionament de les diferents parts de l'aplicació, s'han realitzat una sèrie de test unitaris que permeten assegurar el correcte funcionament dels diferents components de l'aplicació.

Un dels avantatges d'emprar el model d'arquitectura MVVM per al desenvolupament, radica en la facilitat de realitzar els testos necessaris sobre els diferents components de l'aplicació, ja que la funcionalitat de cadascun dels elements està completament dividida, el que facilita la realització de proves unitàries.

En el cas que ens ocupa i a causa de la falta de temps, s'han desenvolupat un conjunt de test unitaris per a comprovar el correcte funcionament dels diferents ViewModel que componen l'aplicació per tal de verificar que el funcionament dels mètodes desenvolupats realitzen les accions adients. Aquests tests es trobaran a la següent carpeta dins del conjunt de directoris que conformen el projecte:

*TakeaLook\app\src\test\java\com\example\takealook\Viewmodel*

A continuació es passa a detallar el funcionament dels testos esmentats i a verificar que els resultats són els esperats.

#### **AddGlassesFragmentViewModelTest**

Es vol verificar que el mètode *addDataOfGlasses()* retorna un element MutableLiveData<Boolean> i que el resultat és l'esperat.

Per a aconseguir el resultat desitjat es genera el context, assignant l'observador al mètode del ViewModel i generant els elements necessaris per al funcionament del mètode analitzat. Un cop s'ha fet aquesta feina prèvia, per mitjà de *ArgumentCaptor* es comprova que el resultat obtingut és l'esperat.

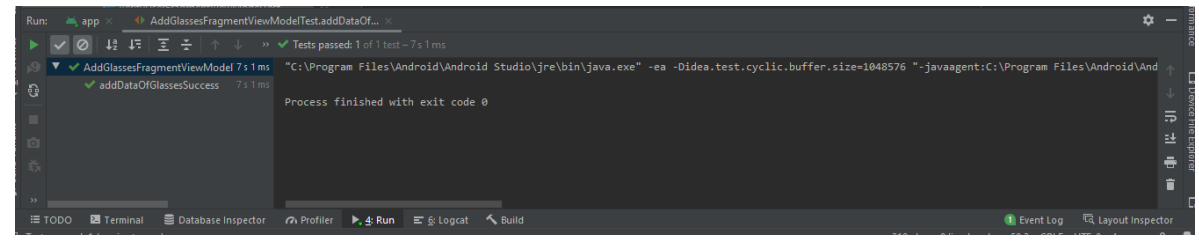

*Figura 82 – Test 1*

A continuació es realitza un segon test per analitzar el cas oposat.

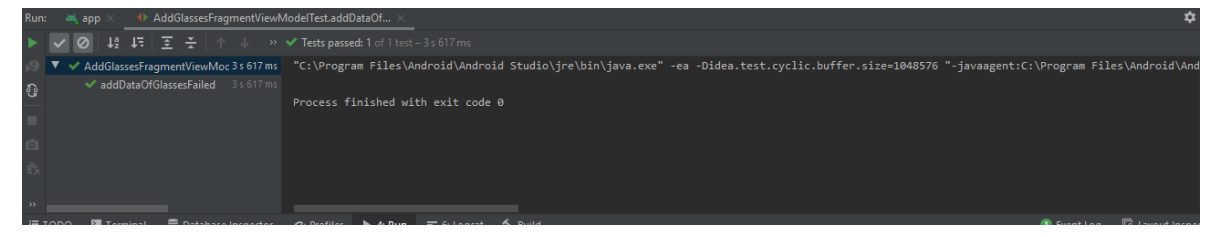

*Figura 83 – Test 2*

#### **DeliveryGlassesFragmentViewModelTest**

En aquest test es comprova que el funcionament dels dos mètodes desenvolupats és correcte. Per això es genera el context necessari per a realitzar les proves. Creem les variables necessàries per al mètode *addDonateToFirestore()* i s'assignen els observadors als ViewModel per a comprovar que retornen les dades correctes.

En aquesta classe es realitzen 4 test que testen que des de *Firestore* es retornen els valors desitjats.

Els resultat obtinguts son els esperats i tots els test corren correctament.

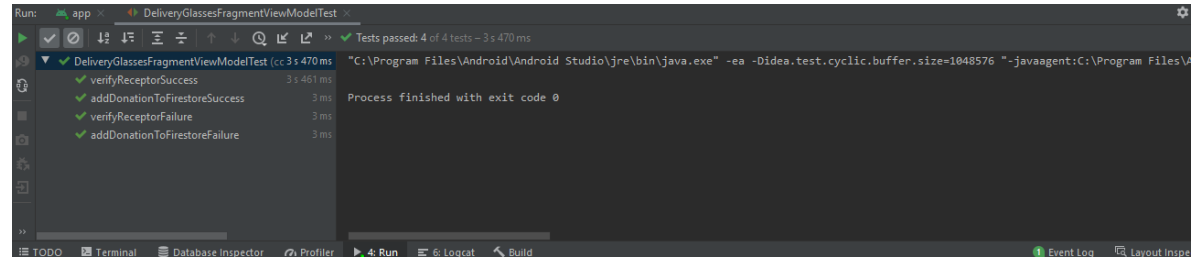

*Figura 84 – Test 3*

#### **DonationsOpticFragmentViewModelTest**

Verifiquem que es retorna des de Firestore un llistat d'objectes de tipus "Donaciones" i que l'usuari autenticat no és nul. Per al primer cas es genera un llistat del tipus esmentat el qual definirà el tipus de dades que s'espera que retorni el captor.

A continuació es realitzen dos testos més per a verificar el retorn del mètode getCurrentUser().

Resultat dels test:

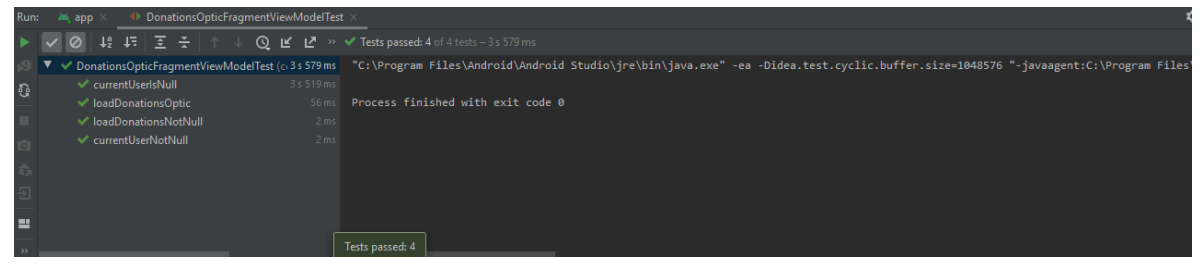

*Figura 85 – Test 4*

#### **LoginViewModelTest**

Es verifica que el correu electrònic i la contrasenya introduïts per l'usuari retornen un resultat afirmatiu quan es produeix el login a Firebase. Per això es proporcionen unes variables que s'assignen al mètode login al setUp() de la classe i que retornaran true, a més s'assigna l'observador corresponent al mètode.

Els resultats son els esperats:

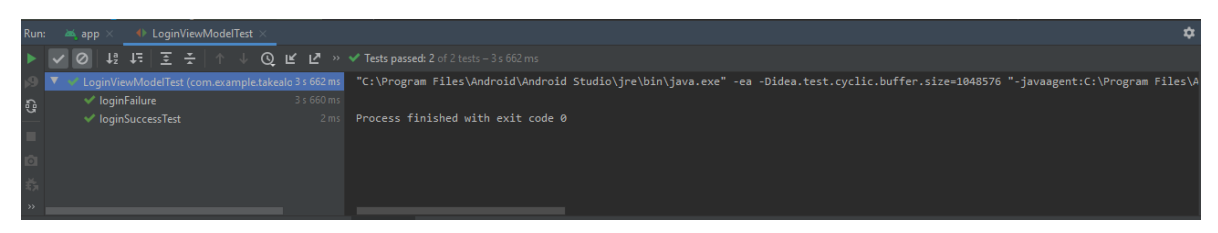

*Figura 86 – Test 5*

#### **MapaOpticasViewModelTest**

Es testeja el retorn del llistat d'òptiques, aquesta informació serà essencial per a mostrar el llistat de les òptiques participants als usuaris al mapa de Google Maps. Es configura un observador i s'assigna al ViewModel per tal de disposar del context necessari. A la vegada es genera un objecte List que s'emprarà per a comprovar els resultats que retorna el test. Finalment es desenvolupen dos testos per a comprovar que els resultats retornats són els esperats i que aquests no són nuls.

Els resultats obtinguts son satisfactoris tal i com es pot apreciar a la següent imatge.

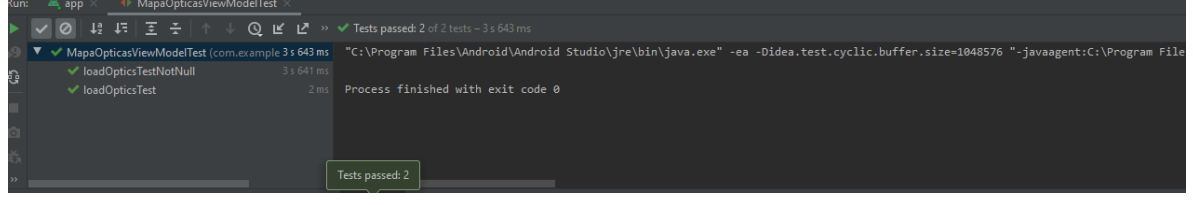

*Figura 87 – Test 6*

## **OpticStockViewModelTest**

Test sobre el ViewModel OpticStockViewModel, es comprova si retorna una llista de tipus MutableLiveData i que el comportament és l'esperat. Per això es genera l'entorn necessari configurant el context adequat i creant les variables necessàries per a testar que els valors de retorn són els esperats.

Un cop disposem de l'entorn necessari, es desenvolupen dos testos per a comprovar que els valors retornats són els esperats i que aquests no són nuls.

Quan es passen els test, obtenim resultat exitosos en ambos cassos.

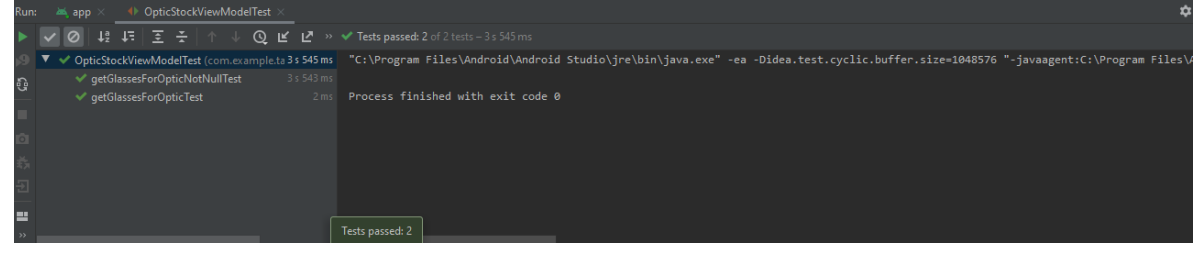

*Figura 88 – Test 7*

## **RecoverPasswordViewModelTest**

S'analitza el comportament del mètode desenvolupat per a recuperar la contrasenya de l'usuari quan no la recordi. Es crea un observable de tipus Boolean i es passa un *email* de retorn al ViewModel al que li assignem l'esmentat observador. Un cop disposem de l'entorn de desenvolupament, es testeja el comportament del mètode en cas d'èxit i error.

Els resultat son els esperats, tal i com es mostra a continuació.

|          | .                                                                   |                                                                                                    |
|----------|---------------------------------------------------------------------|----------------------------------------------------------------------------------------------------|
|          | ◎ # #   H   H + ① I / M → M Tests passed: 2 of 2 tests - 3 s 630 ms |                                                                                                    |
|          |                                                                     | V RecoverPasswordViewModelTest(com.exar 3s 630 ms "C:\Program Files\Android\Android Studio\jre\bin\java.exe" -ea -Didea.test.cyclic.buffer.size=1048576 "-javaagent:C:\Program Files\A |
| <b>i</b> | 3 s 628 ms<br>← recoverPassSuccess                                  |                                                                                                    |
|          | ← recoverPassfailure                                                | 2ms Process finished with exit code 0                                                                                                    |
|          |                                                                     |                                                                                                    |
|          |                                                                     |                                                                                                    |
|          |                                                                     |                                                                                                    |
|          |                                                                     |                                                                                                    |
| e        |                                                                     |                                                                                                    |
|          |                                                                     | Tests passed: 2                                                                                                    |

*Figura 89 – Test 8*

## **RegisterOpticsViewModelTest**

En aquest test, es vol comprovar el comportament del mètode encarregat de generar l'autenticació dels usuaris a Firebase Authentication i de crear el document corresponent amb les dades de la col·lecció "opticas", el qual ha de retornar un LiveData de tipus Boolean que permeti confirmar a la vista el resultat de l'operació. Amb aquest objectiu es creen les variables amb valors de prova i es desenvolupen dos testos per tal de comprovar el comportament en cas d'èxit o de fallida.

Els resultats obtinguts indiquen que el mètode desenvolupat té el comportament esperat.

| - Run: | Example ReqisterOpticsViewModelTest<br>ang app                                       |                                                                                                    | $\sim$ |
|--------|--------------------------------------------------------------------------------------|----------------------------------------------------------------------------------------------------|--------|
|        | <b>◎ ↓</b> ↓ ↓ ↓ ↓ ↓ <b>①</b> ■ <u>● → ◆ Fests passed:</u> 2 of 2 tests - 3 s 697 ms |                                                                                                    |        |
|        |                                                                                      | V RegisterOpticsViewModelTest(com.exampl3s697ms "C:\Program Files\Android\Android Studio\jre\bin\java.exe" -ea -Didea.test.cyclic.buffer.size=1048576 "-javaagent:C:\Program Files\A |        |
| l G    | ← createNewUserTestSuccess<br>3 s 694 ms                                             |                                                                                                    |        |
|        | ← createNewUserTestFailure                                                           | 3ms Process finished with exit code 0                                                                                                    |        |
|        |                                                                                      |                                                                                                    |        |
|        |                                                                                      |                                                                                                    |        |
|        |                                                                                      |                                                                                                    |        |
|        |                                                                                      |                                                                                                    |        |
| ▝      |                                                                                      |                                                                                                    |        |
|        |                                                                                      | Tests passed: 2                                                                                                    |        |

*Figura 90 – Test 9*

## **VerifyUserFragmentViewModelTest**

Es vol comprovar que el codi de receptor introduït per l'usuari torna el resultat esperat. Amb aquest objectiu, es genera una variable amb un codi de prova que es passa al ViewModel i es crea un observador de tipus de Boolean que s'assigna al mateix Viemodel. Un cop generat el context, es desenvolupen dos testos que testen que els valors de retorn són els desitjats.

Els resultat obtinguts son els següents.

| Run: | ◆ VerifyUserFragmentViewModelTest<br>画 app                              |                                                                                                    | ੈ |
|------|-------------------------------------------------------------------------|----------------------------------------------------------------------------------------------------|---|
|      | ◎ ↓ ↓ ↓ 〒   三 子   个 ↓ ◎ ビ ピ » ✔ Tests passed: 2 of 2 tests - 3 s 537 ms |                                                                                                    |   |
|      |                                                                         | VenhyUserFragmentViewModelTest(com.ex3s537ms "C:\Program Files\Android\Android Studio\jre\bin\java.exe" -ea -Didea.test.cyclic.buffer.size=1048576 "-javaagent:C:\Program Files\A |   |
| Đ,   | ← verifyReceptorTestSuccess<br>3 s 535 ms                               |                                                                                                    |   |
|      | verifyReceptorTestFailure                                               | 2ms Process finished with exit code 0                                                                                                    |   |
|      |                                                                         |                                                                                                    |   |
|      |                                                                         |                                                                                                    |   |
|      |                                                                         |                                                                                                    |   |
|      |                                                                         |                                                                                                    |   |
| Е    |                                                                         |                                                                                                    |   |
|      |                                                                         | Tests passed: 2                                                                                                    |   |

*Figura 91 – Test 10*

#### **VerificationResultFragmentViewmodelTest**

Finalment es realitza un últim test per tal de comprovar que des de Firestore es retornen les dades corresponents a un receptor verificat. Per això es crea un objecte Receptores i un codi d'usuari que es passen al ViewModel juntament amb l'observador corresponent. S'han desenvolupat tres testos dins de la classe per tal de comprovar el correcte funcionament del mètode.

Quan es passen els tests, obtenim un resultat satisfactori.

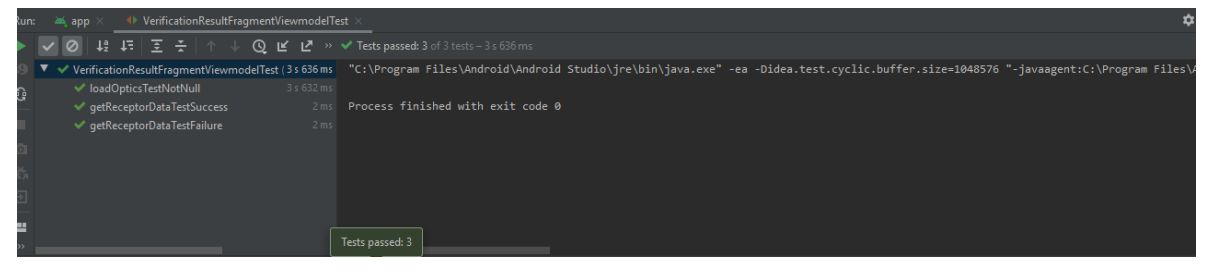

*Figura 92 – Test 11*

Quan s'han finalitzat aquestes proves, obtenim resultats que aporten seguretat quant al funcionament de les classes desenvolupades als diferents ViewModel de l'aplicació, que s'encarregaran de nodrir les vistes de les dades obtingudes des del repositori. Amb aquests resultats aporta solidesa al codi desenvolupat i evita trobar possibles fallides un cop es passi a producció.

# **6. Conclusions**

Un cop arribat el final del projecte, arriba el moment de fer balanç i presentar les conclusions obtingudes. Durant la realització d'aquest treball, he adquirit noves habilitats i he profunditzat en altres adquirides durant la realització de tot el màster. El meu objectiu principal en la realització d'aquest projecte, a part de presentar una aplicació mòbil amb fins solidaris, ha estat potenciar i comprendre al màxim el funcionament de l'arquitectura de desenvolupament MVVM fent ús LiveData i d'observables, ja que penso que es tracta d'elements molt interesants per al desenvolupament d'aplicacions mòbils i permeten oferir als possibles usuaris una experiència el més fluida i dinàmica. En aquests moments puc afirmar que en comparació amb els coneixements dels quals disposava a l'inici del projecte, el meu coneixement d'aquesta tecnologia i metodologia de treball és superior, tot i que com és lògic queda molt camí per recórrer en aquest sentit.

Durant el procés de desenvolupament, he hagut de prendre decisions i modificar el plantejament inicial per adaptar-me a les diferents problemàtiques trobades, com ha estat el cas de la modificació de la lògica dins la pantalla inicial, unificant en un sol botó la funcionalitat de la zona pensada perquè els usuaris visualitzin la informació sobre les òptiques on realitzar o rebre donacions. També m'he pogut permetre afegir algunes funcionalitats que no es trobaven dins de la planificació inicial realitzada, però que he trobat interessants per tal d'oferir una millor experiència als usuaris i una aplicació integrada amb altres aplicacions dels dispositius, com per exemple, la funcionalitat per accedir i contactar a través de les diferents xarxes socials o correu electrònic o l'opció de compartir les imatges de les ulleres a través d'altres aplicacions dels dispositius dels usuaris. Gràcies al desenvolupament d'aquest projecte, he aconseguit afermar gran part dels coneixements assolits al llarg d'aquests estudis i per altra banda, he descobert i implantat diferents elements que han resultat totalment nous per a mi i que han resultat molt profitosos per assolir els objectius plantejats a l'inici del projecte.

Quant als objectius plantejats durant l'etapa de planificació, en primer lloc, fent una anàlisi dels objectius plantejats durant aquesta etapa, podem considerar que en gran part s'han assolit. Tal com es va proposar, es presenta una aplicació mòbil funcional enfocada a dispositius amb sistema operatiu Android que empra la geolocalització dels usuaris per a mostrar en un mapa la ubicació dels centres adscrits on es poden realitzar i rebre donacions d'ulleres graduades. A més, l'aplicació disposa de dues zones diferenciades que permeten generar el contingut i la informació de l'aplicació i

mostrar-ho posteriorment als usuaris. Per altra banda s'ha aconseguit desenvolupar un backend per mitjà de les diferents eines proporcionades per Firebase juntament amb una interfície senzilla i usable per als usuaris.

Una altra qüestió important a tractar en aquest apartat de conclusions és analitzar si la tasca prèvia a la implantació del projecte ha estat eficient i ha resultat d'ajuda durant el desenvolupament. En el meu cas, la tasca prèvia realitzada a la implantació i desenvolupament del disseny ha resultat de molta ajuda i m'ha permès arribar a complir amb els objectius definits. Quant a la planificació temporal, aquesta s'ha intentat seguir de manera rigorosa tot i que en alguns moments del desenvolupament s'ha patit alguna petita desviació precisant ampliar el nombre d'hores invertides que es va proposar inicialment. Així i tot, un cop arribats al final, la planificació temporal presentada ha estat clau i de molta ajuda per a l'obtenció del producte final. Per altra banda, el disseny dels prototips plantejats inicialment, han patit algunes variacions respecte al que s'havia pensat originalment, no obstant aquestes variacions han estat sempre introduïdes pensant a oferir un producte millor i més funcional per als usuaris. Malgrat això, el resultat final manté la gran majoria d'elements que es van pensar durant les etapes inicials del projecte, i tot i que tal com he comentat anteriorment s'han modificat alguns components funcionals i introduït algunes millores, la llavor que va motivar la realització del projecte es troba al resultat final. En conseqüència, puc manifestar que la planificació elaborada ha permès obtenir un producte final que s'acosta molt a la idea amb la qual va néixer el projecte.

Finalment, malgrat que com acabo d'exposar, els objectius plantejats s'han assolit, durant un desenvolupament d'aquestes característiques sempre es troben millores i perfeccionaments a realitzar que permetrien pujar la qualitat final del producte. Una de les millores que es poden plantejar per a futures versions de l'aplicació, és la presentació de les imatges dins l'aplicació. Però tot i això el resultat obtingut resulta atractiu i funcional per a una primera versió. Una altre element que es podria introduir per a futures versions de l'aplicació i que ha quedat fora de l'abast del projecte per la falta de temps consistiria a potenciar el contingut social media de l'aplicació, desenvolupant una bona estratègia a les diferents xarxes socials amb l'objectiu d'amplificar el públic objectiu i arribar a un nombre superior de persones. A més, seguint en aquesta línia, es podria implantar una nova funció que comuniqués als donants que les seves ulleres han estat entregades a un nou propietari i d'aquesta manera reforçar el sentiment de benestar dels donants en quant que poden conèixer que les seves accions ajuden a persones necessitades, per exemple una opció seria enviar un correu electrònic al donant com el següent, un cop s'oficialitza una donació:

*Hola nombre\_donante, tus gafas acaban de ser entregadas a un nuevo propietario. Nombre\_receptor quiere agradecerte tu ayuda y decirtw que gracias a ti su vida ha mejorado mucho.*

*De parte de todos los que formamos parte de este proyecto, te agradecemos tu participación! Esperamos volver a verte pronto!*

*Recuerda que una buena acción siempre trae otra consigo.*

Aquests elements aportarien valor afegit i ajudarien a fidelitzar als participants per a futures ocasions, però sobretot, provocaria que molts usuaris recomanessin a familiars i amics l'ús de l'aplicació.

A més, es podrien implantar anuncis tan dins l'aplicació com contingut a xarxes socials que realci la imatge de les diferents òptiques participants enfront del públic amb l'objectiu de retornar l'esforç invertit a les empreses participants, ja que els hi suposa la inversió recursos i temps.

En resum, un cop finalitzat el desenvolupament d'aquest projecte, es pot afirmar que s'ha aconseguit complir amb els objectius plantejats inicialment i presentar un producte funcional per a la plataforma Android, el qual a part de proporcionar una funcionalitat correcta a escala tecnològica, potencia la conscienciació social de la comunitat i fomenta el reciclatge d'un producte que moltes vegades quan es deixa d'utilitzar, acaba oblidat en un calaix. També cal remarcar que l'experiència acumulada al llarg del desenvolupament ha estat molt enriquidora i que a banda de la motivació inherent a un treball final de màster, la motivació de desenvolupar un producte amb fins solidaris ha resultat imprescindible per a donar el millor de mi en aquesta empresa.

# **7. Bibliografia**

o **elDiario.es**. Radiografía de la pobreza en España: en cabeza en la UE y con los hogares con niños como principales afectados: [https://www.eldiario.es/economia/radiografia-espana-ue-principales](https://www.eldiario.es/economia/radiografia-espana-ue-principales-afectados_1_5972001.html)[afectados\\_1\\_5972001.html](https://www.eldiario.es/economia/radiografia-espana-ue-principales-afectados_1_5972001.html)

[Consultat el 19 de Setembre de 2020]

- o **Fundación Multiopticas.** Reciclaje:<https://www.fundacionmultiopticas.com/reciclaje/> [Consultat el 20 de Setembre de 2020]
- o **General Optica.** Solidaridad:<https://www.generaloptica.es/es/solidaridad> [Consultat el 20 de Setembre de 2020]
- o **Fundación Allain Afflelou.** Reciclaje de gafas: <https://www.afflelou.es/fundacion/proyectos/reciclaje-de-gafas/> [Consultat el 20 de Setembre de 2020]
- o **San Juan de Dios Solidaridad.** Revisiones oculares y gafas nuevas para personas en riesgo de exclusión: [https://solidaritat.santjoandedeu.org/es/actualidad/revisiones](https://solidaritat.santjoandedeu.org/es/actualidad/revisiones-oculares-gafas-nuevas-personas-en-riesgo-exclusion)[oculares-gafas-nuevas-personas-en-riesgo-exclusion](https://solidaritat.santjoandedeu.org/es/actualidad/revisiones-oculares-gafas-nuevas-personas-en-riesgo-exclusion) [Consultat el 20 de Setembre de 2020]
- o **OLIO.** What is OLIO?:<https://olioex.com/about/#about> [Consultat el 23 de Setembre de 2020]
- o **Solución Individual.** APPs vs Web APPs ¿En qué se diferencian?: [https://www.solucionindividual.com/solucionindividual/nuestro-blog/entry/diferencia-app](https://www.solucionindividual.com/solucionindividual/nuestro-blog/entry/diferencia-app-vs-webapp.html)[vs-webapp.html](https://www.solucionindividual.com/solucionindividual/nuestro-blog/entry/diferencia-app-vs-webapp.html)

[Consultat el 26 de Setembre de 2020]

- o **netfreelance.** Web Responsive, Webapp y App ¿diferencias?: <https://www.netfreelance.es/entrevistas/web-responsive-webapp-y-app-diferencias/> [Consultat el 26 de Setembre de 2020]
- o **Gsoft.** ¿QUE NECESITO? ¿WEB APPS, APP NATIVA O APP HÍBRIDA?: <https://www.gsoft.es/articulos/que-necesito-web-apps-app-nativa-o-app-hibrida/> [Consultat el 27 de Setembre de 2020]
- o **Tu Gimnasia Cerebral.** ¿Qué es Gráfica de Gantt? Cómo Crearla y Ejemplos: [http://tugimnasiacerebral.com/herramientas-de-estudio/que-es-un-diagrama-o-grafica](http://tugimnasiacerebral.com/herramientas-de-estudio/que-es-un-diagrama-o-grafica-de-gantt)[de-gantt](http://tugimnasiacerebral.com/herramientas-de-estudio/que-es-un-diagrama-o-grafica-de-gantt)

[Consultat el 29 de Setembre de 2020]

o **Lior Izik.** Basic Zoho Forms Setup - Step By StepZoho Forms Tutorial: <https://www.youtube.com/watch?v=nZIB74Npp0s> [Consultat el 09 d'Octubre de 2020]

- o **Pildoras para ZOHO CRM.** ZOHO Forms | Crea y recopila con formularios online: <https://www.youtube.com/watch?v=eFaDHB3cnN8> [Consultat el 09 d'Octubre de 2020]
- o **enterat.com.** Habitantes de Barcelona capital 2020 (datos de población): <https://www.enterat.com/actualidad/habitantes-barcelona.php> [Consultat el 12 d'Octubre de 2020]
- o **Expansión.** Paro por municipios: Barcelona (Barcelona): [https://datosmacro.expansion.com/paro/espana/municipios/cataluna/barcelona/barcelon](https://datosmacro.expansion.com/paro/espana/municipios/cataluna/barcelona/barcelona) [a](https://datosmacro.expansion.com/paro/espana/municipios/cataluna/barcelona/barcelona)

[Consultat el 12 d'Octubre de 2020]

- o **El País.** El 16% de los trabajadores de Barcelona y su área metropolitana son pobres: [https://elpais.com/ccaa/2019/12/12/catalunya/1576146588\\_963566.html](https://elpais.com/ccaa/2019/12/12/catalunya/1576146588_963566.html) [Consultat el 14 d'Octubre de 2020]
- o **El Periodico.** La tasa de pobreza en Catalunya bate el récord de los últimos 15 años: [https://www.elperiodico.com/es/sociedad/20190627/tasa-pobreza-catalunya-bate](https://www.elperiodico.com/es/sociedad/20190627/tasa-pobreza-catalunya-bate-record-ultimos-15-anos-7525132)[record-ultimos-15-anos-7525132](https://www.elperiodico.com/es/sociedad/20190627/tasa-pobreza-catalunya-bate-record-ultimos-15-anos-7525132)

[Consultat el 14 d'Octubre de 2020]

o **Àrea Metropolitana de Barcelona.** Un 21% de la població metropolitana encara viu en risc de pobresa, malgrat l'augment de les rendes familiars en els últims dos anys: [https://www.amb.cat/es/web/amb/actualitat/sala-de-premsa/notes-de-premsa/detall/-](https://www.amb.cat/es/web/amb/actualitat/sala-de-premsa/notes-de-premsa/detall/-/notapremsa/un-21--de-la-poblacio-metropolitana-encara-viu-en-risc-de-pobresa--malgrat/8578871/11696) [/notapremsa/un-21--de-la-poblacio-metropolitana-encara-viu-en-risc-de-pobresa-](https://www.amb.cat/es/web/amb/actualitat/sala-de-premsa/notes-de-premsa/detall/-/notapremsa/un-21--de-la-poblacio-metropolitana-encara-viu-en-risc-de-pobresa--malgrat/8578871/11696) [malgrat/8578871/11696](https://www.amb.cat/es/web/amb/actualitat/sala-de-premsa/notes-de-premsa/detall/-/notapremsa/un-21--de-la-poblacio-metropolitana-encara-viu-en-risc-de-pobresa--malgrat/8578871/11696)

[Consultat el 15 d'Octubre de 2020]

o **Ajuntament de Barcelona:** Tasas de pobreza y exclusión social y estado de salud de la población:

<https://www.bcn.cat/estadistica/angles/dades/tvida/esd/esd17/persones/taxes/PMS.htm> [Consultat el 16 d'Octubre de 2020]

- o **Mobile World Capital Barcelona.** L'escletxa digital a la ciutat de Barcelona: [https://www.localret.cat/docs/documents/escletxa\\_digital\\_barcelona.pdf](https://www.localret.cat/docs/documents/escletxa_digital_barcelona.pdf) [Consultat el 17 d'Octubre de 2020]
- o **Clínica Baviera.** Estudio de la visión en España: [https://www.clinicabaviera.com/mapa](https://www.clinicabaviera.com/mapa-estudio-vision-espana-2017/)[estudio-vision-espana-2017/](https://www.clinicabaviera.com/mapa-estudio-vision-espana-2017/)

[Consultat el 19 d'Octubre de 2020]

- o **El Periodico.** ¿Pagamos demasiado por las gafas graduadas?: [https://www.elperiodico.com/es/economia/20180224/pagamos-demasiado-por-las](https://www.elperiodico.com/es/economia/20180224/pagamos-demasiado-por-las-gafas-graduadas-6637935)[gafas-graduadas-6637935](https://www.elperiodico.com/es/economia/20180224/pagamos-demasiado-por-las-gafas-graduadas-6637935) [Consultat el 20 d'Octubre de 2020]
- o **Survey Monkey.** Analizar los datos de la encuesta es muy sencillo: <https://es.surveymonkey.com/mp/how-to-analyze-survey-data/> [Consultat el 20 d'Octubre de 2020]
- o **Xtensio.** How To Create A User Persona:<https://xtensio.com/how-to-create-a-persona/> [Consultat el 21 d'Octubre de 2020]
- o **Alberto Vazquez.** Crear Diagrama de Flujo UX Usuarios e Interacción. Openinnova: <https://www.youtube.com/watch?v=lZVQJuvVDVg> [Consultat el 21 d'Octubre de 2020]
- o **Robert Smith.** Balsamiq Mockups: Beginner Tutorial: <https://www.youtube.com/watch?v=6ec8YIrfbhk> [Consultat el 22 d'Octubre de 2020]
- o **Adobe XD Tutorials.** Design, prototype, and share user experiences. Learn the basics, or refine your skills with tutorials designed to inspire: <https://helpx.adobe.com/es/xd/tutorials.html> [Consultat el 23 d'Octubre de 2020]
- o **Firebase.** Cloud Firestore: <https://firebase.google.com/docs/firestore?hl=es> [Consultat el 27 d'Octubre de 2020]
- o **DevExperto. de Antonio Leiva.** MVVM con Architecture Components: Una guía paso a paso para los amantes de MVP:<https://devexperto.com/mvvm-vs-mvp/> [Consultat el 27 d'Octubre de 2020]
- o **SolidGear. de David González Verdugo.** Componentes de arquitectura de Android, de MVC a MVVM: [https://solidgeargroup.com/componentes-de-arquitectura-de-android](https://solidgeargroup.com/componentes-de-arquitectura-de-android-de-mvc-a-mvvm/)[de-mvc-a-mvvm/](https://solidgeargroup.com/componentes-de-arquitectura-de-android-de-mvc-a-mvvm/)

[Consultat el 27 d'Octubre de 2020]

- o **Sociedad Androide.** Como usar MVVM con Kotlin: <https://www.youtube.com/watch?v=IKCO9e8feAA> [Consultat el 2 de Novembre 2020]
- o **RIP tutorial:** Android .Ejemplo de MVVM usando la biblioteca de DataBinding: [https://riptutorial.com/es/android/example/24897/ejemplo-de-mvvm-usando-la](https://riptutorial.com/es/android/example/24897/ejemplo-de-mvvm-usando-la-biblioteca-de-databinding)[biblioteca-de-databinding](https://riptutorial.com/es/android/example/24897/ejemplo-de-mvvm-usando-la-biblioteca-de-databinding)

[Consultat el 2 de Novembre 2020]

- o **Medium. de hongbeom.** Create Android app with MVVM pattern simply using Android Architecture Component: [https://medium.com/hongbeomi-dev/create-android-app-with](https://medium.com/hongbeomi-dev/create-android-app-with-mvvm-pattern-simply-using-android-architecture-component-529d983eaabe)[mvvm-pattern-simply-using-android-architecture-component-529d983eaabe](https://medium.com/hongbeomi-dev/create-android-app-with-mvvm-pattern-simply-using-android-architecture-component-529d983eaabe)  [Consultat el 3 de Novembre 2020]
- o **Brandan Jones.** Create Google Map with MVVM Live Data in Fragment with Android Q and Kotlin:<https://www.youtube.com/watch?v=ZAOfYRY8zJk> [Consultat el 9 de Novembre 2020]
- o **Firebase.** Administra usuarios en Firebase: <https://firebase.google.com/docs/auth/web/manage-users?hl=es> [Consultat el 12 de Novembre 2020]
- o **Developers Android.** Descripción general de LiveData: <https://developer.android.com/topic/libraries/architecture/livedata?hl=es> [Consultat el 13 de Novembre 2020]
- o **Back4App.** Firebase Storage: What It Is and How It Works: [https://blog.back4app.com/firebase](https://blog.back4app.com/firebase-storage/#:~:text=Firebase%20enables%20you%20to%20natively,also%20monitor%20progress%20with%20tasks)[storage/#:~:text=Firebase%20enables%20you%20to%20natively,also%20monitor%20p](https://blog.back4app.com/firebase-storage/#:~:text=Firebase%20enables%20you%20to%20natively,also%20monitor%20progress%20with%20tasks) [rogress%20with%20tasks.](https://blog.back4app.com/firebase-storage/#:~:text=Firebase%20enables%20you%20to%20natively,also%20monitor%20progress%20with%20tasks) [Consultat el 15 de Novembre 2020]
- o **Stackoverflow.** InfoWindow marker personalizado con datos en Android: [https://es.stackoverflow.com/questions/25229/infowindow-marker-personalizado-con](https://es.stackoverflow.com/questions/25229/infowindow-marker-personalizado-con-datos-en-android)[datos-en-android](https://es.stackoverflow.com/questions/25229/infowindow-marker-personalizado-con-datos-en-android)

[Consultat el 15 de Novembre de 2020]

- o **Stackoverflow.** ¿Como puedo pasar datos de un activity a un GoogleMap.InfoWindowAdapter? : [https://es.stackoverflow.com/questions/110307/como-puedo-pasar-datos-de-un-activity](https://es.stackoverflow.com/questions/110307/como-puedo-pasar-datos-de-un-activity-a-un-googlemap-infowindowadapter)[a-un-googlemap-infowindowadapter](https://es.stackoverflow.com/questions/110307/como-puedo-pasar-datos-de-un-activity-a-un-googlemap-infowindowadapter) [Consultat el 15 de Novembre de 2020]
- o **Developers Android.** Cómo tomar fotos: <https://developer.android.com/training/camera/photobasics?hl=es> [Consultat el 18 de Novembre 2020]
- o **Firebase.** Descarga archivos en Android: <https://firebase.google.com/docs/storage/android/download-files?hl=es> [Consultat el 19 de Novembre 2020]
- o **Stackoverflow.** Intent para abrir perfil de con la app de facebook mediante Page ID, Android?: [https://es.stackoverflow.com/questions/68903/intent-para-abrir-perfil-de-con](https://es.stackoverflow.com/questions/68903/intent-para-abrir-perfil-de-con-la-app-de-facebook-mediante-page-id-android)[la-app-de-facebook-mediante-page-id-android](https://es.stackoverflow.com/questions/68903/intent-para-abrir-perfil-de-con-la-app-de-facebook-mediante-page-id-android) [Consultat el 30 de Novembre 2020]
- o **Programando a medianoche.** ENVIAR MENSAJES Y FOTOS A WHATSAPP DESDE NUESTRA APLICACIÓN ANDROID: [https://www.programandoamedianoche.com/2020/03/enviar-mensajes-y-fotos-a](https://www.programandoamedianoche.com/2020/03/enviar-mensajes-y-fotos-a-whatsapp-desde-nuestra-aplicacion-android/)[whatsapp-desde-nuestra-aplicacion-android/](https://www.programandoamedianoche.com/2020/03/enviar-mensajes-y-fotos-a-whatsapp-desde-nuestra-aplicacion-android/) [Consultat el 5 de Desembre 2020]
- o **Stackoverflow.** Compartir una imagen a whatsapp desde mi aplicación: [https://es.stackoverflow.com/questions/54110/compartir-una-imagen-a-whatsapp](https://es.stackoverflow.com/questions/54110/compartir-una-imagen-a-whatsapp-desde-mi-aplicación)[desde-mi-aplicación](https://es.stackoverflow.com/questions/54110/compartir-una-imagen-a-whatsapp-desde-mi-aplicación) [Consultat el 6 de Desembre 2020]

# **8. Annexos**

# **Manual d'usuari**

Per tal d'analitzar el funcionament de l'aplicació desenvolupada a continuació es detallen una sèrie d'instruccions per tal de facilitar la compilació del projecte.

#### **Accés a l'aplicació**

Es pot testar el producte desenvolupant de dues formes diferents.

- 1) Instal·lant l'apk proporcionat a un dispositiu físic.
- 2) Obrint el projecte al software android Studio i testaro a diferents dispositius físics o emulats.

#### **Altres elements a tenir en compte:**

- MinSdkVersion: 21
- Aplicació únicament per a dispositius mòbils en format *portrait*
- Requereix els permisos dels dispositius per a accedir a Internet, escriure a la memòria interna i externa i accedir a la ubicació del dispositiu.

#### **Accés a la zona per a òptiques.**

Per a testar el funcionament de la zona d'òptiques, s'ha creat un usuari de prova, les credencials d'accés son les següents:

- **Usuari:** [amunozrodrig@uoc.edu](mailto:amunozrodrig@uoc.edu)
- **Password:** loginfirebase

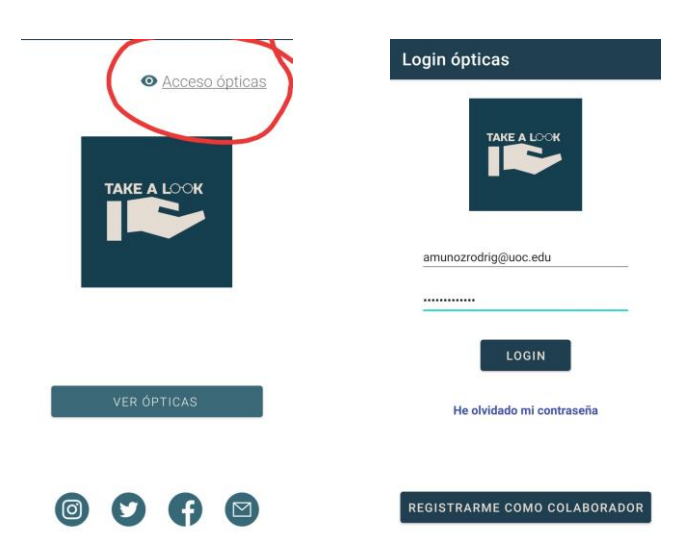

Es pot comprovar el funcionament de la zona d'usuaris amb les dades que s'aporten.<br>Mistock a  $\frac{1}{2}$  Mistonaciones  $\frac{1}{2}$  X

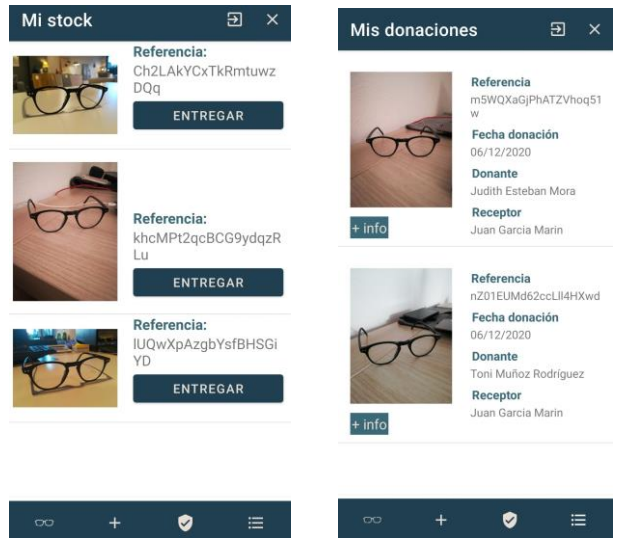

Es pot sol·licitar accés com a administrador al projecte de Firebase realitzant una sol·licitud al correu electrònic [tmr2190@gmail.com.](mailto:tmr2190@gmail.com)

# **Imatges dels prototips**

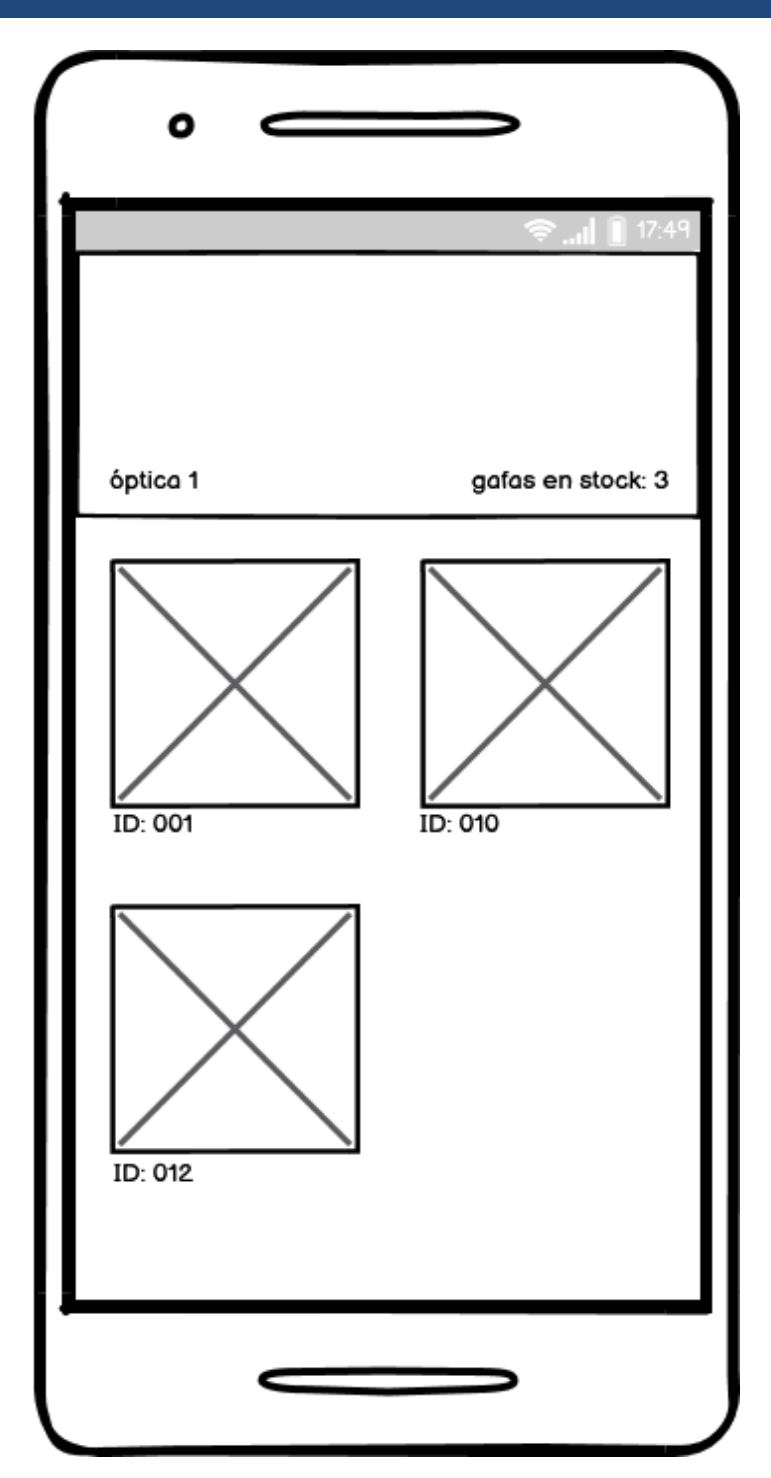

83

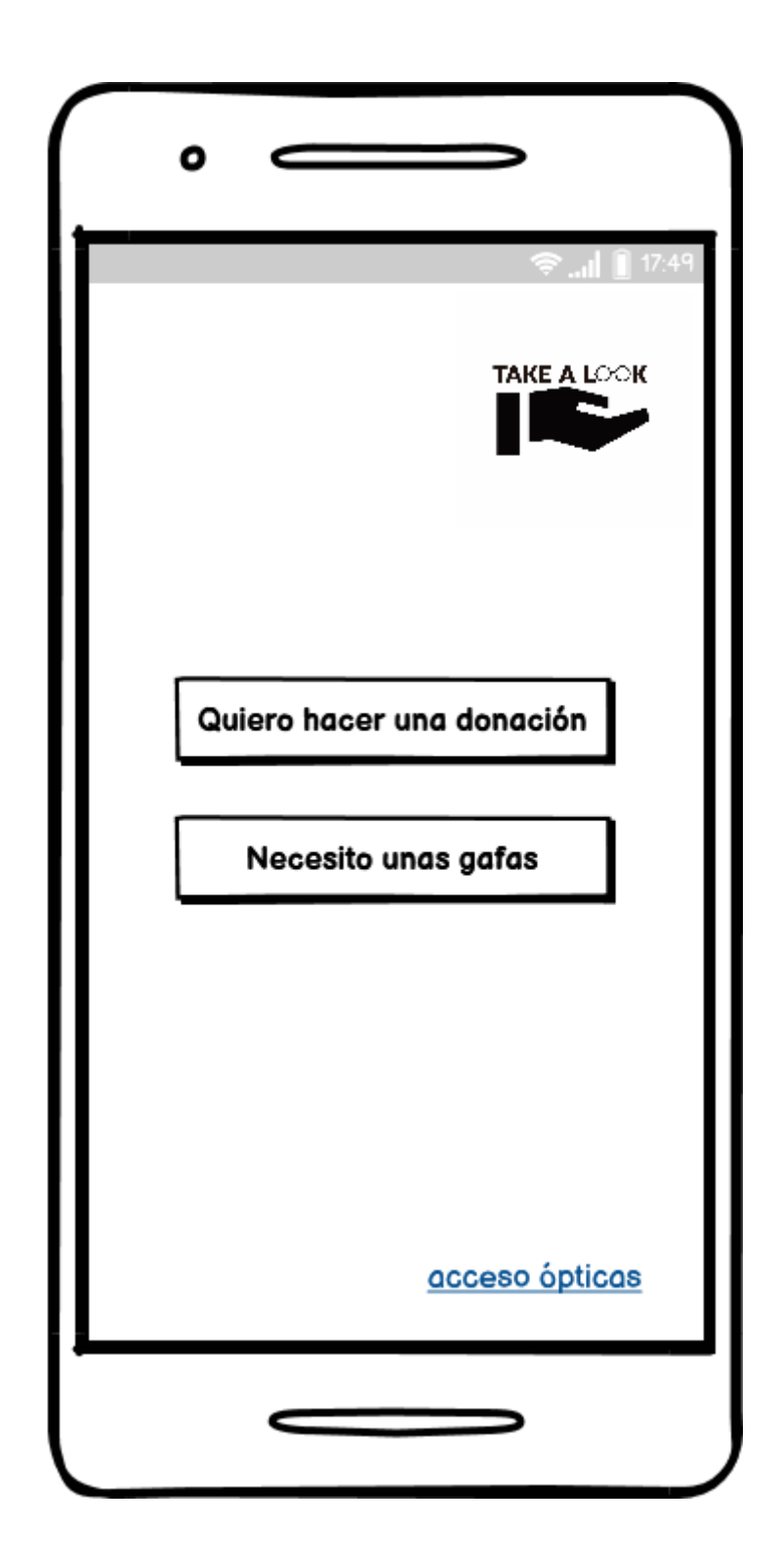

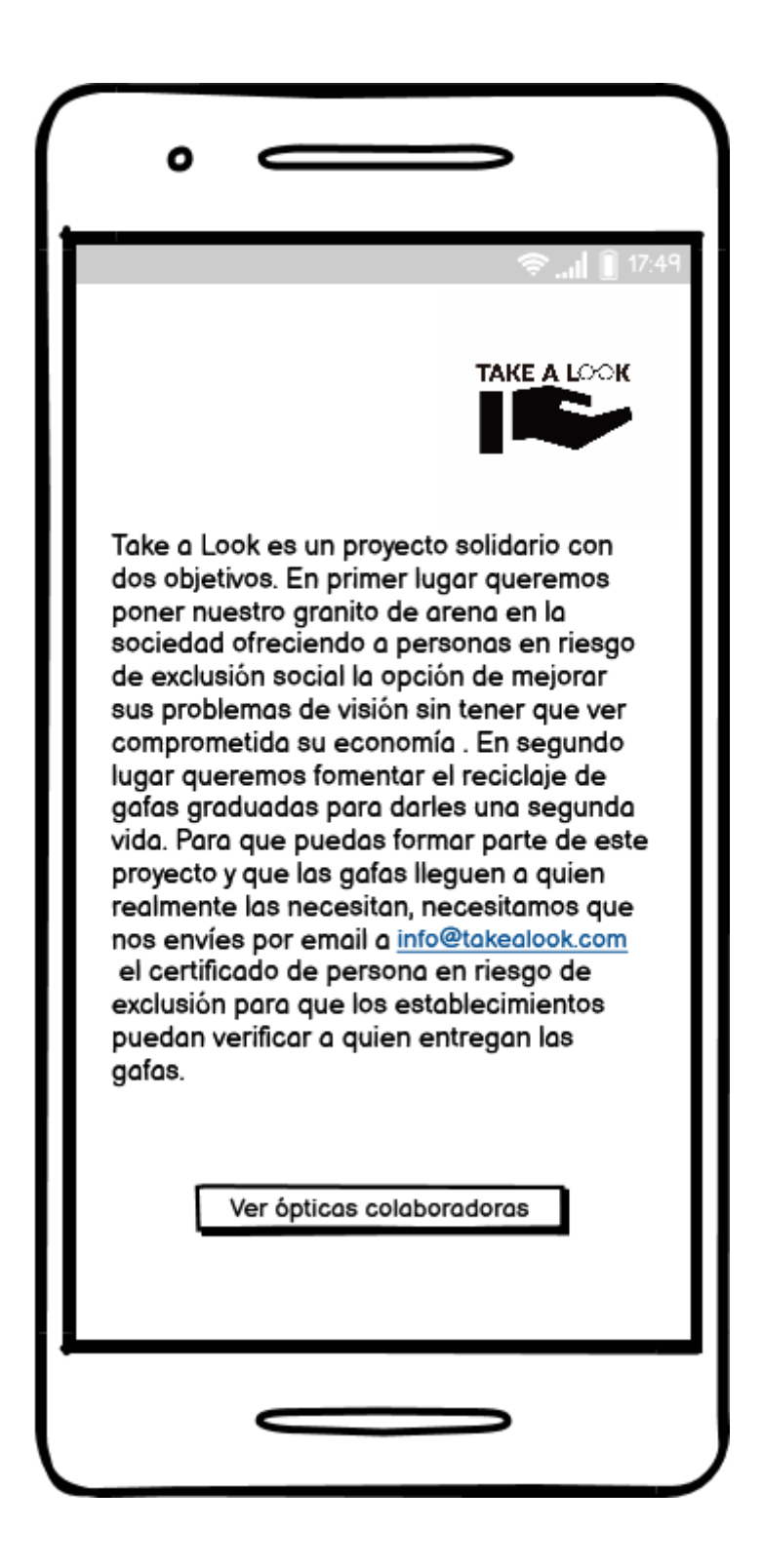

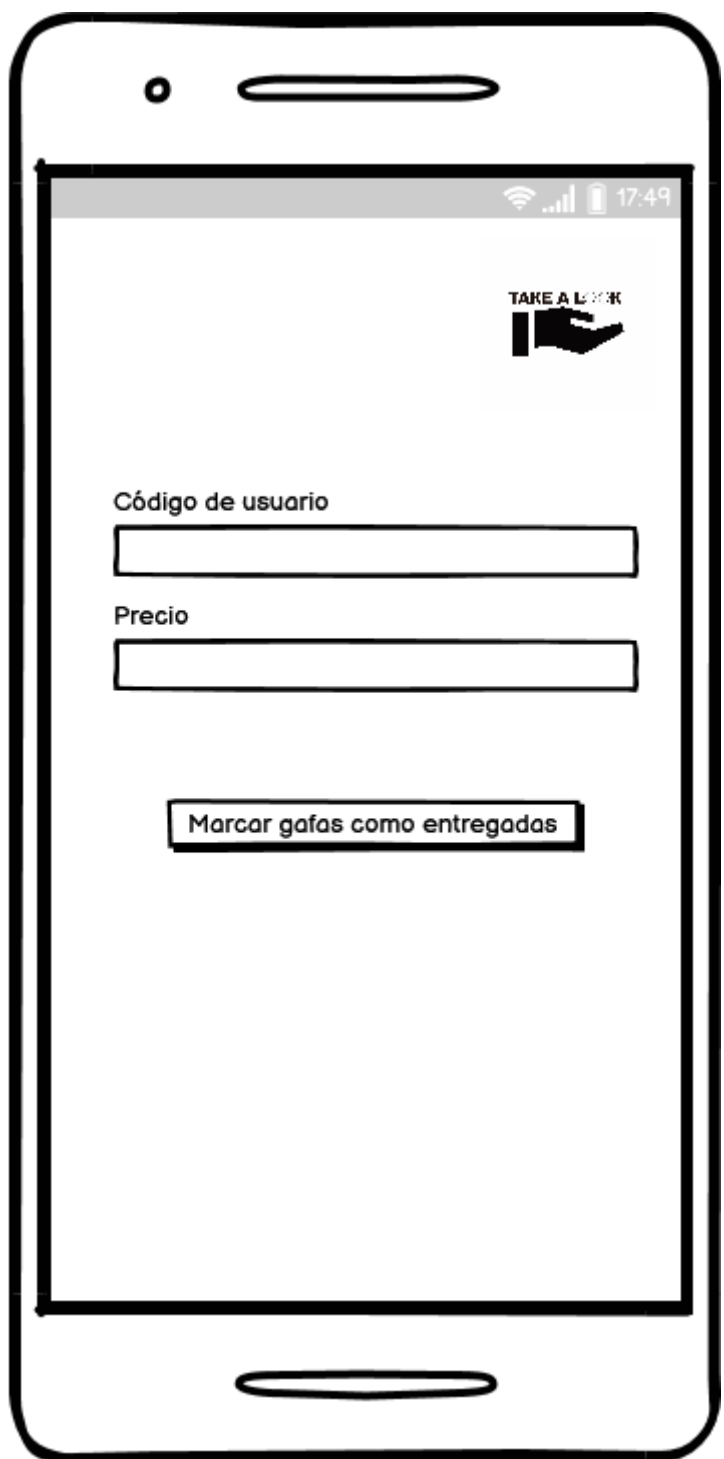

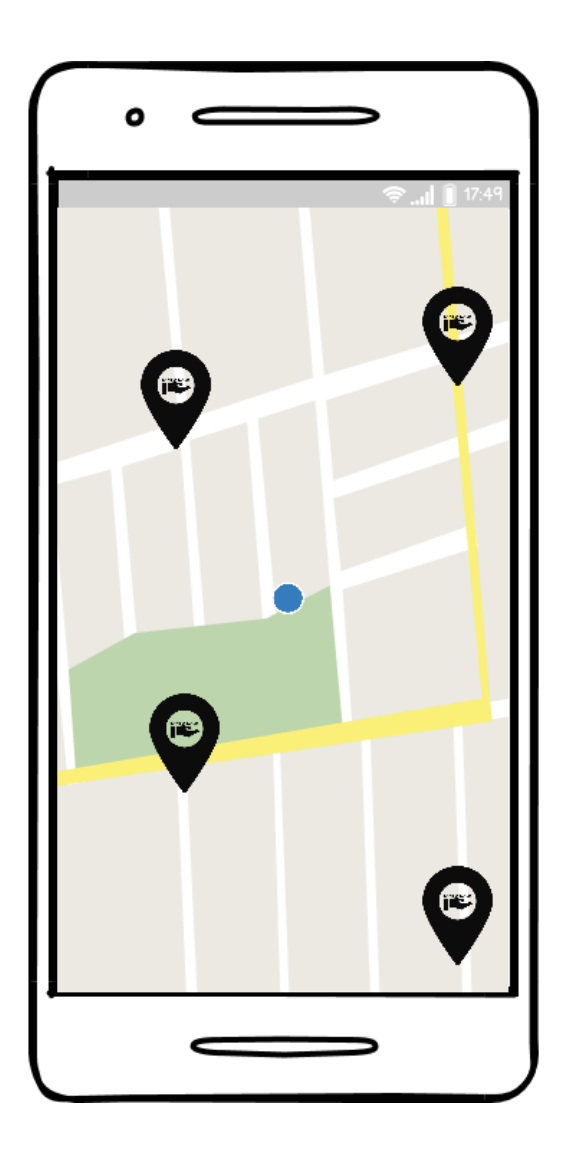

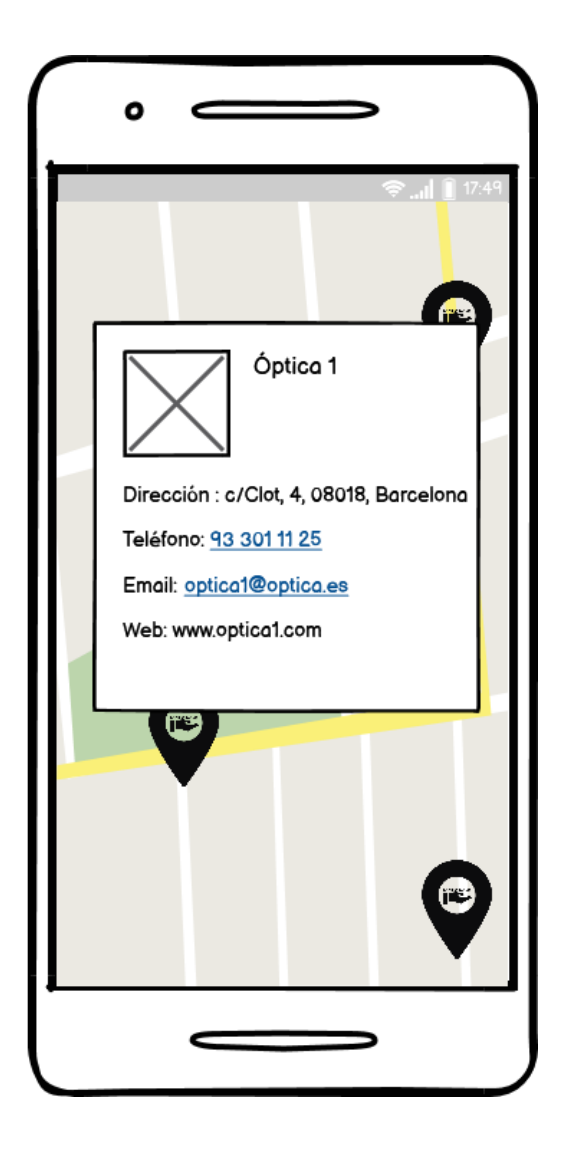

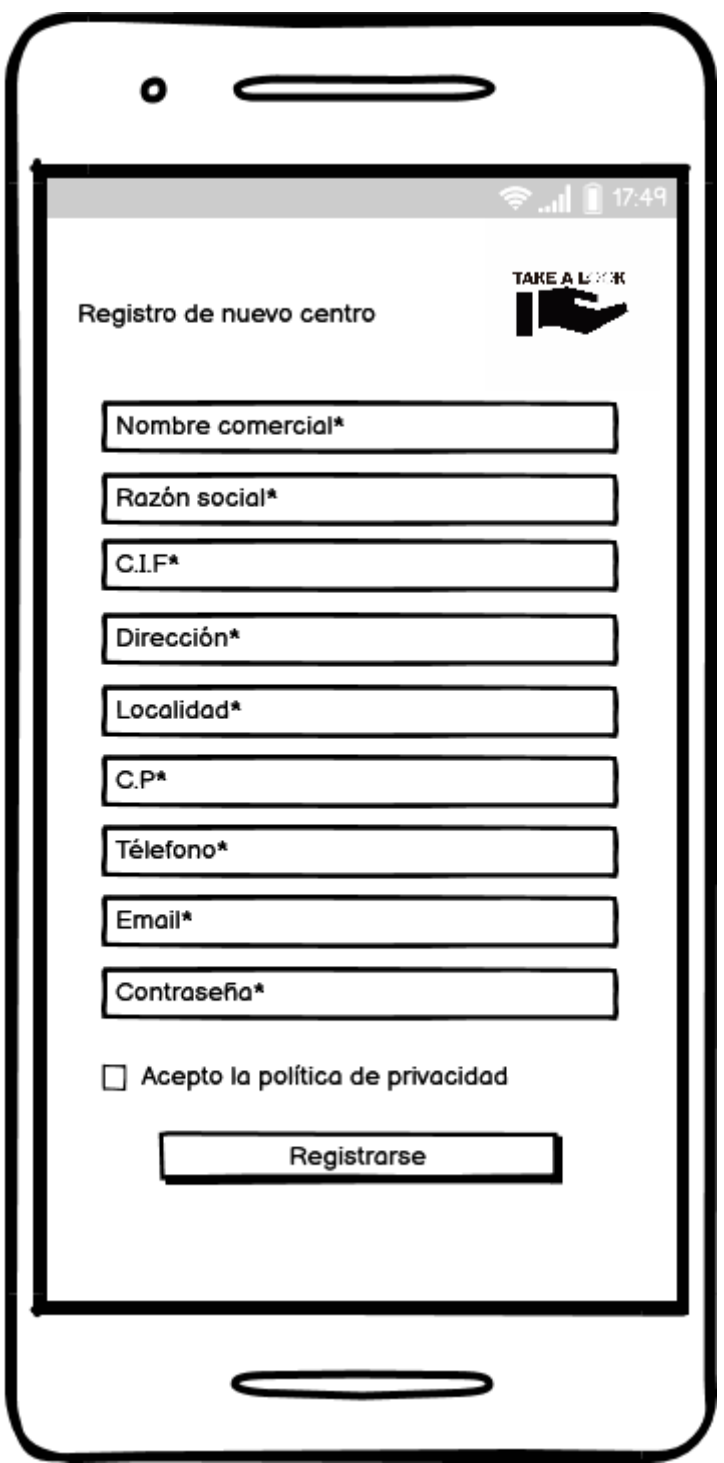

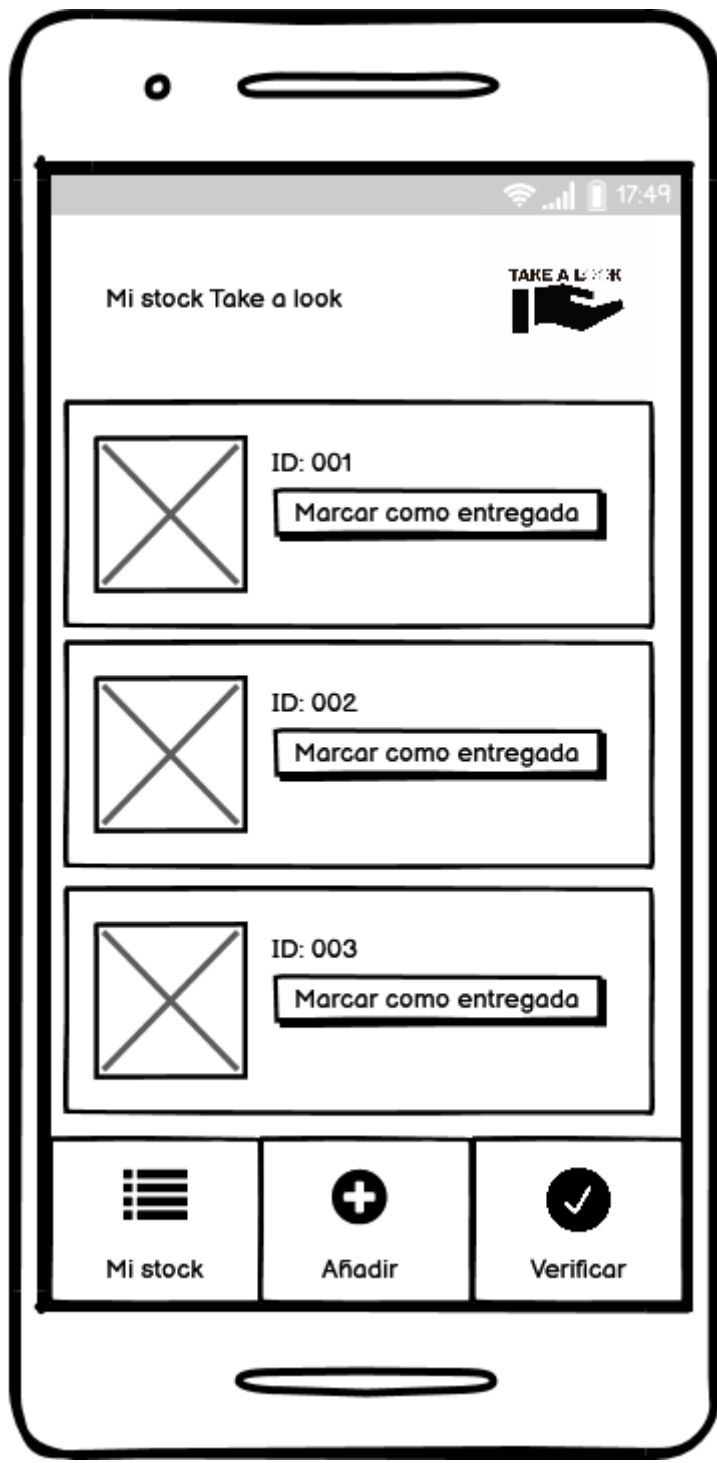

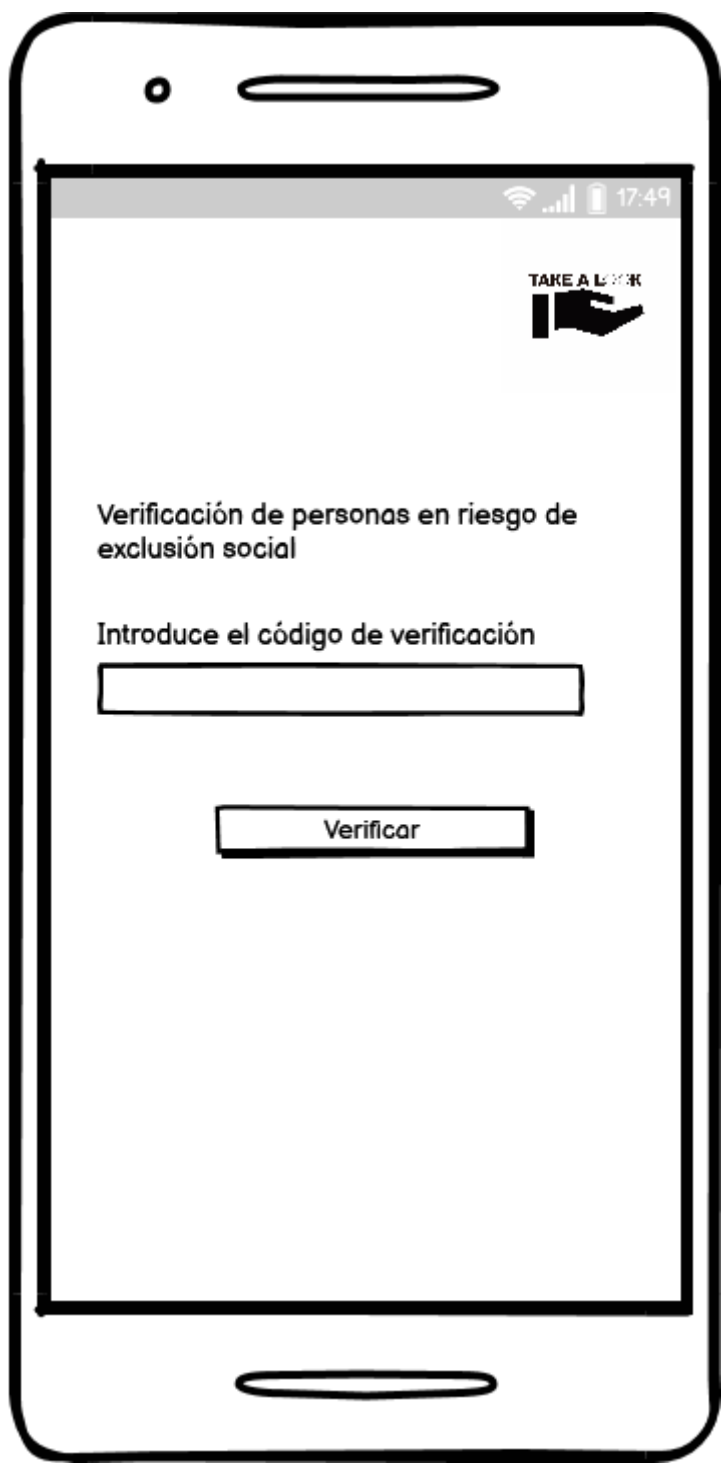

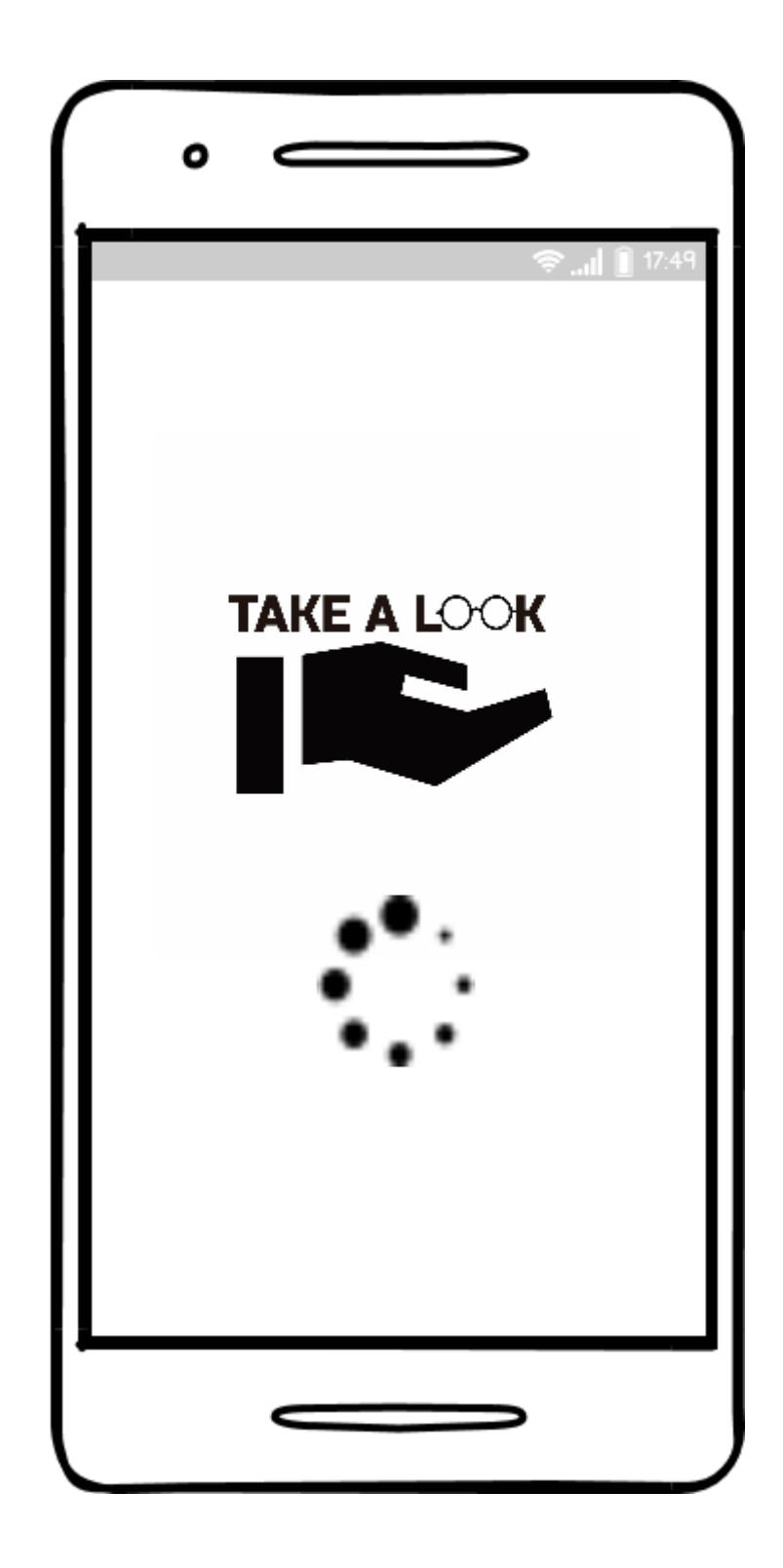

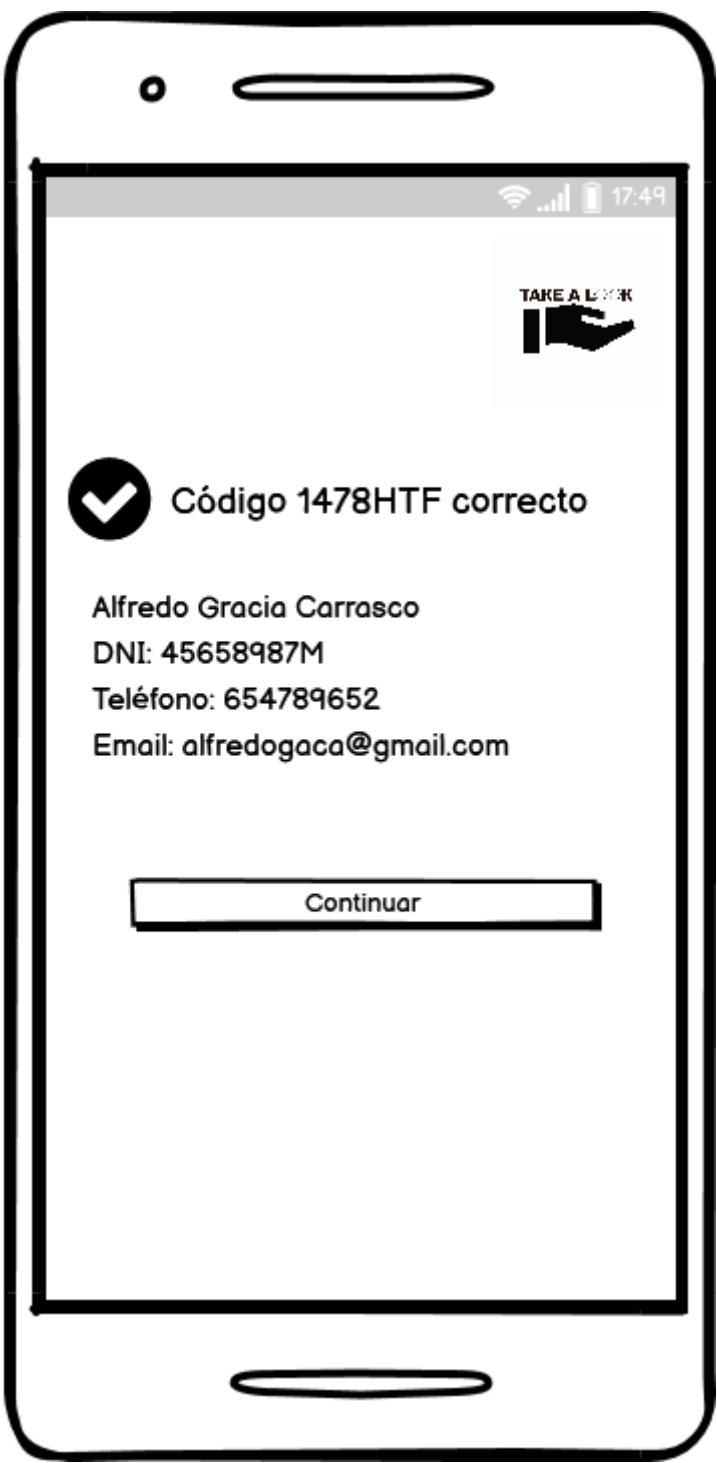

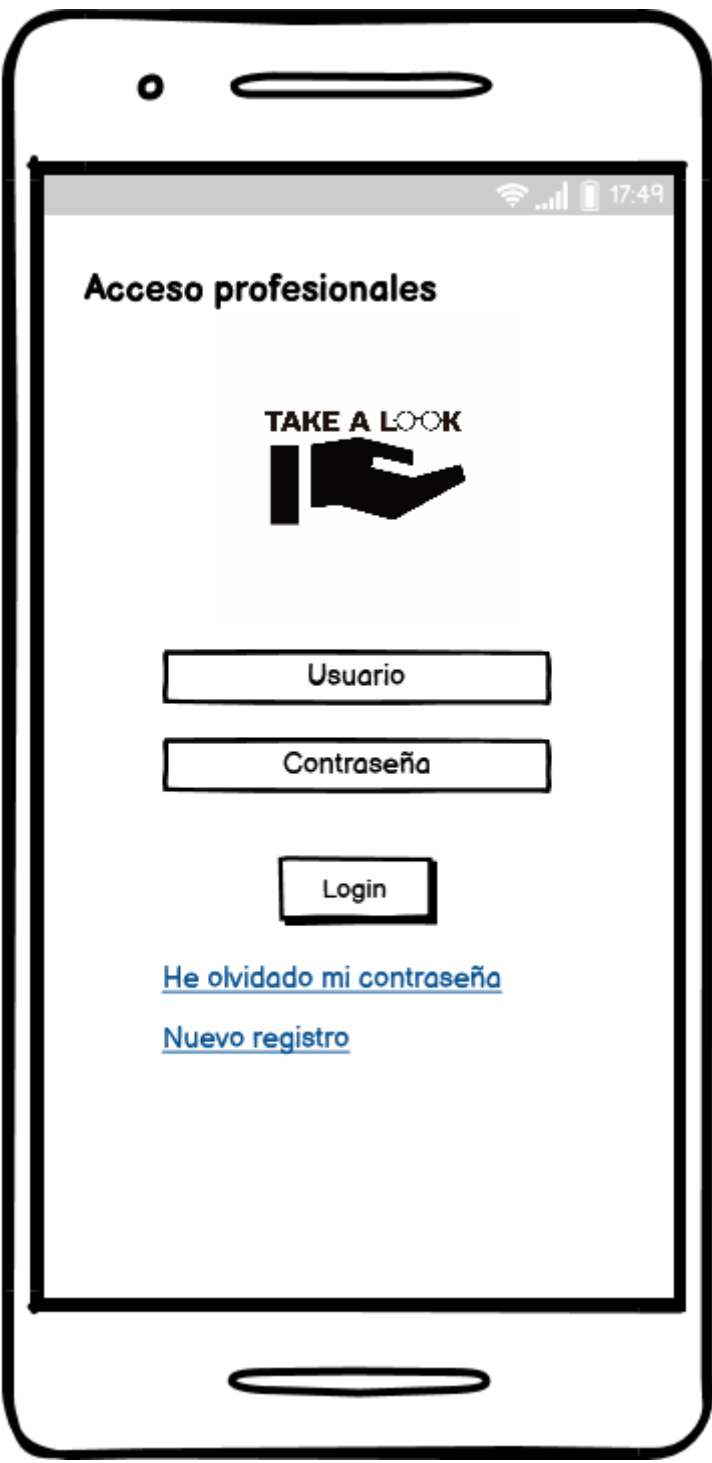

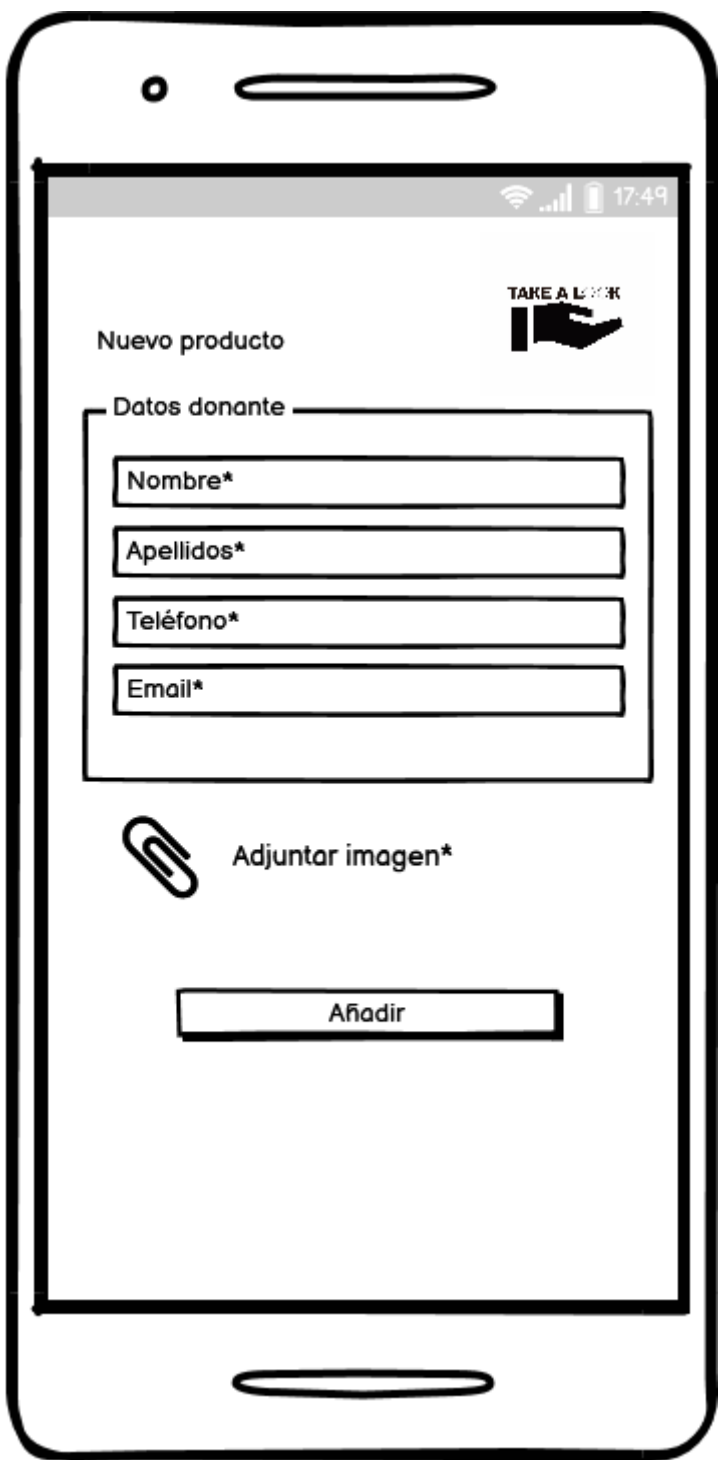

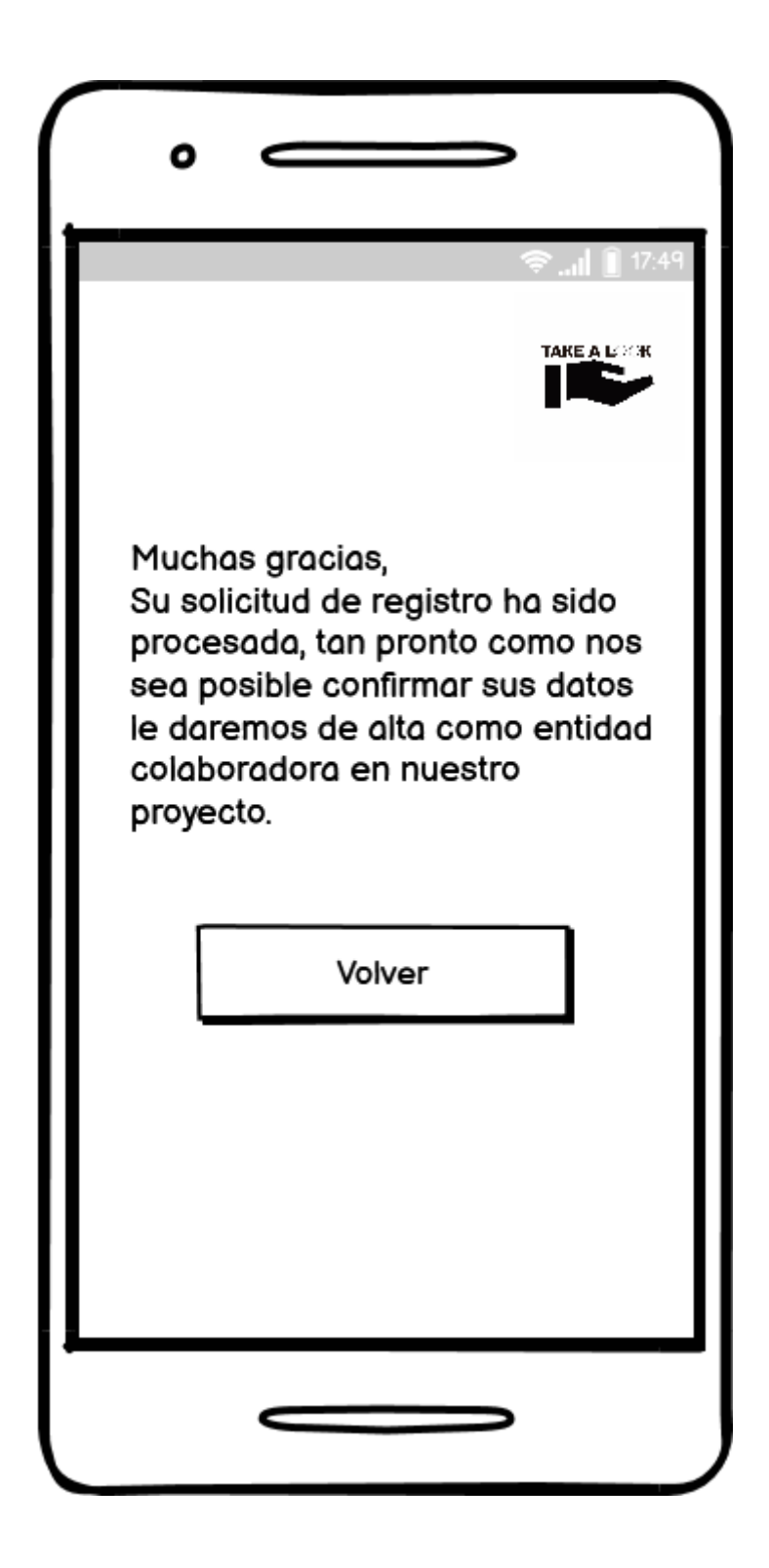